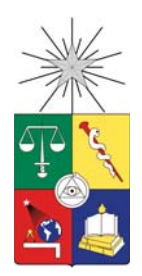

**UNIVERSIDAD DE CHILE FACULTAD DE CIENCIAS FÍSICAS Y MATEMÁTICAS DEPARTAMENTO DE INGENIER´IA MECANICA ´**

# **SIMULACIÓN CFD DEL EFECTO DE PERTURBACIONES SOBRE LA HEMODINÁMICA DE ANEURISMAS CEREBRALES**

# **MEMORIA PARA OPTAR AL T´ITULO DE INGENIERO CIVIL MECANICO ´**

**FRANCISCO JOSÉ CORTÉS POBLETE** 

SANTIAGO DE CHILE ABRIL 2011

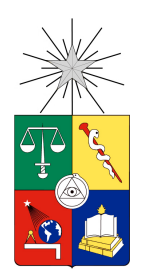

**UNIVERSIDAD DE CHILE FACULTAD DE CIENCIAS FÍSICAS Y MATEMÁTICAS DEPARTAMENTO DE INGENIER´IA MECANICA ´**

# SIMULACIÓN CFD DEL EFECTO DE PERTURBACIONES SOBRE LA HEMODINÁMICA **DE ANEURISMAS CEREBRALES**

# **MEMORIA PARA OPTAR AL T´ITULO DE INGENIERO CIVIL MECANICO ´**

**FRANCISCO JOSÉ CORTÉS POBLETE** 

PROFESOR GUÍA: ALVARO VALENCIA MUSALEM ´

MIEMBROS DE LA COMISIÓN: WILLIAMS CALDERÓN MUÑOZ AMADOR GUZMAN CUEVAS ´

> SANTIAGO DE CHILE ABRIL 2011

## **Resumen Ejecutivo**

Los aneurismas son patologías vasculares que se manifiestan como dilataciones en lugares puntuales de los vasos sanguíneos, causadas por un debilitamiento de sus paredes. Los aneurismas cerebrales son quizás el caso tipo más riesgoso y difícil de tratar. Su detección temprana es particularmente compleja, pues generalmente no presentan síntomas antes de la ruptura.

Según datos del Instituto Nacional de Estadística (INE), en Chile la segunda causa de muerte son los accidentes vasculares encefalicos (AVE), muchos de los cuales involucran aneurismas. Es por este motivo ´ que la biomecánica ha dedicado esfuerzos a estudiar la física de esta mortal patología, con el fin facilitar su prevención y el desarrollo de soluciones médicas. Es en el marco de este esfuerzo donde se origina el proyecto FONDECYT del cual forma parte el presente trabajo.

Una motivacion importante de este trabajo es la iniciativa de abrir camino en el Departamento de ´ Ingeniería Mecánica de la Universidad de Chile (DIMEC) en el uso del software libre u *open source*.

El principal objetivo del presente trabajo es estudiar la fluidodinámica en aneurismas cerebrales ante perturbaciones de las condiciones de borde normales, a través de simulaciones CFD y usando software libre.

Se modelaron y simularon 11 casos a través del software CFD de código abierto y gratuito OpenFOAM y del comercial *Fluent*, introduciendo modificaciones en la frecuencia cardíaca, en la presión y en la forma del perfil de velocidad. Todas las modificaciones se hicieron considerando condiciones consistentes con la fisiología humana y sus patologías.

Al modificar la frecuencia se observaron cambios en el WSS que dependen del punto donde se hace la medición. En ninguno de los dos casos en los que se modificó la presión en la salida se observaron cambios significativos en las variables relacionadas con el campo de velocidades. Para los distintos perfiles de velocidad estudiados, se encontraron resultados en los que el WSS máximo depende tanto del punto donde se realiza la medicion como de los factores adimensionales que caracterizan cada perfil. ´

También se estudió el efecto combinado de las distintas perturbaciones, lo que es consistente con los que experimenta el cuerpo durante un esfuerzo físico. Se encontró que los resultados son consistentes con los efectos individuales de cada perturbación.

*A mis padres*

# **Agradecimientos**

No puedo sino comenzar agradeciendo a mis padres, quienes me dieron la oportunidad de ser quien soy y de recibir la educación que he recibido. Son ellos quienes han estado siempre ahí, a mi lado, y han dado todo cuanto un hijo puede esperar de un padre, también todo cuanto un padre puede dar por un hijo.

A mis hermanos, por estar cerca aún estando lejos.

A mis amigos mecánicos Benjamín Blas, Jorge Castro, Daniel Morales, Pablo Hidalgo, Felipe Crisóstomo, Juan Cuevas, José Schneider, Javier Nacif y Eladio Hurtado por su amistad y compañía en estos largos meses de trabajo, por el privilegio de haber compartido con ellos estos años de universidad y por los años que de seguro vendrán.

Debo también un especial reconocimiento a Francisco Espinoza, no tan sólo porque sin sus innumerables ayudas con el computador este trabajo hubiese sido imposible, sino también por su amistad y buena voluntad. En este sentido también debo agradecer a Fabrizio Gómez por su ayuda con *Fluent*, la que ahorró no pocas horas en un momento en que no las había, y a mi amigo de infancia Camilo Urrutia por poner sus habilidades de diseño a disposición de este trabajo.

A Oscar Moreno, por no dudar en prestar sus conocimientos médicos y responder todas y cada una de las inquietudes que pudiese tener, siempre con la mejor voluntad y gran entusiasmo.

A los miembros de la comisión, los profesores Williams Calderón y Amador Guzmán, por aceptar ser parte de este trabajo y aportar gentilmente sus consejos.

Finalmente, debo dedicar un especial agradecimiento al profesor Álvaro Valencia, quien confió en mí la realización de esta última memoria del proyecto FONDECYT a su cargo y guió su desarrollo con dedicación y sabio consejo.

*"El verdadero valor de un ser humano no viene determinado por su grado de posesion de la ´ verdad, sino mas bien por la honestidad ´ de su esfuerzo en pos de alcanzarla."* Gotthold Lessing

> *"¿No es suficiente ver que un jard´ın es hermoso sin tener que creer tambi´en que hay hadas en el fondo de este?"* Douglas Adams

# **´Indice**

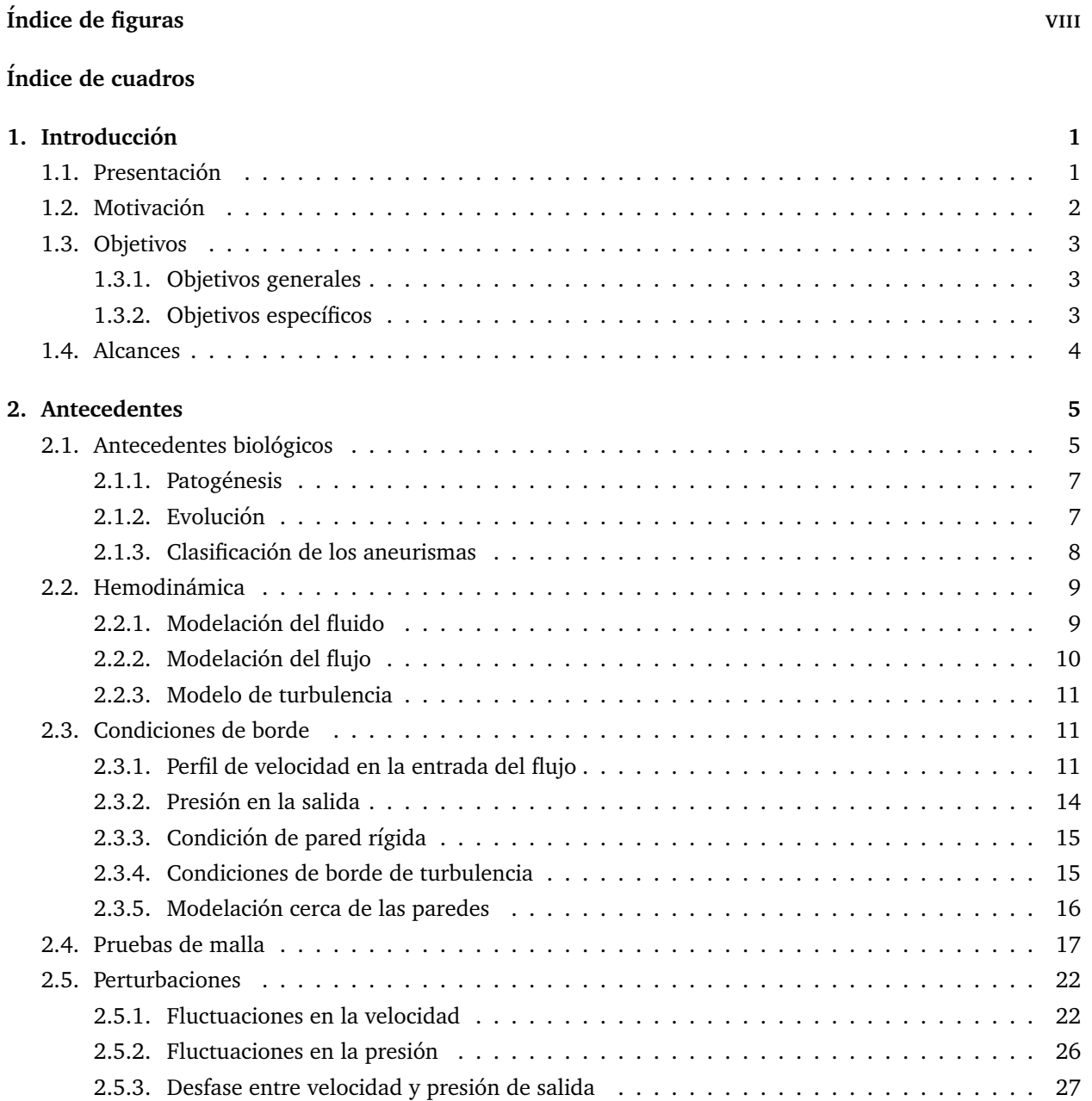

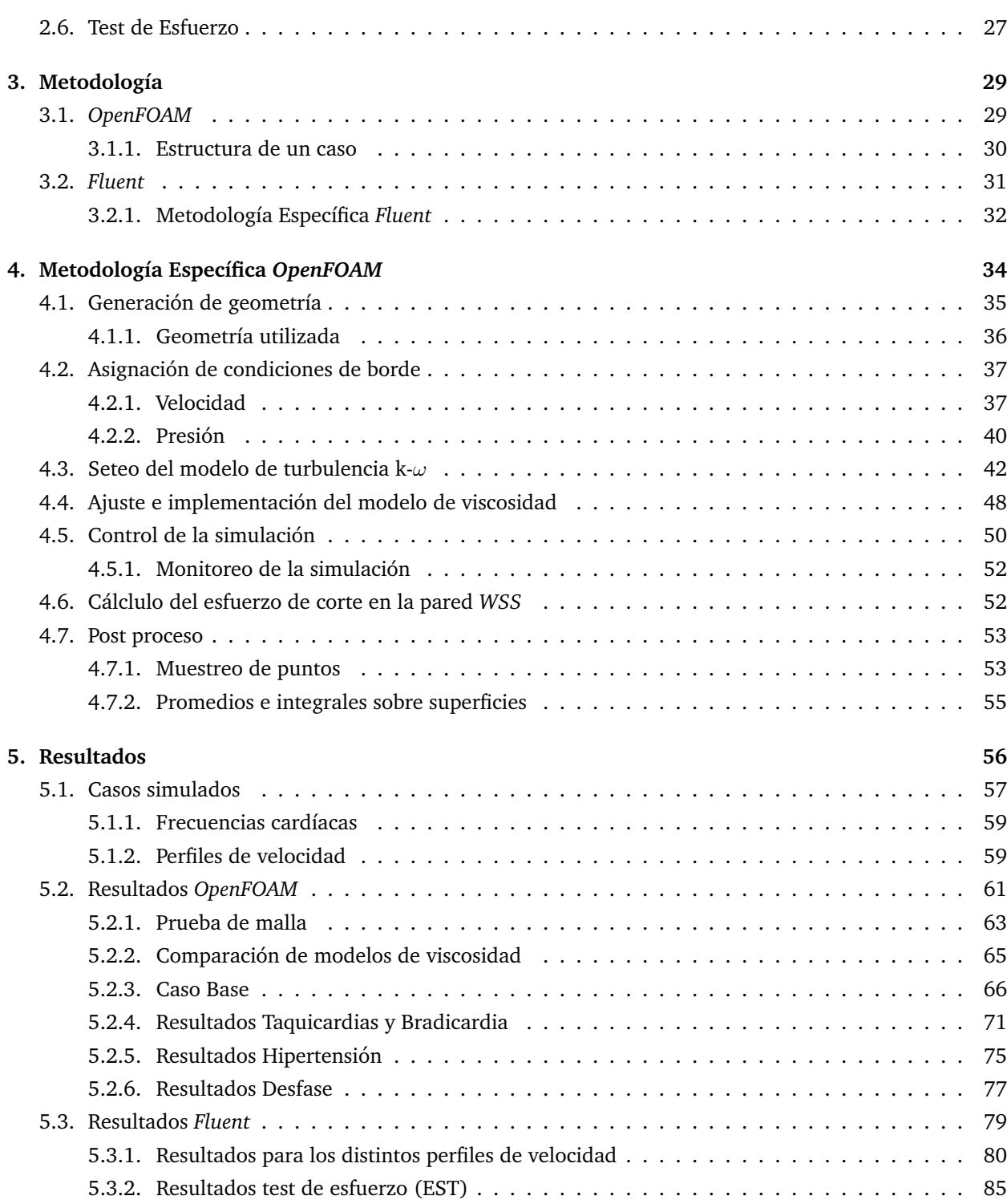

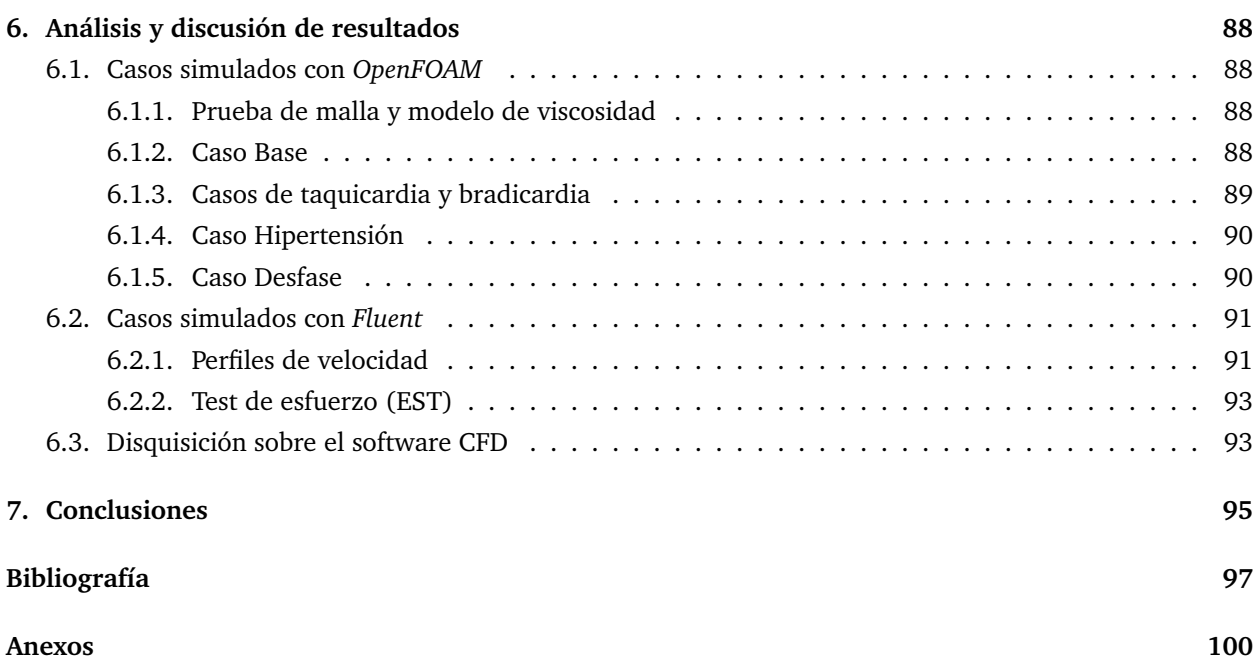

# **´Indice de figuras**

<span id="page-9-0"></span>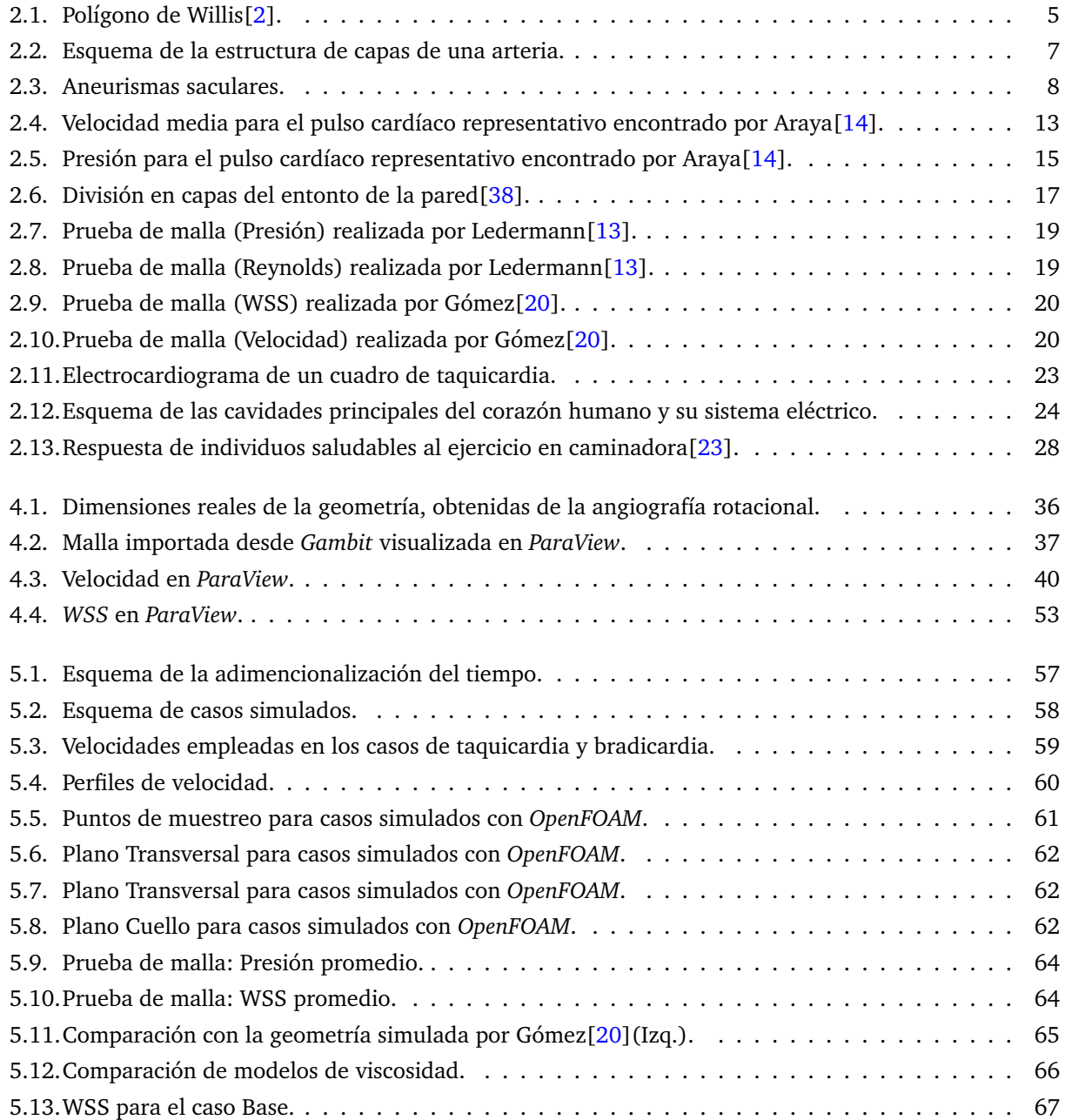

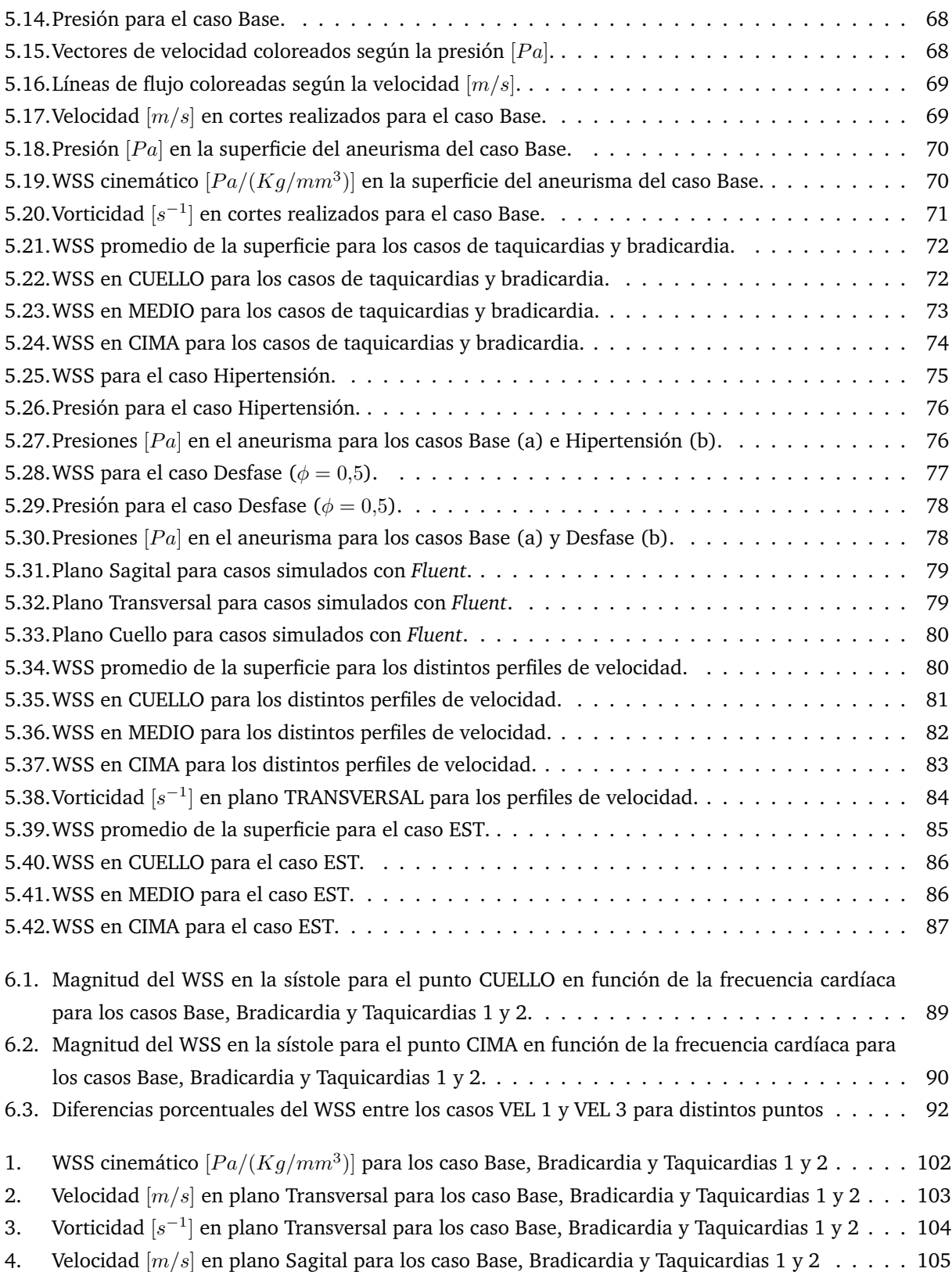

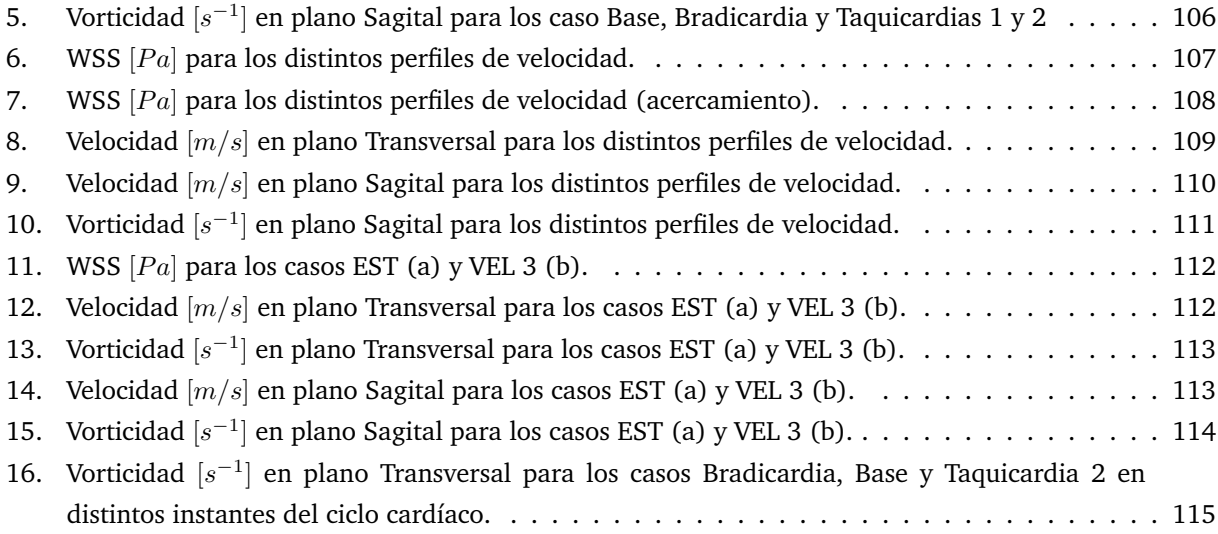

# **´Indice de cuadros**

<span id="page-12-0"></span>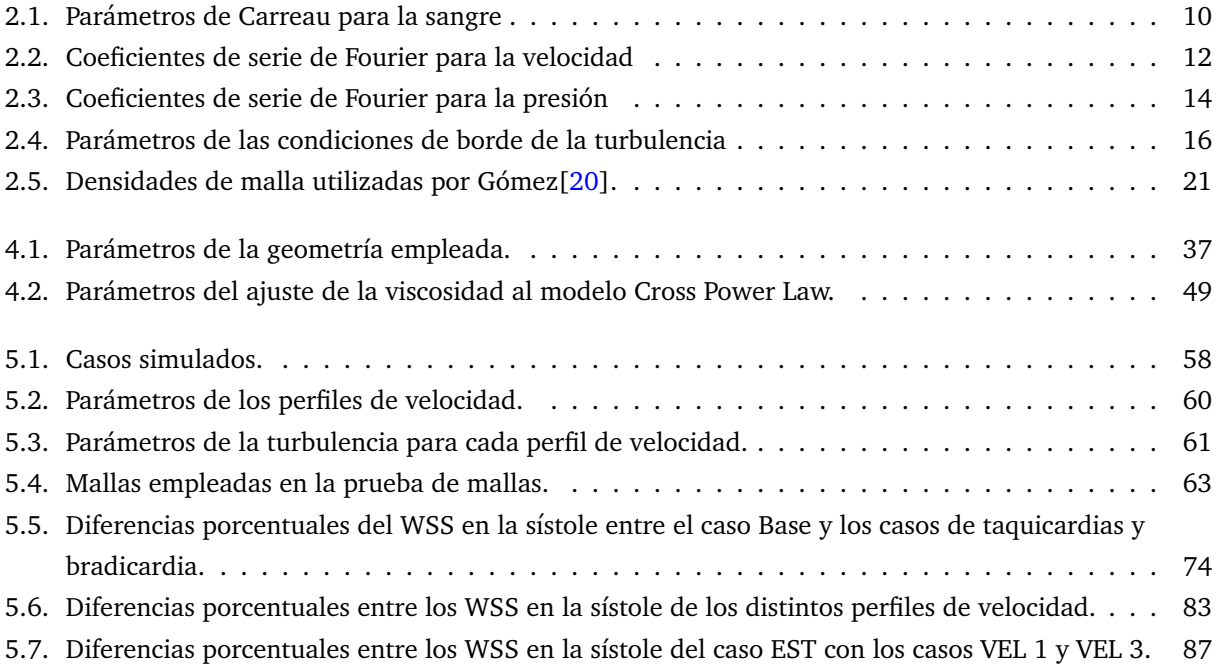

### <span id="page-13-0"></span>Capítulo 1

# **Introduccion´**

# <span id="page-13-1"></span>**1.1. Presentacion´**

El presente trabajo de título se enmarca en el desarrollo de un proyecto FONDECYT regular dentro del cual se han desarrollado otros nueve trabajos de titulo, cada uno de los cuales se ha centrado en una cierta arista del mismo tema central: La hemodinámica en aneurismas cerebrales.

Los aneurismas cerebrales son patologías del sistema vascular del cerebro que se caracterizan por la formacion de protuberancias en sus paredes, las cuales son propensas a colapsar. Las consecuencias de dicha ´ ruptura son extremadamente graves y casi siempre fatales. Las causas de la formacion de los aneurismas ´ cerebrales son múltiples, algunas se relacionan con la condición de las paredes arteriales y otras con las características del flujo sanguíneo dentro de ellas. Muchos de los factores de riesgo son condiciones hereditarias, pero de los restantes buena parte se relaciona con un modo vida poco saludable, cuya incidencia es cada día más común en la convulsionada sociedad actual.

Del mismo modo que en trabajos anteriores, en el presente trabajo el problema se aborda desde el punto de vista de la fluidodinamica, puesto que se centra en los efectos del flujo sobre el aneurisma. En los trabajos ´ anteriores se han considerado algunos supuestos en la modelacion del problema basados en condiciones ´ estándar de individuos saludables, algunos de los cuales serán revisados en este.

# <span id="page-14-0"></span>1.2. Motivación

Según datos del Instituto Nacional de Estadística (INE)[\[6\]](#page-109-3), en Chile la segunda causa de muerte son los accidentes vasculares encefalicos (AVE), muchos de los cuales involucran aneurismas. Es por este motivo ´ que la biomecánica ha dedicado esfuerzos a estudiar la física de esta mortal patología, con el fin facilitar su prevención y el desarrollo de soluciones médicas. Es en el marco de este esfuerzo donde se origina el proyecto FONDECYT del cual forma parte el presente trabajo. Dicho proyecto, a cargo del profesor Alvaro ´ Valencia, se encuentra en su cuarto y último año de desarrollo. De éste ha emanado una serie de trabajos de título que abordan distintas aristas del análisis de la hemodinámica dentro del aneurisma. Corresponderá a este trabajo ser el ultimo de dicha familia de memorias y es precisamente dicha responsabilidad una de las ´ más grandes motivaciones.

Finalmente, otra motivacion importante de este trabajo es la iniciativa de abrir camino en el ´ Departamento de Ingeniería Mecánica de la Universidad de Chile (DIMEC) en el uso del software libre u *open source*. En estricto rigor, estos software son aquellos de código abierto, aunque el uso común del término hace referencia a su gratuidad. El uso de este tipo de software ha cobrado una gran relevancia y se ha convertido en una verdadera tendencia mundial. Sin embargo, la empresa privada no suele aprovechar estos recursos, en parte porque su capital humano no tiene una formación académica enfocada en ello.

# <span id="page-15-0"></span>**1.3. Objetivos**

### <span id="page-15-1"></span>**1.3.1. Objetivos generales**

Estudiar la fluidodinamica en aneurismas cerebrales ante perturbaciones de las condiciones de borde ´ normales, a través de simulaciones CFD usando software libre.

## <span id="page-15-2"></span>**1.3.2.** Objetivos específicos

- Desarrollar y documentar una metodología de trabajo basada en software libre
- Incorporar el efecto de perturbaciones en el flujo sobre la hemodinamica del aneurisma cerebral ´
- Reconstruir casos reales de aneurismas y analizar su respuesta capacitiva ante las perturbaciones

# <span id="page-16-0"></span>**1.4. Alcances**

- Por tratarse de un software relativamente desconocido y en el cual hay poca experiencia, no se considerará interacción fluido-estructura (análisis FSI).
- No existirá reconstrucción de casos nuevos, se trabajará en base a geometrías y condiciones extraídas de casos clínicos ya estudiados.
- No se contempla clase alguna de verificación clínica, el estudio se limita a una simulación numérica.

# <span id="page-17-0"></span>**Capítulo 2**

# **Antecedentes**

# <span id="page-17-1"></span>**2.1. Antecedentes biologicos ´**

Los aneurismas son patologías vasculares que se manifiestan como dilataciones en lugares puntuales de los vasos sanguíneos, causadas por un debilitamiento de sus paredes. Los aneurismas, en principio, pueden ocurrir en cualquier nivel del sistema circulatorio, pero se forman principalmente en arterias. Las arterias que con mayor frecuencia desarrollan aneurismas son las relativas al Polígono de Willis -que provee de sangre al cerebro- y la aorta. La aorta es la principal arteria del cuerpo y da origen a todas las demás arterias, salvo las pulmonares. Sus múltiples ramas, que irrigan sangre a distintos órganos y sistemas, también son propensas a desarrollar aneurismas.

<span id="page-17-2"></span>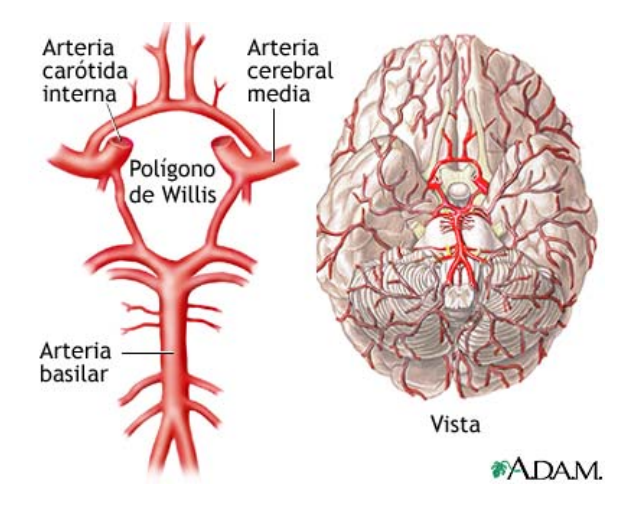

Figura 2.1: Polígono de Willis<sup>[\[2\]](#page-109-1)</sup>.

Usualmente los aneurismas crecen progresivamente, aumentando al mismo tiempo la probabilidad de ruptura, pues sus paredes adelgazan y se vuelven cada vez más débiles. Cuando un aneurisma estalla, se interrumpe el flujo normal de sangre y esta se libera en el entorno ejerciendo presion, lo que puede tener ´ gravísimas consecuencias e incluso producir la muerte.

Los aneurismas cerebrales son quizás el tipo más riesgoso y difícil de tratar. Su detección temprana es particularmente compleja pues generalmente no presentan síntomas antes de la ruptura. No obstante lo anterior, en ocasiones los aneurismas presionan ciertas estructuras generando síntomas observables. Dependiendo de la estructura afectada se puede presentar[\[1\]](#page-109-4):

- Visión doble
- Pérdida de la visión
- Dolor de cabeza, en los ojos o en el cuello

Un síntoma de que el aneurisma se ha roto es un dolor de cabeza repentino y extremadamente intenso. Otros síntomas que se pueden presentar son:

- Confusion, aletargamiento o somnolencia ´
- Parpado caído
- Intensos dolores de cabeza
- Nausea o vómito
- Dificultad o incapacidad para mover partes del cuerpo
- Adormecimiento en partes del cuerpo
- **Convulsiones**
- Dificultad en el habla
- Rigidez en el cuello
- Cambios repentinos del estado anímico

Según algunas estadísticas, entre el 10 y el 15 % de los individuos muere antes de recibir atención médica y cerca 46% fallece dentro del primer mes, de estos últimos cerca de la mitad muere el primer día[\[1\]](#page-109-4). De aquellos que sobreviven, cerca de la mitad queda con secuelas graves como dificultad o pérdida del habla, pérdida de la visión, pérdida de psicomotricidad o deterioro de la capacidad cognitiva. Se estima que cerca del 5% de la población tiene algún tipo de aneurisma en el cerebro $[2]$  $[2]$ , del cual entre un 0,2 y un 3% sufrirá su ruptura $[4]$  $[4]$ .

#### <span id="page-19-0"></span>**2.1.1. Patogenesis ´**

Las causas subyacentes y los mecanismos de aparición de los aneurismas son aún tema de debate, sin embargo, se sabe que se relaciona con defectos en las cualidades mecanicas de las paredes de los ´ vasos y que hay una componente importante de predisposición genética. Entre estos factores se encuentran enfermedades de los tejidos conectivos tales como el síndrome Ehlers-Danlos y el pseudoxantoma elástico (PXE); la enfermedad poliquística renal (PDK), el aldosteronismo remediable con glucocorticoide (ARG) y el s´ındrome Moyamoya[\[34\]](#page-111-1). Adicionalmente existe una serie de factores de riesgo que afectan en mayor o menor medida, como es el caso del tabaquismo, el consumo de alcohol, el consumo de drogas, la hipertension´ arterial, los traumatismos, los cuadros de estrés, la falta de sueño, la edad y el género entre otras (las mujeres tienen una incidencia mayor en una razón de  $3:2[4]$  $3:2[4]$ ).

#### <span id="page-19-1"></span>**2.1.2. Evolucion´**

Las arterias cerebrales están dentro de las del tipo muscular. Estas arterias están compuestas básicamente por tres capas, desde el exterior hacia el interior se encuentran la adventicia, la media y la íntima, como muestra la figura [2.2.](#page-19-2) La capa adventicia es fibrosa y rica en colageno; la capa media es mayormente ´ muscular, lo que le da la capacidad de realizar la vasoconstricción y la vasodilatación, para así regular la cantidad de sangre según las necesidades del cerebro; la capa íntima es una membrana delgada que contiene la sangre y permite el intercambio de substancias. A medida que un aneurisma crece, las paredes de la arteria se adelgazan y las capas adventicia e íntima casi desaparecen, siendo sustituidas por tejido conectivo. La ruptura de un aneurisma se presenta generalmente en el domo (parte superior), es poco frecuente que se produzca en las paredes laterales y menos probable aún que lo haga en el cuello.

<span id="page-19-2"></span>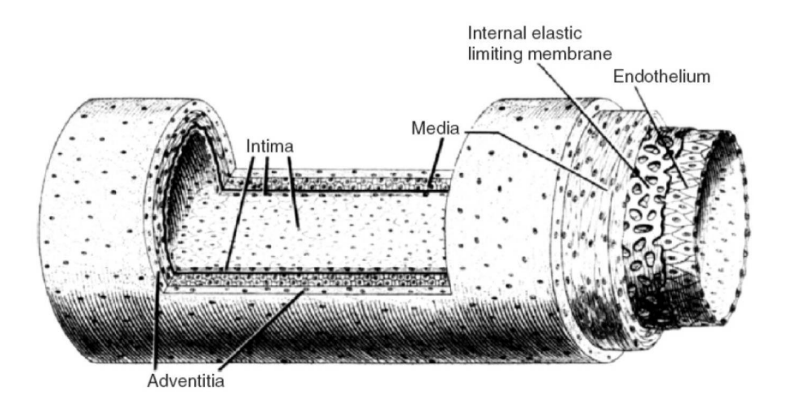

Figura 2.2: Esquema de la estructura de capas de una arteria.

Poco se sabe sobre los mecanismos de crecimiento de los aneurismas. Se cree que algunas inestabilidades en el sólido podrían facilitar el crecimiento acelerado del aneurisma, así como también la presencia de fenómenos de resonancia hemodinámica, provocados por la vorticidad al interior del mismo[[14\]](#page-110-0). Se ha sugerido que esta resonancia podría producir algún tipo de fatiga en la paredes arteriales[[37\]](#page-111-2).

El efecto de la vorticidad sería más importante en los aneurismas terminales, ya que están directamente expuestos al flujo pulsante. En este tipo de aneurismas la turbulencia se genera incluso a bajas velocidades. Lo anterior se ha verificado empíricamente midiendo el ruido sobre paredes durante cirugías. Aun cuando estos pacientes han recibido medicación para disminuir la presión arterial, sigue siendo posible escuchar el ruido de la turbulencia dentro del aneurisma[\[14\]](#page-110-0). Lo anterior avala la hipótesis de que la turbulencia y el efecto de la resonancia son responsables o al menos contribuyen al crecimiento de este tipo de aneurismas. Esto ratifica además la necesidad de considerar un flujo turbulento en las simulaciones numéricas.

#### <span id="page-20-0"></span>**2.1.3. Clasificacion de los aneurismas ´**

#### $S$ egún morfología:

<span id="page-20-1"></span>Saculares: Son los más frecuentes (80 a 90% de los casos) y usualmente se ubican cerca de la salida de bifurcaciones. Son abultamientos con forma de saco en un lugar puntual de la pared arterial. Ademas, ´ según su ubicación se clasifican en terminales, laterales y de bifurcación, como muestra la figura [2.3.](#page-20-1)

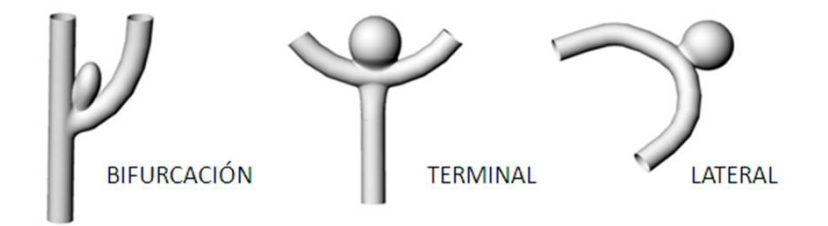

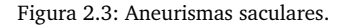

- Fusiforme: Son los que no comprenden un segmento completo de la arterial. Se asocian con arterioesclerosis e hipertensión arterial
- Disecante: Son los que se forman a partir de un desgarro en la capa interior de la arteria.

#### $S$ egún tamaño:

- $\blacksquare$  Pequeños: Menos de 6 [mm]
- Medianos: 6 de 15 [mm]
- Grandes:  $16$  a  $25$  [mm]
- Gigantes: Más de 25 [mm]

#### $S$ egún localización:

Aproximadamente el 86,5 % de los aneurismas cerebrales se producen en la porción anterior del Polígono de Willis, cerca del 10 % en la porción posterior y el resto, cerca de un 3,5 % se produce en otros lugares y generalmente se deben a traumatismos o infecciones.

#### $Según etiología (causa):$

- Tumorales: Son los que se dan como consecuencia de una enfermedad tumoral embolizante.
- Traumaticos: Son los que se producen como consecuencia de un traumatismo, usualmente abierto y ´ por herida punzantes, aunque también se pueden dar con traumatismos cerrados.
- Infecciosos o micóticos: Son los causados por émbolos bacterianos o muy raramente por hongos. Están asociados a endocarditis bacteriana subaguda, a pacientes inmunocomprometidos, o a individuos que consumen drogas.
- Otros: Debidos a multiples causas como malformaciones o enfermedades vasculares. ´

# <span id="page-21-0"></span>**2.2. Hemodinamica ´**

#### <span id="page-21-1"></span>**2.2.1. Modelacion del fluido ´**

El modelo de fluido más simple es el de fluido Newtoniano, en el cual la viscosidad no depende del esfuerzo de corte. En el caso de la sangre, dicha hipotesis pierde validez al considerar los reducidos ´ diámetros de las arterias cerebrales[[27\]](#page-110-3). Se vuelve necesario entonces buscar un modelo que se ajuste mejor al comportamiento de la sangre en dichas condiciones. Se ha encontrado que el modelo de fluido de Carreau se ajusta en forma satisfactoria al flujo de sangre en arterias cerebrales y en particular en el entorno de los aneurismas. La expresión que modela el comportamiento de dichos fluidos está dada por la ecuación [2.1.](#page-21-2)

<span id="page-21-2"></span>
$$
\mu(\dot{\gamma}) = \mu_{\infty} + (\mu_0 - \mu_{\infty}) \left( 1 + A\dot{\gamma}^2 \right)^n \tag{2.1}
$$

Donde  $\mu_0$ ,  $\mu_{\infty}$ , y A son constantes del fluido y  $\dot{\gamma}$  es la tasa de deformación. El trabajo de título de Ledermann[\[13\]](#page-109-2), citando la investigación de O'Callaghan[[25\]](#page-110-4), entrega los valores de dichas constantes, las que se ilustran en la tabla [2.1.](#page-22-1)

| Parámetro    | Valor     | Unidades |  |
|--------------|-----------|----------|--|
|              | 1050      | $kg/m^3$ |  |
| $\mu_\infty$ | 0,00345   | Pa s     |  |
| $\mu_0$      | 0,056     | Pa s     |  |
| A            | 10,976    | $s^2$    |  |
| $\it n$      | $-0,3216$ |          |  |

<span id="page-22-1"></span>Tabla 2.1: Parámetros de Carreau para la sangre

#### <span id="page-22-0"></span>**2.2.2. Modelacion del flujo ´**

Los flujos se pueden modelar aplicando ecuaciones de balance basadas en los principios de conservacion´ de masa y de conservación de momentum dentro del fluido. Estos principios se traducen respectivamente en las ecuaciones de Navier-Stokes de masa [2.2](#page-22-2) y de momentum [2.3.](#page-22-3)

<span id="page-22-2"></span>
$$
\frac{\partial \rho}{\partial t} + \nabla \cdot (\rho \overrightarrow{\nu}) = 0 \tag{2.2}
$$

<span id="page-22-3"></span>
$$
\frac{\partial \rho \overrightarrow{\nu}}{\partial t} + \nabla \cdot (\rho \overrightarrow{\nu} \overrightarrow{\nu}^T - \overrightarrow{\tau}) = \overrightarrow{f}^B
$$
\n(2.3)

Donde  $\rho$  es la densidad,  $\overrightarrow{\nu}$  es el vector velocidad,  $t$  es el tiempo,  $\overrightarrow{f}^B$  es el vector de fuerzas externas y  $\vec{\tau}$  es el tensor de esfuerzos. Este último se expresa en función de la viscosidad expuesta en el punto anterior como:

$$
\overrightarrow{\tau} = -\left(p + \lambda \nabla \overrightarrow{\nu}\right)I + 2\mu e\tag{2.4}
$$

Donde p es la presión,  $\lambda$  es el segundo coeficiente de viscosidad, I la matriz identidad y  $e =$  $\frac{1}{2}\left(\nabla\overrightarrow{\nu}+\nabla\overrightarrow{\nu}^T\right)$ 

Otra condicion importante es la incompresibilidad del fluido, que se traduce en que la divergencia de la ´ velocidad es nula. Lo anterior se refleja en la ecuación [2.5.](#page-22-4)

<span id="page-22-4"></span>
$$
\nabla \cdot \vec{\nu} = 0 \tag{2.5}
$$

La fuerza de cuerpo  $\overrightarrow{f}^B$  corresponde en este contexto sólo a la fuerza de gravedad.

$$
\overrightarrow{f}^B = \rho g \tag{2.6}
$$

#### <span id="page-23-0"></span>**2.2.3. Modelo de turbulencia**

Resolver numéricamente las ecuaciones de Navier-Stokes de forma tal que se predigan completamente los fenómenos turbulentos es demasiado costoso en términos computacionales. Es por esto que se necesita de modelos que aproximen la solución con un costo de cálculo manejable.

La turbulencia, cuando se presenta, afecta fuertemente las variables del flujo. Es por esto que los resultados de una simulación pueden variar significativamente de un modelo a otro, de ahí que su elección es crítica.

El trabajo de título de Gómez $[20]$  $[20]$  concluye que el mejor modelo de turbulencia para la hemodinámica en aneurismas cerebrales es el  $k - \omega$ , pues es el que menos sobre estima el esfuerzo de corte en las paredes  $(WSS)$ .

El modelo  $k - \omega$  es un modelo empírico basado en modelos de transporte para la energía cinética turbulenta k (ver ecuación [2.7\)](#page-23-3) y para la taza de disipación  $\omega$  (ver ecuación [2.8\)](#page-23-4). Los modelos se han ajustado continuamente, agregando términos para las ecuaciones de k y  $\omega$  y mejorando así la calidad de sus resultados.

<span id="page-23-3"></span>
$$
\frac{\partial}{\partial t}(\rho k) + \frac{\partial}{\partial x_i}(\rho k u_i) = \frac{\partial}{\partial x_j} \left( \Gamma_k \frac{\partial k}{\partial x_j} \right) + G_k - Y_k \tag{2.7}
$$

<span id="page-23-4"></span>
$$
\frac{\partial}{\partial t} \left( \rho \omega \right) + \frac{\partial}{\partial x_i} \left( \rho \omega u_i \right) = \frac{\partial}{\partial x_j} \left( \Gamma_\omega \frac{\partial \omega}{\partial x_j} \right) + G_\omega - Y_\omega \tag{2.8}
$$

En estas ecuaciones los términos  $G_k$  y  $G_\omega$  representan la generación de  $k$  -debido a los gradientes de la velocidad- y de ω respectivamente, mientras que Γ<sub>k</sub> y Γ<sub>ω</sub> representan sus difusividades efectivas. Los términos  $Y_k$  e  $Y_\omega$  representan la disipación de  $k$  y  $\omega$  debido a la turbulencia.

# <span id="page-23-1"></span>**2.3. Condiciones de borde**

Para plantear el problema físico, además de contar con la geometría y las propiedades del fluido, es necesario precisar básicamente 3 condiciones de borde.

- Perfil de velocidad en la entrada del flujo
- Presion en la salida ´
- Condición de paredes rígidas

#### <span id="page-23-2"></span>**2.3.1. Perfil de velocidad en la entrada del flujo**

Las aproximaciones del perfil de velocidades en la entrada de las memorias de Zárate $[10]$  $[10]$  y Botto $[11]$ consideraron el pulso sanguíneo de una persona sana, lo que fue mejorado por Ledermann[\[13\]](#page-109-2), quien considero el pulso particular de cada paciente. Si bien esta estrategia es mas realista, tiene la desventaja de ´ que imposibilita comparar directamente las distintas geometrías, pues el pulso se transforma en una variable independiente más. La estrategia adoptada por Araya[[14\]](#page-110-0) para unificar el análisis consistió en formar un pulso representativo promedio con los 36 pulsos usados por Ledermann. Los datos fueron obtenidos a partir de imágenes de los 36 exámenes Doppler Duplex Color, en las que se muestra la velocidad media en función del tiempo. Para poder encontrar valores promedio para la variable de velocidad y no tener interferencias destructivas por efecto de la variable temporal -que de todos modos no tiene parámetro de escala en las imágenes- se impuso arbitrariamente una frecuencia cardíaca de 70 pulsaciones por minuto, que corresponde a la frecuencia normal promedio de un individuo sano. El pulso resultante conserva las partes características propias de un pulso cardíaco tipo, como el tiempo de relajación isovolumétrica luego de la sístole. El perfil obtenido por Araya fue ajustado a una serie de Fourier (ver ecuacion´ [2.9\)](#page-24-1) de orden 8, cuyos parametros se ´ encuentran en la tabla [2.2](#page-24-0) y cuya gráfica se puede observar en la figura [2.4.](#page-25-0)

<span id="page-24-1"></span>
$$
f(x) = \sum_{n=0}^{\infty} a_n \cos(nwx) + b_n \sin(nwx)
$$
 (2.9)

<span id="page-24-0"></span>Tabla 2.2: Coeficientes de serie de Fourier para la velocidad

|   | а           |            |  |
|---|-------------|------------|--|
| 0 | 0,3568      |            |  |
| 1 | $-0,1191$   | 0,05152    |  |
| 2 | 0,008027    | $-0,06563$ |  |
| 3 | 0,02799     | 0,01698    |  |
| 4 | $-0,01321$  | 0,01325    |  |
| 5 | $-0,004042$ | $-0,01376$ |  |
| 6 | 0,008983    | 0,003437   |  |
| 7 | $-0,00439$  | 0,004566   |  |
| 8 | $-0,001583$ | $-0,00375$ |  |
| w | 7.26        |            |  |

<span id="page-25-0"></span>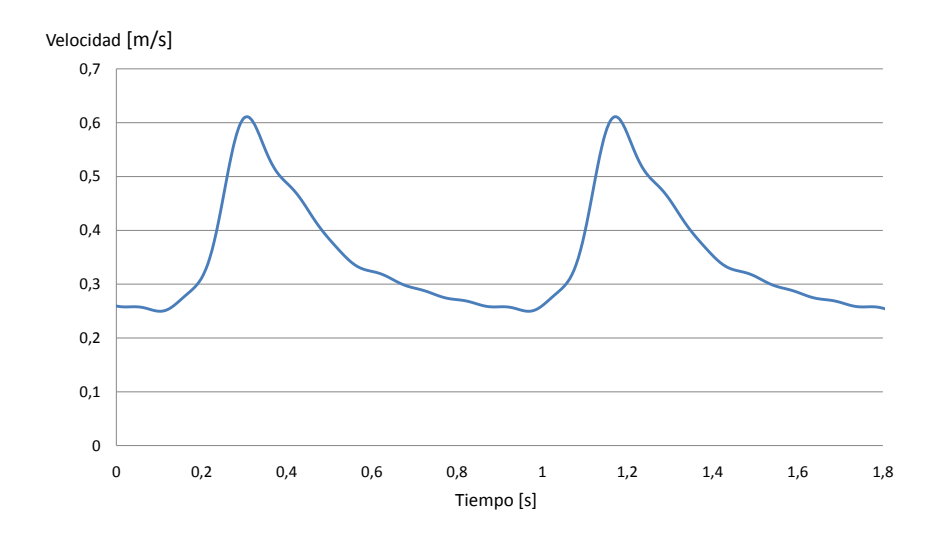

Figura 2.4: Velocidad media para el pulso cardíaco representativo encontrado por Araya[\[14\]](#page-110-0).

Según las ecuaciones de Navier Stokes, el perfil de velocidades sobre una sección normal a un flujo unidireccional estacionario en régimen laminar, de un fluido viscoso en un tubo de sección circular, es un paraboloide de revolución conocido como perfil de Poiseuille. La hipótesis de flujo laminar en la entrada de la arteria ha sido utilizada en todos los trabajos anteriores. Esta hipotesis se sustenta en que el valor ´ máximo del número de Reynolds (ver ecuación [2.10\)](#page-25-1) encontrado en una arteria cerebral es de 800[\[30\]](#page-111-3), valor muy por debajo del límite de transición turbulenta, considerado usualmente cercano a 2000. Además, la hipótesis en cuanto a su influencia en la hemodinámica aguas abajo se ve refrendada por la investigación de Gómez<sup>[[20\]](#page-110-1)</sup>.

Si el gradiente de presión en el tubo es  $K_s$ , entonces el perfil de velocidades de Poiseuille está dado por la ecuación [2.11.](#page-25-2)

<span id="page-25-1"></span>
$$
Re = \frac{uD}{\nu} \tag{2.10}
$$

<span id="page-25-2"></span>
$$
u_s(r) = \frac{K_s}{4\mu} (r^2 - a^2)
$$
 (2.11)

Claramente este perfil no corresponde al presente en las arterias, pues el flujo no es estacionario sino pulsante. Para estos flujos Zamir[\[21\]](#page-110-5) recomienda utilizar la ecuación de Womersley([2.12\)](#page-25-3), que consiste en un perfil de Poiseuille  $u_s$  superpuesto a uno oscilatorio  $u_\phi$  y cuyo principal parámetro es la velocidad media antes descrita.

<span id="page-25-3"></span>
$$
u_t(r,t) = u_s(r) + u_{\phi}(r,t)
$$
\n(2.12)

#### <span id="page-26-0"></span>**2.3.2. Presion en la salida ´**

Parece razonable pensar que el fluido, al salir de la sección de arteria considerada, debe superar la resistencia que ofrece el fluido de la sección que no se considera. Si se asume que la presión sanguínea se encuentra en cada punto del sistema circulatorio, en particular se encontrará en la sección de salida, lo que constituye una condición de borde para el modelo. En su trabajo de título, Morales[\[12\]](#page-109-8) consideró una presión constante de 105  $[mmHq]$ .

En los trabajos de Ledermann $[13]$ , Araya $[14]$ , Muñoz $[15]$  $[15]$ , Figueroa $[16]$ , Perez $[17]$ , Mutizaga $[18]$ , Campos[\[19\]](#page-110-10) y Gómez[[20\]](#page-110-1) se ha considerado que la presión en la salida oscila en el rango de presiones estándar de un adulto sano, entre 80 y 120  $[mmHq]$ . También se ha considerado en algunos casos el rango estándar de un adulto hipertenso, de entre 100 y 180  $[mmHq]$  -correspondientes a la diástole y sístole respectivamente-. En ambos casos se impuso que la presión oscilara en fase con la velocidad. Este último punto puede no ser tan realista, especialmente cuando se estudia la propagación de una onda, como sugieren Humphrey y Taylor[\[26\]](#page-110-11).

<span id="page-26-1"></span>Al igual que con el caso de la velocidad, se ajustó una serie de Taylor de orden 8 a la cueva de presión. Los coeficiente de la serie se encuentran en la tabla [2.3](#page-26-1) y su correspondiente grafica se puede observar en la figura [2.5.](#page-27-2)

|   | a       | h      |  |
|---|---------|--------|--|
| 0 | 13410   |        |  |
| 1 | $-1981$ | 915,3  |  |
| 2 | -708.8  | -550   |  |
| 3 | 32,06   | -178,7 |  |
| 4 | 28,08   | -114.8 |  |
| 5 | 39,2    | -39.84 |  |
| 6 | 16,61   | 9,128  |  |
| 7 | 1,949   | 23,2   |  |
| 8 | -5,744  | 19,28  |  |
| w | 7.33    |        |  |

Tabla 2.3: Coeficientes de serie de Fourier para la presion´

<span id="page-27-2"></span>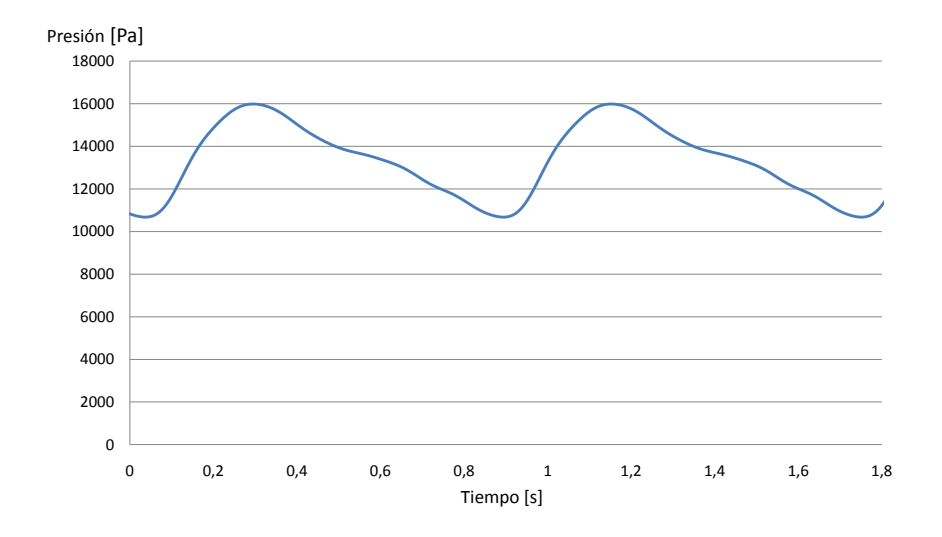

Figura 2.5: Presión para el pulso cardíaco representativo encontrado por Araya[\[14\]](#page-110-0).

#### <span id="page-27-0"></span>2.3.3. Condición de pared rígida

La condición de pared rígida es un supuesto bastante fuerte, pues desestima el efecto de la expansión y la contracción de esta sobre el flujo ante cambios en la presión. Entre las posibles consecuencias de este supuesto está la incertidumbre en la distribución global de flujo, campos locales de velocidad y esfuerzo de corte[\[26\]](#page-110-11)[\[27\]](#page-110-3). La magnitud de dicha incerteza disminuye con el tamaño de la arteria y se ha observado que para las cerebrales es poco relevante[\[28\]](#page-110-12). La razón principal para añadir esta restricción, es el poco conocimiento que se tiene del programa CFD de código abierto OpenFoam.

### <span id="page-27-1"></span>**2.3.4. Condiciones de borde de turbulencia**

Al emplear modelo de turbulencia  $k - \omega$  es necesario especificar condiciones de borde tanto para la energía cinética turbulenta k y para la taza de disipación  $\omega$ . Para esto es necesario encontrar la escala y la intensidad de la turbulencia en base a las condiciones fluidodinámicas del problema, a saber, velocidad promedio del flujo, longitud característica de la geometría y viscosidad cinemática del fluido.

Lo primero es encontrar el número de Reynolds calculado con el diámetro hidráulico  $Re_{Dh}$  a través de la ecuación [2.13.](#page-27-3) Luego, se calcula la intensidad de la turbulencia I según la correlación de la ecuación [2.14](#page-28-2) y la escala de la turbulencia l según la ecuación [2.15,](#page-28-3) donde L corresponde al diámetro hidráulico. Finalmente, se calcula  $k$  y  $\omega$  utilizando las ecuaciones [2.16](#page-28-4) y [2.17](#page-28-5) respectivamente, donde  $u_{avg}$  corresponde a la velocidad media y  $C_{\mu}$  a la constante del modelo.

<span id="page-27-3"></span>
$$
Re_{Dh} = \frac{uD_h}{\nu} \tag{2.13}
$$

<span id="page-28-2"></span>
$$
I = \frac{u'}{u_{avg}} = 0, 16 \left(Re_{Dh}\right)^{1/8} \tag{2.14}
$$

<span id="page-28-3"></span>
$$
l = 0,07L = 0,07D_h \tag{2.15}
$$

<span id="page-28-4"></span>
$$
k = \frac{3}{2} \left( u_{avg} I \right)^2 \tag{2.16}
$$

<span id="page-28-5"></span>
$$
\omega = \frac{k^{1/2}}{C_{\mu}^{1/4}l} \tag{2.17}
$$

<span id="page-28-1"></span>Los resultados de los valores de los parámetros anteriores se encuentran en la tabla [2.4](#page-28-1)

| Parámetro                                           | Símbolo          | Valor    |
|-----------------------------------------------------|------------------|----------|
| Diámetro $[m]$                                      | D                | 0,0025   |
| Velocidad media $[m/s]$                             | $u_{avg}$        | 0,5      |
| Viscosidad cinemática $[m^2/s]$                     | $\nu$            | 3,29E-06 |
| Reynolds                                            | Re               | 380,44   |
| Constante empírica del modelo                       | $C_\mu$          | 0,9      |
|                                                     |                  |          |
| Escala de la turbulencia $[m]$                      | l                | 1,75E-04 |
| Intensidad turbulenta                               | I                | 0,0761   |
| Energía turbulenta $[m^2/s^2]$                      | $\boldsymbol{k}$ | 0,00217  |
| Tasa específica de disipación turbulenta $[s^{-1}]$ | w                | 273,53   |

Tabla 2.4: Parámetros de las condiciones de borde de la turbulencia

#### <span id="page-28-0"></span>**2.3.5. Modelacion cerca de las paredes ´**

La condición de no deslizamiento en las paredes implica grandes gradientes de velocidad y por ende también de viscosidad cinemática si se usa un modelo no newtoniano. Esto hace que las paredes sean la principal fuente de turbulencia[\[38\]](#page-111-0). Además, esto hace que la modelación de la turbulencia sea particularmente delicada en las paredes. En la literatura, normalmente el entorno de la pared se divide en 3 zonas o capas, como muestra la figura [2.6.](#page-29-1) La capa mas cercana a la pared, ´ *viscous sublayer*, es donde la viscosidad hace que el fluido se comporte en forma casi laminar. La capa mas lejana a la pared, ´ *fully turbulent layer*, es donde las propiedades turbulentas del flujo son las predominantes. También existe una capa intermedia o de transición, *buffer layer*, donde las ambos efectos, laminar y turbulento, son significativos.

<span id="page-29-1"></span>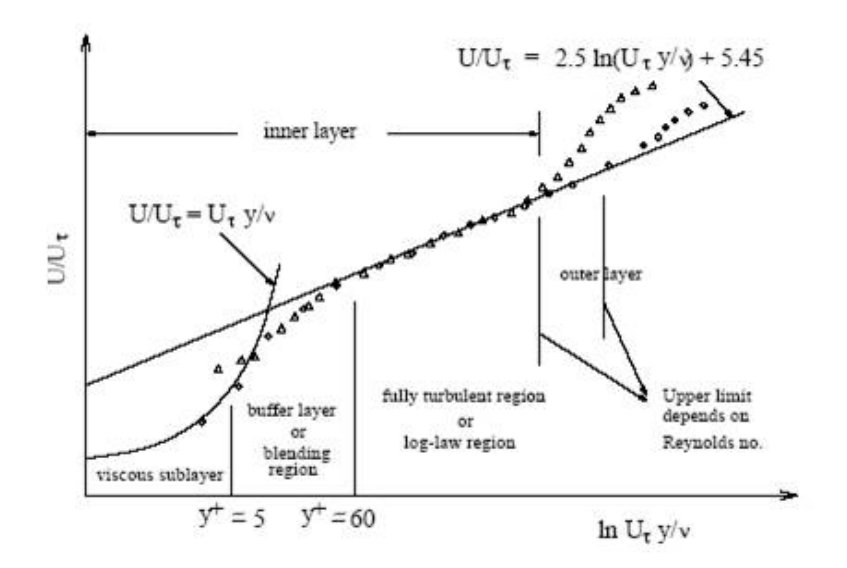

Figura 2.6: División en capas del entonto de la pared<sup>[[38\]](#page-111-0)</sup>.

Existen dos enfoques para tratar la turbulencia cerca de las paredes. El primero es usar los *near-wall models*, que consisten en resolver modelos modificados para resolver toda la geometría, incluidas las capas viscosas. Estos modelos requieren una malla refinada cerca de las paredes, por lo que son mas costosos en ´ términos computacionales. El segundo enfoque es utilizar las *wall functions*, que consisten en no calcular el flujo cerca de las paredes, sino que modelar el mismo a través de una función derivada empíricamente. Este ultimo m ´ ´etodo tiene la ventaja de representar el flujo en forma razonablemente precisa y ser menos costoso en términos computacionales.

# <span id="page-29-0"></span>**2.4. Pruebas de malla**

La idea de que se puede simular satisfactoriamente un problema físico en el continuo a través de una discretización del dominio espacial y temporal es ciertamente una hipótesis cuya exactitud necesita ser probada. Es fundamental verificar que los resultados de una simulación son independientes de la discretización espacial -o mallado- y de la discretización temporal -o paso de tiempo-. A dicho proceso de validación se le llama prueba de malla.

Antes de continuar, es necesario definir una condicion necesaria para asegurar la estabilidad de las ´ simulaciones. Este criterio se relaciona con un número adimensional llamado número de Courant  $C$  -voz francesa para corriente- cuya expresión es:

$$
C = \frac{u\Delta t}{\Delta x} \tag{2.18}
$$

Donde u es la magnitud de la velocidad,  $\Delta t$  el paso de tiempo y  $\Delta x$  el tamaño medio del elemento. La

condición de estabilidad es una cota superior para el valor de este número sobre cada elemento. Lo anterior se puede expresar en función del máximo valor en el dominio como:

$$
Max(C) \le 1\tag{2.19}
$$

Para verificar que la solución es independiente de la malla, lo usual es realizar sucesivamente la simulación en mallas cada vez más finas. Al aumentar la densidad de elementos su tamaño se reduce y el numero de Courant aumenta, por lo que el paso de tiempo se reduce para mantener la estabilidad de ´ la simulación. Al reducir el paso de tiempo y el tamaño de los elementos, tanto el error producido por la discretización temporal como el producido por la discretización espacial disminuyen y debieran acercarse asintóticamente a cero. Lo anterior no considera el efecto del error numérico producido por las operaciones con números truncados a la precisión del *solver* o del equipo, lo que necesariamente propaga errores (error de redondeo). Sin embargo, en los m´etodos iterativos -a diferencia de los directos- los errores de redondeo de cada iteración son corregidos en la siguiente, por lo que este error generalmente no es preocupante[[22\]](#page-110-13).

En los trabajos anteriores se ha tenido muy presente la necesidad de esta validacion y se ha llevado a ´ cabo varias pruebas de malla. Considerando que estas pruebas demandan gran cantidad de tiempo, se ha intentado encontrar criterios o lineamientos que permitan hacer extensivos los resultados de una prueba a casos similares. No obstante, cuando se simulan problemas significativamente distintos, o si se usan nuevas herramientas computacionales, se hace necesario validar nuevamente la discretizacion. ´

En su trabajo de titulación, Ledermann[[13\]](#page-109-2) estudió el efecto de la densidad de malla sobre la presión máxima y sobre el número de Reynolds por celda máximo. Este último parámetro puede ser algo engañoso, pues deja la elección del largo característico al criterio del programa, lo que puede distorsionar el test. El test para la presión máxima (ver figura [2.7\)](#page-31-0) indica que a partir de una densidad de 500  $[elements/mm^3]$ esta tiende converger. Lo mismo indicaría el test para el número de Reynolds por celda máximo (ver figura [2.8\)](#page-31-1), con lo que se podría también asumir un comportamiento similar en la velocidad máxima.

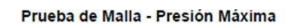

<span id="page-31-0"></span>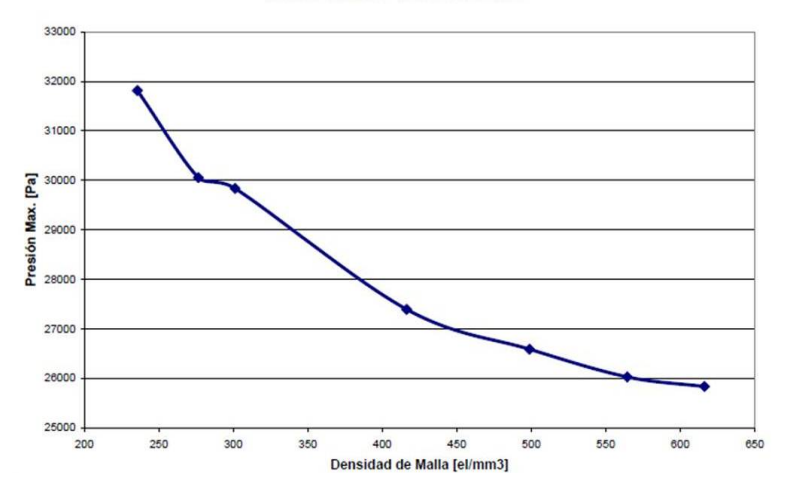

Figura 2.7: Prueba de malla (Presión) realizada por Ledermann[[13\]](#page-109-2).

<span id="page-31-1"></span>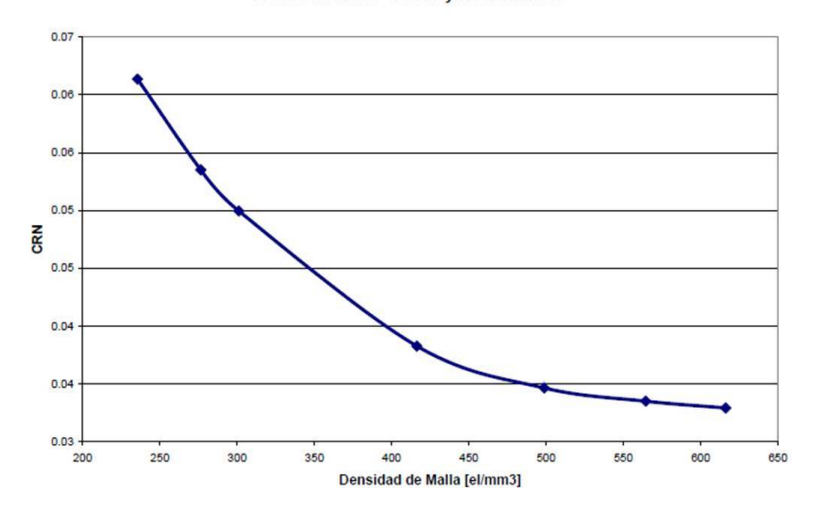

Prueba de Malla - Cell Reynolds Number

Figura 2.8: Prueba de malla (Reynolds) realizada por Ledermann[\[13\]](#page-109-2).

Por otro lado, Campos[\[19\]](#page-110-10) añadió una consideración sobre el número mínimo de nodos necesarios en una sección transversal, particularmente sobre la sección de la salida de menor área -en un aneurisma terminal-. Esta cantidad mínima sería 60 nodos, mas no añade una justificación para esta cantidad en particular.

Al escoger una malla, sea cual sea su densidad, se acepta que esta inducirá un cierto error. Por lo mismo, se debe tener en cuenta cual será error que se considera aceptable. Como una malla más densa implica mayor cantidad de cálculos, ciertamente hay un *trade-off* entre el error y tiempo o costo computacional.

El último trabajo en esta línea corresponde al realizado por Gómez[[20\]](#page-110-1). Su estudio se centró en el análisis de la influencia de la turbulencia en la fluidodinámica, particularmente en los distintos modelos de turbulencia. Por tratarse de comparaciones de modelos distintos para un mismo problema, se podría esperar que los resultados sean muy similares entre s´ı. Luego, se corre el riesgo de que en los resultados la diferencia entre un modelo y otro sea menor que el margen de error aceptado en trabajos anteriores.

Considerando lo anterior, Gómez probó mallas más densas que las utilizadas con anterioridad, llegando a una densidad de 3125 [elementos/mm<sup>3</sup>]. En las pruebas de malla estudió el comportamiento del promedio del esfuerzo de corte en la pared  $(WSS)$  y de la velocidad media en el volumen en función del tiempo. Los resultados de estas pruebas se pueden observar en las figuras [2.9](#page-32-0) y [2.10](#page-32-1) respectivamente. La equivalencia entre el número de elementos y la densidad se puede encontrar en la tabla [2.5.](#page-33-0)

<span id="page-32-0"></span>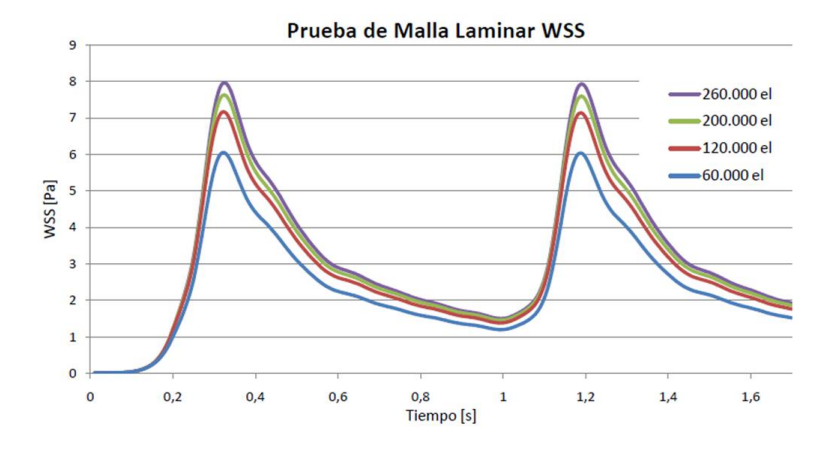

Figura 2.9: Prueba de malla (WSS) realizada por Gómez[[20\]](#page-110-1).

<span id="page-32-1"></span>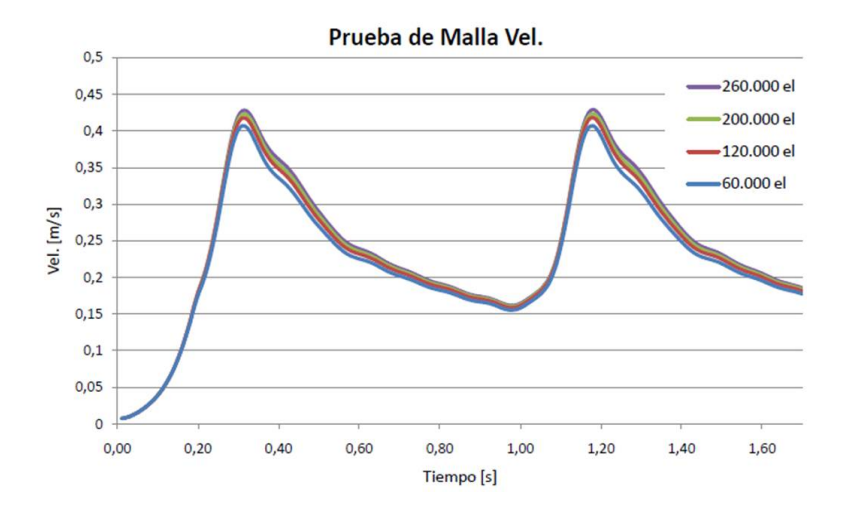

Figura 2.10: Prueba de malla (Velocidad) realizada por Gómez<sup>[[20\]](#page-110-1)</sup>.

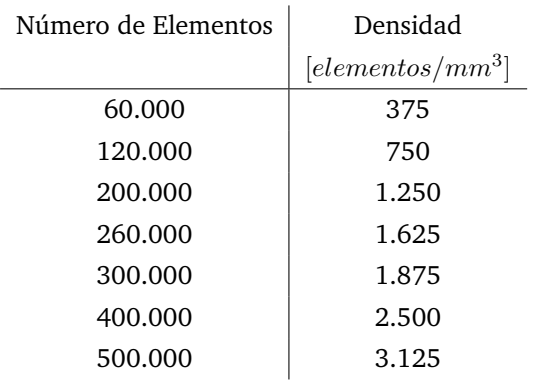

<span id="page-33-0"></span>Tabla 2.5: Densidades de malla utilizadas por Gómez<sup>[[20\]](#page-110-1)</sup>.

La conclusión de estas pruebas es que a partir de una densidad de 2500  $[elements/mm^3]$  las líneas se superponen, por ende a partir de este punto el error es lo suficientemente pequeño.

# <span id="page-34-0"></span>**2.5. Perturbaciones**

Las perturbaciones que incorpora el presente trabajo consisten en alteraciones a las condiciones de borde utilizadas en los estudios anteriores. Las principales alteraciones que se introducen al analisis son: ´

- Fluctuaciones en la velocidad
- $\blacksquare$  Fluctuaciones en la presión
- Desfase entre velocidad y presión de salida

### <span id="page-34-1"></span>**2.5.1. Fluctuaciones en la velocidad**

En los trabajos anteriores se ha considerado siempre un pulso cardíaco de 70 pulsaciones por minuto[\[10\]](#page-109-6)[\[11\]](#page-109-7)[\[12\]](#page-109-8)[\[13\]](#page-109-2)[\[14\]](#page-110-0)[\[15\]](#page-110-6)[\[16\]](#page-110-7)[\[17\]](#page-110-8)[\[18\]](#page-110-9)[\[19\]](#page-110-10)[\[20\]](#page-110-1). Este valor corresponde generalmente al de una persona adulta sana en estado de reposo, por lo que no representa buena parte de la actividad diaria y posiblemente excluye las condiciones más desfavorables. Es posible observar mayores frecuencias al aumentar la actividad física y menores frecuencias al dormir, pero los eventos más agudos se asocian normalmente a anomalías tales como:

#### **Taquicardias**

Las taquicardias son eventos en los que la frecuencia cardíaca en estado de reposo se eleva por sobre el rango normal. En adultos el rango normal se ha considerado históricamente entre 60 y 100 pulsaciones por minuto.

En la figura [2.11](#page-35-0) se puede apreciar el electrocardiograma de un cuadro de taquicardia, en el que se los máximos corresponden a las sístoles.

<span id="page-35-0"></span>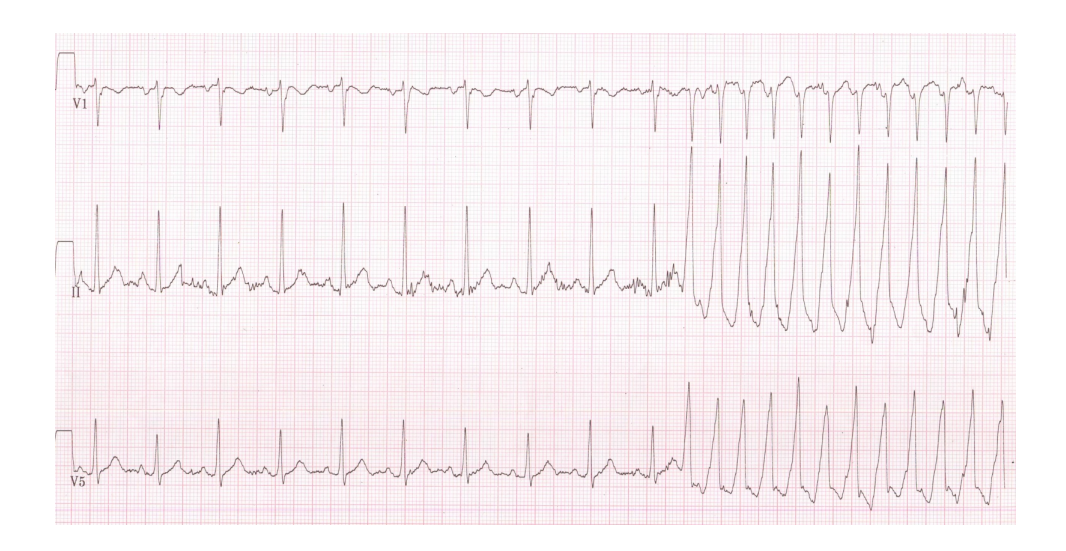

Figura 2.11: Electrocardiograma de un cuadro de taquicardia.

Mientras se desarrollan las taquicardias la presion arterial se mantiene constante o decrece levemente. ´ Esto se debe a que al contraerse rápidamente el ventrículo no tiene el tiempo necesario para llenarse por completo antes de cada contraccion y luego la cantidad de sangre bombeada decrece a pesar de la mayor ´ frecuencia[\[31\]](#page-111-4).

En términos generales las taquicardias se pueden clasificar en:

**Sinusal** 

Durante una taquicardia sinusal, el nodo sinoauricular -el marcapasos natural del corazón- emite pulsos con una frecuencia de entre 100 y 180 pulsos/min, aunque puede llegar a ser mayor con el ejercicio intenso o en individuos jóvenes. La máxima frecuencia cardíaca que se puede alcanzar durante este tipo de taquicardia decrece con la edad, siendo de unos 200 pulsos/min a los 20 años de edad y de 140 pulsos/minuto a los 80 años de edad. La taquicardia sinusal generalmente tiene un comienzo y un fin gradual. El intervalo entre sístoles varía poco de un ciclo a otro, especialmente para frecuencias bajas[\[24\]](#page-110-14). La taquicardia sinusal es común en la infancia y es la reacción normal a varios tipos de estrés como fiebre, hipotensión, anemia, hipovolemia, isquemia del miocardio, embolia pulmonar, tirotoxicosis, ansiedad, esfuerzo físico y shock. Drogas como la atropina, catecolaminas (adrenalina, noradrenalina y dopamina) y medicina para la glándula tiroides, así como el alcohol, la cafeína, la nicotina e incluso una inflamación pueden también producir taquicardia sinusal[\[24\]](#page-110-14).

Supraventricular

Las taquicardias supraventriculares son todas aquellas taquicardias que no se originan en los ventrículos, sino por sobre estos (ver figura [2.12\)](#page-36-0). En estricto rigor, esta definicion incluye todas las taquicardias ´ sinusales pero el uso común del término sólo hace referencia a las anormales, usualmente a las taquicardias
supraventriculares paroxíticas. Las taquicardias paroxíticas son aquellas cuyo comienzo y fin es agudo, no gradual como en las taquicardias sinusales. La mayor parte de las taquicardias supraventricular son taquicardias de reentrada del nodo AV (auriculoventricular), en las que la frecuencia cardíaca se encuentra entre 150 y 250 latidos por minuto. Sus causas no se relacionan directamente con el estrés físico o emocional[\[24\]](#page-110-0).

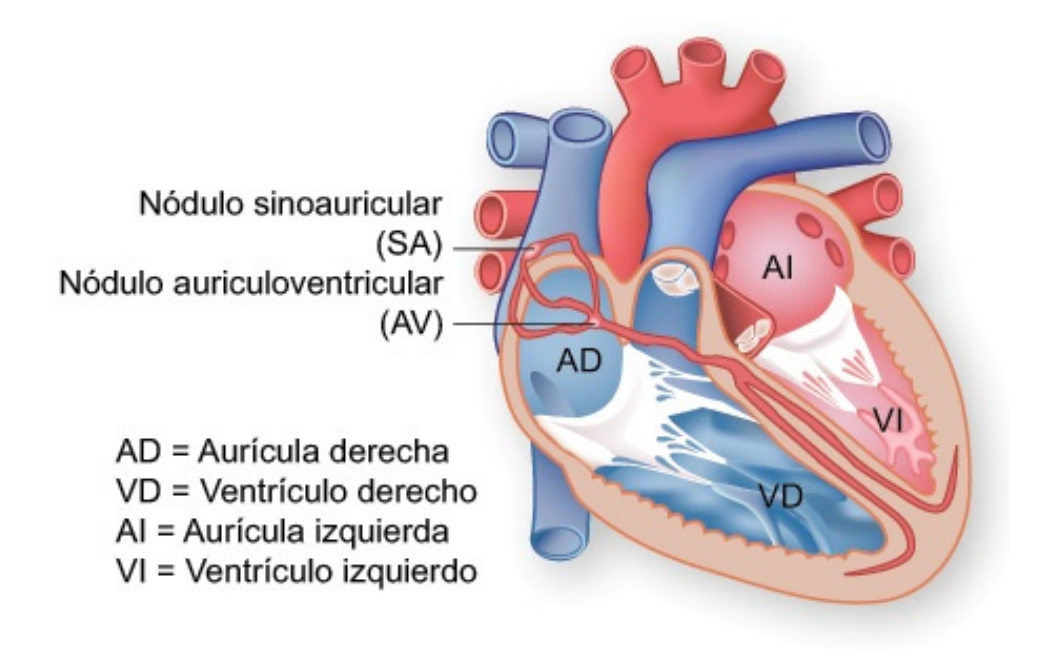

Figura 2.12: Esquema de las cavidades principales del corazón humano y su sistema eléctrico.

#### **•** Ventricular

Las taquicardias ventriculares son todas aquellas taquicardias que se originan en los ventrículos. Es el tipo más peligroso de taquicardia, ya que frecuentemente lleva a estados más delicados, pudiendo acabar inclusive en muerte súbita[ $23$ ]. Usualmente las taquicardias ventriculares se dividen en no sostenidas y sostenidas. Las no sostenidas son aquellas que terminan por sí solas -sin necesidad de intervención- dentro de 30 segundos, generalmente son asintomaticas y mientras se producen se puede llegar a las 140 pulsaciones ´ por minuto[\[33\]](#page-111-0). Las sostenidas, por el contrario, son extremadamente peligrosas y requieren intervencion´ médica inmediata, ya que a los pocos minutos el corazón deja de bombear sangre $[23]$  $[23]$ .

#### **Bradicardia**

Las bradicardias son eventos en los que la frecuencia cardíaca en estado de reposo decrece por debajo del rango normal. Generalmente se habla de bradicardia cuando la frecuencia cardíaca es menor a 55 o 50 pulsaciones por minuto. Usualmente es una condición benigna y asintomática relacionada con la juventud y con estados físicos sobresalientes. En términos generales las bradicardias se pueden clasificar en:

#### Sinusal

Las bradicardias sinusales son aquellas en las que el nodo sinoauricular emite una cantidad de impulsos menor a la normal. Se puede presentar en niños y adultos sanos, especialmente durante el sueño, con frecuencias de hasta 30 pulsaciones por minuto y pausas de hasta 2 segundos entre una pulsacion y otra. ´ También se puede presentar en estado de reposo en el 25 a 35% de los menores de 35 años, atletas algunos ciclistas llegan a 28 [pulsos/min]- y en algunos adultos mayores. Otras causas de la bradicardia sinusal son la apnea obstructiva del sueño, hipotiroidismo, hipotermia, algunos agentes infecciosos y algunos  $fármacos[35]$  $fármacos[35]$ .

Si bien la bradicardia sinusal es casi siempre asintomática, en ocasiones se presenta síntomas como fatiga, mareos, desmayos y angina.

Desordenes en la conducción auriculoventricular

En ocasiones los impulsos del nodo sinusal se ven retrasados o interrumpidos debido a un bloqueo en la conducción entre la aurícula y el ventrículo. Esto puede suceder como consecuencia de un bloqueo la conducción en la aurícula, en el nodo auriculoventricular o en el sistema His-Purkinje. Las causas de los bloqueos son muy variadas e incluyen enfermedades cardíacas congénitas, endocarditis, miocarditis, fibrosis idiopaticas, traumatismos, amiloidosis, tumores, enfermedades neuromusculares, lupus y algunos ´  $fármacos[23]$  $fármacos[23]$ .

La conducción puede ser retrasada, intermitente o inexistente. Comúnmente en la terminología se divide en bloqueo de primer grado (conducción retrasada sin pérdida de pulsos), bloqueo de segundo grado (pulsos perdidos, usualmente en patrones regulares) y bloqueo de tercer grado o total (sin conducción)[[36\]](#page-111-2). Dependiendo del nivel del bloqueo, las pulsaciones pueden descender desde 60 hasta 20 pulsos por minuto, aunque rara vez bajan de 40 en cuadros sostenidos[\[23\]](#page-110-1).

#### **Perfiles de velocidad**

<span id="page-37-0"></span>En estudios anteriores similares[\[29\]](#page-110-2) las ondas de velocidad se han caracterizado utilizando tres números adimensionales basados en indicadores estándar, a saber, el índice de resistencia  $RI$ , el índice de pulsación *PI* y el numero de Womersley  $\alpha$ , los que se definen como:

$$
RI = \frac{PSV - EDV}{PSV} \tag{2.20}
$$

$$
PI = \frac{PSV - EDV}{\overline{U}}\tag{2.21}
$$

$$
\alpha = \frac{D}{2} \sqrt{\frac{2\pi f}{\nu}} \tag{2.22}
$$

Donde PSV es la velocidad sistólica peak ( $U_{max}$ ), EDV la velocidad diastólica final ( $U_{min}$ ),  $\overline{U}$  la velocidad media, D el diámetro de la arteria, f la frecuencia del pulso y  $\nu$  la viscosidad cinemática. Tanto  $PI$  como  $RI$  sólo dependen de las velocidades, por lo que se pueden reescribir en función de los números de Reynolds respectivos.

$$
RI = \frac{Re_{max} - Re_{min}}{Re}
$$
 (2.23)

$$
PI = \frac{Re_{max} - Re_{min}}{\overline{Re}}\tag{2.24}
$$

En las arterias cerebrales se ha encontrado valores para el Reynolds sistólico peak  $Re_{max}$  de entre 375 y 800, mientras que para el Reynolds medio  $\overline{Re}$  de entre 58 y 621[\[30\]](#page-111-3). Del mismo modo, se ha encontrado que  $RI$  se mantiene relativamente estable, mientras que  $PI$  varía significativamente de un individuo a otro. En individuos saludables se ha encontrado valores entre 0,54 y 2,8, mientras que en individuos enfermos entre 0,2 y 10. En cuanto al número de Womersley, el rango está dado básicamente por el rango de frecuencias cardíacas entre los casos más severos de bradicardia y de taquicardia. La literatura menciona una gran cantidad de rangos para el número de Womersley, pero estos están sesgados por la viscosidad considerada sobre la cual no hay un consenso. Una consideración importante es que en las arterias cerebrales el flujo no cambia de sentido y luego las velocidades se deben mantener mayores que cero, lo que impone una limitación a los números adimensionales antes mencionados, especialmente sobre  $PI$ .

### **2.5.2. Fluctuaciones en la presion´**

La alta presión arterial se debe principalmente una condición crónica llamada hipertensión arterial, en la que la presión arterial en reposo se mantiene sostenidamente elevada en relación al rango normal. Las causas de la hipertensión son aún materia de estudio, pero se sabe que existen factores que aumentan el riesgo de padecerla. Entre estos factores de riesgo esta la obesidad, el tabaquismo, el consumo de alcohol, el ´ consumo excesivo de sodio, el estrés, la vida sedentaria y algunos medicamentos.

La hipertensión se ha definido históricamente como una presión arterial sistólica mayor a 140[ $mmHg$ ] o diastólica mayor a 90 $[mmHg]$ , siempre considerando una medición en estado de reposo. Sin embargo, recientemente se ha definido etapas asociadas a distintos niveles de riesgo. La European Societies of Hypertension and Cardiology distingue las siguientes categorías[\[32\]](#page-111-4).

- **Presión Óptima: Sistólica**  $\leq 120$ [mmHg] y diastólica  $\leq 80$ [mmHg]
- Presión Normal: Sistólica 120-139 $[mmHg]$  y diastólica 80-84 $[mmHg]$
- Prehipertensión: Sistólica 130-139[ $mmHg$ ] y diastólica 85-89[ $mmHg$ ]
- Hipertensión Etapa 1: Sistólica 140-159 $[mmHq]$  y diastólica 90-99 $[mmHq]$
- Hipertensión Etapa 2: Sistólica 160-179 $[mmHg]$  y diastólica 100-109 $[mmHg]$

■ Hipertensión Etapa 3: Sistólica  $\geq 180$ [ $mmHg$ ] y diastólica  $\geq 110$ [ $mmHg$ ]

Además se considera:

- Hipertensión sistólica aislada: Sistólica ≥140[ $mmHg$ ] y diastólica ≤90[ $mmHg$ ]
- Hipertensión diastólica aislada: Sistólica <140 $[mmHq]$  y diastólica >90 $[mmHq]$

Si bien la hipertensión es una condición crónica, existen cuadros agudos de alzas de presión, en los que esta puede elevarse repentinamente.

#### **2.5.3. Desfase entre velocidad y presion de salida ´**

En trabajos anteriores se ha considerado que la presión y la velocidad están en fase, o en otras palabras, que los máximos y mínimos de velocidad y presión coinciden en el tiempo. Esta condición se impuso en forma relativamente arbitraria y no considera el fenómeno de propagación de la onda de presión $[26]$  $[26]$ . Es por lo anterior que una perturbación de interés es precisamente incorporar pequeños desfases.

## **2.6. Test de Esfuerzo**

El test de esfuerzo (Exercise Stress Testing, EST) es una herramienta no invasiva para evaluar la respuesta del sistema cardiovascular ante el ejercicio bajo condiciones cuidadosamente controladas. El ejercicio es el estrés más común del cuerpo y el que exige mayores demandas a su sistema cardiopulmonar. Es por esto que se puede considerar que el ejercicio es test más eficaz para evaluar la performance del corazón y del sistema cardiovascular en general. El test de esfuerzo, por si solo y en combinación con otros, es aún uno de los más importantes debido a su gran aporte de información. La adaptación que ocurre durante un test de esfuerzo permite al cuerpo incrementar el metabolismo de reposo hasta en 20 veces y el flujo de sangre que bombea el corazón en hasta 6 veces. La magnitud de estos ajustes depende de la edad, género, tamaño corporal, tipo de ejercicio, estado físico y condición cardíaca del paciente.

La presión sistólica debiera aumentar con la intensidad del ejercicio, mientras que la presión diastólica normalmente se mantiene aproximadamente constante o baja, tal como se muestra en la figur[a2.13.](#page-40-0) Una baja en la presión diastólica o un incremento demasiado pequeño ( $\sim 10$ [ $mmHg$ ]) se asocia en casi todos los caso a graves enfermedades de las arterias coronarias.

De los dos factores más importantes que afectan gasto cardíaco (caudal medio de sangre), frecuencia cardíaca y volumen sistólico (el volumen de sangre eyectado por latido), la frecuencia es responsable de la mayor parte del incremento de flujo durante el ejercicio, especialmente en las intensidades más altas. La frecuencia cardíaca aumenta linealmente con la intensidad del ejercicio y con el consumo de oxígeno.

La respuesta de la frecuencia cardíaca al ejercicio depende de varios factores tales como la edad, el tipo de actividad, la posición del cuerpo, el estado físico, la presencia de enfermedades cardíacas, el uso de medicamentos y el ambiente. De los anteriores, el más importante es la edad; la frecuencia cardíaca máxima decrece significativamente con la edad, siguiendo aproximadamente la relación expuesta en la sección sobre la taquicardia sinusal, lo que también se puede apreciar en la figur[a2.13.](#page-40-0) La frecuencia cardíaca máxima no aumenta con entrenamiento físico y en algunos casos puede incluso disminuir ligeramente, mientras que la frecuencia de reposo si puede disminuir con la ejercitacion debido principalmente al aumento del volumen ´ sistólico.

<span id="page-40-0"></span>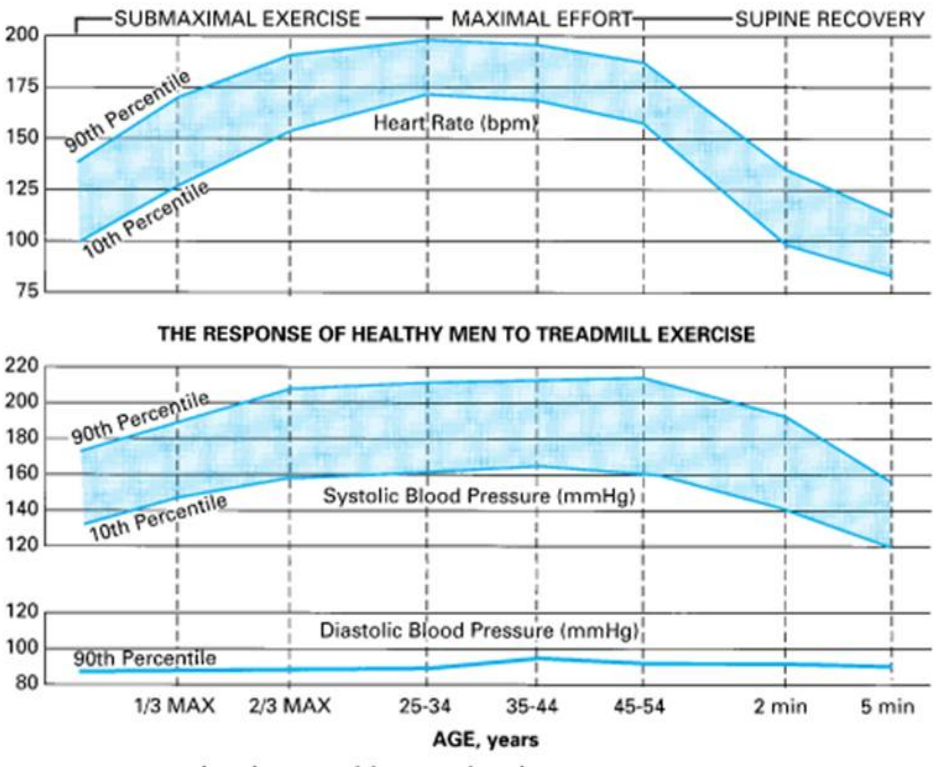

Source: Fuster V, O'Rourke RA, Walsh RA, Poole-Wilson P: Hurst's The Heart, 12th Edition: http://www.accessmedicine.com

Figura 2.13: Respuesta de individuos saludables al ejercicio en caminadora[\[23\]](#page-110-1).

El producto del volumen sistólico y la frecuencia cardíaca determina el gasto cardiaco. El volumen sistólico es igual a la diferencia entre el volumen diastólico final y el volumen sistólico final. Luego, un mayor llenado al final de la diástole aumenta el gasto cardíaco. Durante el ejercicio, el volumen sistólico aumenta aproximadamente entre un 50 y un 60 por ciento de la capacidad maxima. Luego de esto, el aumento en el ´ gasto cardíaco se debe sólo al incremento de la frecuencia cardíaca[\[23\]](#page-110-1).

## **Capítulo 3**

# **Metodología**

Considerando los objetivos planteados, se propone la siguiente metodología:

- Reconstrucción CAD de superficies y mallado
- Definicion de casos, modelos y condiciones de borde ´
- **Implementación del problema en OpenFOAM** 
	- Importación de geometría
	- Condiciones de Borde
	- Modelos de fluido y de flujo
	- Modelos numéricos
- Prueba de malla
- $\blacksquare$  Simulación CFD
- Análisis de resultados en *ParaView*

# **3.1.** *OpenFOAM*

*OpenFOAM*, en términos computacionales, es más una librería que un software, lo que significa que es un conjunto de subprogramas utilizado para desarrollar software. En este sentido, *OpenFOAM* sirve -entre otras cosas- para crear archivos ejecutables -o aplicaciones- para resolver problemas espec´ıficos de la mecanica de ´ medios continuos, también llamados solvers.

Virtualmente *OpenFOAM* -Open **F**ield **O**peration **a**nd **M**anipulation- puede tratar cualquier problema de la mecánica de medios continuos, pues ofrece una extensa gama de herramientas que así lo permiten. Al no poseer una interfaz de usuario como la de otros programas comerciales de CDF, no hay cuadros de dialogo, ´ ni opciones definidas por defecto. Esto dificulta su manejo y exige al usuario un mayor dominio de los fundamentos de la simulación, en particular de los modelos matemáticos. Lo que podría parecer una de las mayores deficiencias de *OpenFOAM*, es al mismo tiempo una de sus mayores virtudes, pues obliga al usuario a definir cada aspecto de la simulación sin que el programa oculte nada.

La distribución de *OpenFOAM* está actualmente a cargo de la compañía inglesa OpenCFD, fundada en 2004 por Henry Weller. Los orígenes del programa se remontan a finales de los años 80, cuando un equipo de investigadores de Imperial College London -encabezado por Weller- se propuso crear una plataforma basada en C++ que fuese más poderosa y flexible que las estándares de la época basadas en Fortran. Según la información entregada por la misma empresa, entre los usuarios de *OpenFOAM* se contarían compañías como Audi, Airbus, Bayer, Danone, Daimler, Delphi, Honda, Mitsubishi, Obayashi, SKF, Shell, Toyota, Tokyo Gas y Volkswagen; Instituciones Académicas como Imperial College London, King's College London, Chalmers University, University of Exeter, University of Strathclyde, Utah State University, University of Guelph, Tohoku University, Hirosaki University y Tokyo Institute of Technology

El código incorpora una gran cantidad de *solvers* para resolver diferentes tipos de flujos, así como una gran cantidad de modelos de turbulencia. En particular, se incluyen modelos DNS, LES, y diversos tipos de modelos RANS ( $k - \epsilon$ ,  $k - \omega$ , RNG $k - \epsilon$ , etc.).

*OpenFOAM* ofrece plena compatibilidad para trabajar con otros software, tanto *open source* como comerciales. Además incluye diferentes herramientas para desarrollar las distintas etapas de la simulación:

- **Preproceso**: Es posible importar geometrías desde otros generadores de malla como *Gambit* para *Fluent*, o utilizar el generador de malla *blockMesh*, o la herramienta *snappyHexMesh*.
- **Proceso**: Se puede usar alguno de los *solvers* existentes, generar uno propio, o modificar alguno de los *solvers* existentes.
- **Postproceso**: Los archivos generados se pueden exportar al formato de los software comerciales, o trabajar directamente con el visualizador *paraView* que es el provisto en la distribucion de ´ *OpenFOAM*.

#### **3.1.1. Estructura de un caso**

El procedimiento general para llevar a cabo una simulación consiste básicamente en crear y luego ejecutar los archivos de tres carpetas.

#### **Carpeta** *constant*

La carpeta *constant* controla la geometría y las características físicas de la modelación. Usualmente se componte de:

- Una carpeta llamada *polyMesh*, que contendrá los archivos que definen la malla del problema.
- El archivo de texto *turbulenceProperties*, que es usado para definir el modelo de turbulencia utilizado.
- Un archivo de texto llamado *RASProperties*, o *LESProperties*, que define las caracter´ısticas espec´ıficas del modelo de turbulencia.
- Un archivo *transportProperties*, que controla las características del fluido.

#### **Carpeta** *system*

La carpeta *system* contiene los archivos que controlan las características numéricas de la simulación. Los archivos principales de carpeta son:

- controlDict: controla los parámetros que definen la evolución de la simulación, como el paso de tiempo, el tiempo inicial y el tiempo final. Eventualmente este archivo puede ser modificado para incorporar variantes, como por ejemplo, un paso de tiempo variable, o incluir sondas de prueba para las simulaciones LES.
- **f** *fvSchemes*: controla los esquemas de resolución numérica utilizados. Depende fuertemente del *solver* utilizado, pues hace referencia a las ecuaciones utilizadas en el cálculo. Los esquemas posibles están disponibles en el manual de usuario[\[8\]](#page-109-0).
- *fvSolution*: al igual que en el caso anterior, este archivo depende completamente de la simulacion, ´ pues define las caracter´ısticas del calculo de cada una de las variables consideradas. Al final se agregan ´ parámetros de control para el esquema PIMPLE. Algunas referencias se pueden encontrar en la página U-126 del manual de usuario[\[8\]](#page-109-0).

Además de los archivos anteriores, esta carpeta puede incluir archivos como *decomposeParDict*, para controlar la descomposición usada en el cálculo en paralelo, o el archivo *sampleDict*, para definir puntos de muestreo dentro del dominio.

#### **Carpeta** *0*

La carpeta **0** contiene los archivos que definen las condiciones de borde de la simulación.

## **3.2.** *Fluent*

Para los casos, en los que no se logró convergencia con OpenFOAM, se optó por utilizar el programa *Fluent*. Este programa es uno de los software comerciales más ampliamente usados en la mecánica de fluidos computacional. *Fluent* ha sido ocupado con anterioridad en otras memorias realizadas en el marco del mismo proyecto del cual el presente trabajo es parte. La mas reciente de estas memorias es la realizada por ´ Gómez[[20\]](#page-110-4), por lo que se optó por seguir su metodología como base para implementar los casos restantes.

El primer paso detallado por Gomez consiste en abrir el programa ´ *Fluent* y digitar 3ddp, lo que especifica un problema tridimensional que utilizará doble precisión. Esto último permite incrementar la exactitud con la que se guardan y manejan los números, disminuyendo así el error de redondeo (ver sección [2.4\)](#page-30-0). El siguiente paso es crear un archivo tipo *Case* y seleccionar el archivo *\*.msh*, correspondiente a la malla creada en *Gambit*. Luego es importante verificar que la escala del modelo sea la correcta a trav´es del menu´ *Grid/Check* y de lo contrario escalarla utilizando las opciones del menu´ *Grid/Scale*. Luego de esto se pueden implementar las características del modelo a simular.

El método numérico utilizado es el segregado-implícito de segundo orden, que entrega la mayor precisión en los resultados. El *solver* empleado es *Pressure Based Solver*, que utiliza un algoritmo de la clase general de métodos de proyección. En estos métodos la continuidad del campo vectorial se logra resolviendo una ecuación de presión. A su vez, esta se deriva de las ecuaciones de continuidad y momentum, de modo que el campo de velocidades, corregido por la ecuación de presión, satisfaga la ecuación de continuidad. También se selecciona una discretización de segundo orden para la ecuación presión y una según la ley de potencia para la de momentum. Como m´etodo de acoplamiento se utiliza *SIMPLEC* (*SIMPLE C*onsistent), una version´ mejorada del m´etodo *SIMPLE* -default de *Fluent*-[\[20\]](#page-110-4).

### **3.2.1.** Metodología Específica *Fluent*

A continuación se detalla la secuencia de pasos seguidos por Gómez[[20\]](#page-110-4) para implementar un caso en *Fluent*.

- 1. Definir modelo de viscosidad turbulento: Ir a *Define/Models/Viscous*
- 2. Definir tipo de *solver* segregado implícito, segundo orden, pressure based: Ir a *Define/Solver*
- 3. Definir propiedades de la sangre: Ir a *Define/Materials*
- 4. Definir condiciones de operación: Ir a *Define/Operation Conditions*
- 5. Definir pulso de entrada y salida: Ir a *Define/User Define/Functions/Compiled*. (Se debe cargar el archivo en código C, compilarlo con el nombre libudf y luego cargar la carpeta generada con este mismo nombre.)
- 6. Fijar las condiciones de borde antes cargadas al modelo para entrada y salida: Ir a *Define/Boundary Conditions*
- 7. Definir m´etodo num´erico: Ir a *Solve/Controls/Solutions*. (Acoplamiento: SIMPLEC. Discretizacion de la ´ ecuación de presión: Segundo orden. Discretización de ecuación momentum: Ley de potencias.)
- 8. Inicializar variables: Ir a *Solve/Initialize/Initialize*. (Velocidad y presión: 0. *k y ω*: según corresponda a cada caso.)
- 9. Programar las variables a medir en el tiempo: Ir a *Solve/Monitors/Surface*
- 10. Definir la frecuencia con la cual guardar las iteraciones *\*.dat*: Ir a *File/Write/Autosave*. (Estos archivos son los que permiten realizar el análisis de los resultados posterior a la simulación.)
- 11. Iterar: Ir a *Solve/Iterate*. (En este caso se realizan 170 pasos de tiempo de 0,01 [seg] cada uno. Se escoge un número máximo de 50 iteraciones por time step.)

## **Capítulo 4**

# **Metodología Específica OpenFOAM**

El primer paso para abordar un problema y su implementación en *OpenFOAM* es buscar otro lo más parecido posible al nuestro, usualmente algún tutorial, y copiar sus archivos a una nueva carpeta a la que llamaremos *CASO*. Esto ahorra gran cantidad de tiempo y evita algunos errores, al aprovechar la estructura del problema inicial. El segundo paso es elegir el *solver* que más se ajuste al problema en cuanto a sus características físicas, a saber, si es estacionario o transiente; turbulento o laminar; compresible o incompresible; Newtoniano o no-Newtoniano. Los *solvers* incorporados en el programa y sus principales características están disponibles en la tabla 3.5 del manual de usuario $[8]$  $[8]$ .

El *solver* escogido para el problema es *pimpleFoam*. Este es una fusion de los ´ *solvers pisoFoam* y  $simpleFoam$ , ambos del método de volúmenes finitos ( $FVM$ ). El *solver pisoFoam* se basa en el esquema PISO (Issa et al., 1986), que emplea un algoritmo de presión implícita (**pressure implicit split operators**) y es útil en problemas de flujo incompresible y transiente[\[8\]](#page-109-0). El *solver simpleFoam*, por su parte, se basa en el esquema SIMPLE (Patancar y Spalding, 1972), que emplea un algoritmo semi-implícito para ecuaciones acopladas de presión (semi-implicit method for pressure-linked equations) y es recomendado en problemas de estado estacionario $[8]$ . Ambos algoritmos son procedimientos para resolver ecuaciones de presión y velocidad que evalúan una solución inicial y luego la corrigen. La principal diferencia entre ambos algoritmos está en que en el esquema SIMPLE, así como en sus derivados (SIMPLER 80', SIMPLEC 84'), se itera dentro los sucesivos pasos de tiempo para lograr su convergencia -y así también la conservación de masa-, mientras que en el esquema PISO la conservación de masa está se satisface gracias a las etapas de predicción y corrección[[22\]](#page-110-5)

En principio se podr´ıa ocupar el *solver pisoFoam*, pero este no permite un paso de tiempo variable. Esto obligaría a usar un paso de tiempo innecesariamente pequeño para asegurar la convergencia en los períodos donde la velocidad es máxima, duplicando el tiempo de la simulación.

El *solver pimpleFoam* es muy similar al *solver pisoFoam* pero incorpora la posibilidad de escoger un paso de tiempo variable en vez de uno fijo. Al escoger un paso de tiempo variable el *solver* automaticamente ´ escoge el máximo paso de tiempo que satisfaga un criterio de estabilidad. Este criterio se relaciona con el número de Courant  $C$  descrito en [2.4.](#page-29-0)

Tanto *pimpleFoam* como *pisoFoam* permiten utilizar modelos de fluido no-Newtoniano y de flujo turbulento.

## **4.1.** Generación de geometría

*OpenFOAM* ofrece una forma manual -y un tanto engorrosa- de generar geometrías y sus respectivos mallados.

El primer paso es crear, dentro de la carpeta ∼*/CASO/constant/polyMesh*, un archivo llamado blockMeshDict. En este archivo se especifican vértices, para luego con estos poder definir volúmenes y el número de elementos en cada dirección dentro de ellos. Luego, dentro del mismo archivo, se especifican las superficies -*patches*-, sobre las cuales se especificarán las condiciones de borde. El detalle de la las opciones y variantes de este archivo se encuentra en la sección 5.3 del manual de usuario (página U-132[[8\]](#page-109-0)) y un ejemplo bastante ilustrativo en la guía de Flores [\[7\]](#page-109-1). Los archivos que definen la geometría y su malla se crearan al ejecutar el comando blockMesh en la carpeta del caso.

#### user@pc:~/CASO\$ blockMesh

Para visualizar los resultados basta con ingresar a continuación el comando que ejecuta ParaView.

#### user@pc:~/CASO\$ paraFoam

Este comando puede ser ejecutado en cualquier momento y es recomendable hacerlo frecuentemente, para visualizar cada cambio y detectar errores.

La confección de geometrías muy sencillas por medio de este procedimiento no reviste mayor complejidad, pero para geometrías complejas es necesario usar otro enfoque. OpenFOAM incluye una gran cantidad de utilidades para importar mallas creadas en otros software, tanto comerciales como libres. Lo anterior permite aprovechar todas las ventajas de los programas CAD especializados en mallado, como *Gambit* o *GMesh* entre otros. La malla que se desea importar se debe copiar a la carpeta ∼*/CASO/constant/polyMesh* luego ejecutar el comando respectivo. En el caso de una malla de *Gambit* de nombre *MALLA.msh*, el comando es *fluentMeshToFoam* ∼*/CASO/constant/polyMesh/MALLA.msh* y debe ejecutarse en la carpeta del caso.

```
user@pc:~/CASO$ fluentMeshToFoam ~/CASO/constant/polyMesh/MALLA.msh
```
Frecuentemente, en el proceso de mallado y en la importación de la malla a *OpenFOAM* se produce un escalamiento indeseado. Para corregir esta situacion es necesario volver a escalar la malla con la utilidad ´ *transformPoints* del siguiente modo:

```
user@pc:~/CASO$ transformPoints -scale "(fx fy fz)"
```
En ocasiones tambi´en es necesario rotar y reorientar una malla, para lo que se utiliza la *rotateMesh*:

user@pc:~/CASO\$ rotateMesh '(x1 y1 z1)' '(x2 y2 z2)'

Una utilidad muy util para verificar la validez de una malla y examinar algunas de sus propiedades es ´ *checkMesh*.

user@pc:~/CASO\$ checkMesh

## **4.1.1.** Geometría utilizada

La malla empleada este trabajo fue creada a partir de un archivo STEP (*.stp*) utilizando el programa *Gambit*. Para esto se siguió la metodología sugerida por Gómez<sup>[[20\]](#page-110-4)</sup>. Esta geometría corresponde a una que forma parte de la base de datos del proyecto FONDECYT del cual esta memoria es parte y dentro de esta se encuentra codificada como *C18*. Esta geometría fue reconstruida a partir de imágenes de casos clínicos obtenidas con un Angiógrafo Rotacional, como la que se muestra en la figura [4.1.](#page-48-0) En esta figura se pueden apreciar las mediciones con las que se calcularon sus dimensiones, incluyendo su volumen. Estas medidas sirven, a su vez, para calcular los parámetros necesarios para escalarla a través del procedimiento que se indicó en la sección anterior, así como en el escalado en *Fluent*. Estos parámetros se pueden observar en la tabla [4.1.](#page-49-0)

<span id="page-48-0"></span>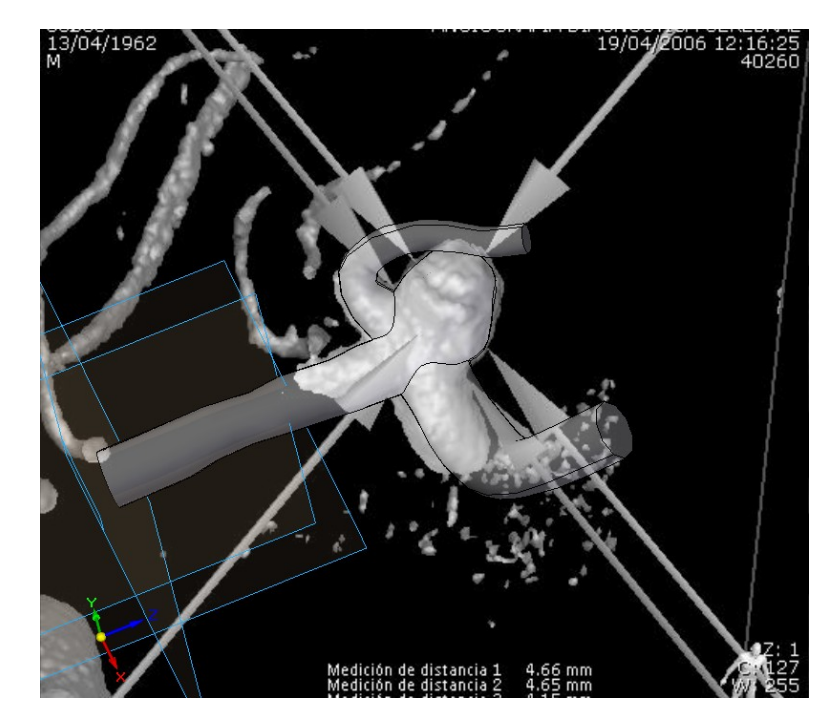

Figura 4.1: Dimensiones reales de la geometría, obtenidas de la angiografía rotacional.

<span id="page-49-0"></span>

| Volumen *.msh               | 7,735E+04 $[m^3]$ |
|-----------------------------|-------------------|
| Diámetro *.msh              | $1,78E+01$ [m]    |
| Volumen real (CAD)          | 2,177E-07 $[m^3]$ |
| Diámetro entrada real (CAD) | 2,53E-03 $[m]$    |
| Factor de escala (lineal)   | 1,412E-04         |

Tabla 4.1: Parámetros de la geometría empleada.

<span id="page-49-1"></span>En la figura [4.2](#page-49-1) se puede observar la visualizacion de la malla importada a partir del archivo ´ *.msh* generado con *Gambit*.

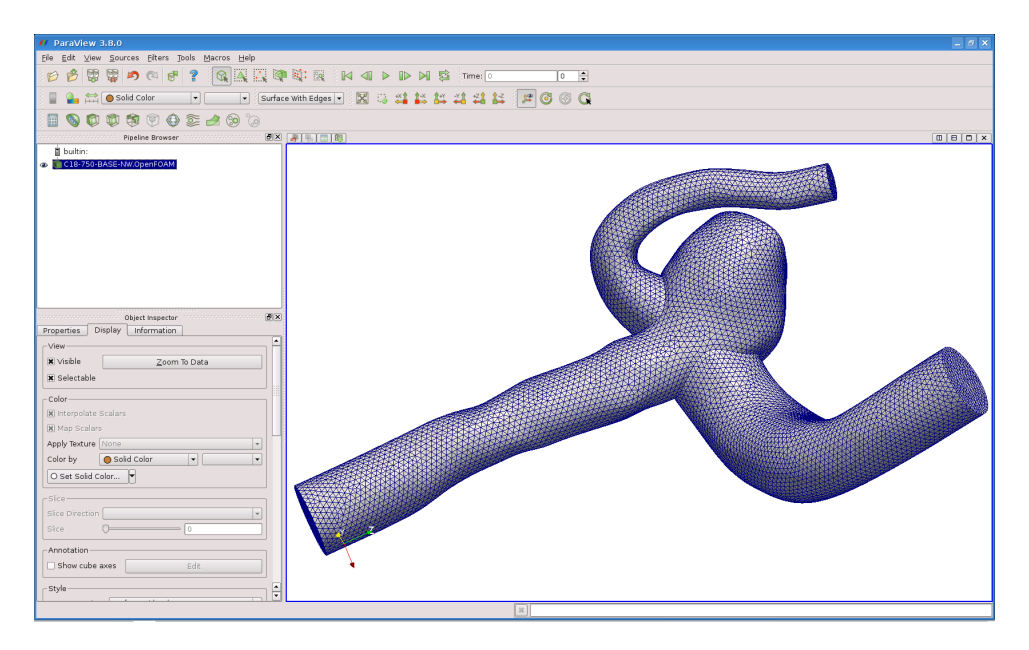

Figura 4.2: Malla importada desde *Gambit* visualizada en *ParaView*.

# **4.2. Asignacion de condiciones de borde ´**

## **4.2.1. Velocidad**

Las condiciones de borde para la velocidad se especifican en el archivo *U*, ubicado dentro de la carpeta *O*. Para cada *patch* definido se debe especificar una condición de borde. OpenFOAM ofrece una gran cantidad de condiciones de borde ya implementadas en el código, siendo de particular interés:

- zeroGradient: Esta condición impone un gradiente nulo en la dirección normal a la superficie.
- fixedValue: Esta condicion impone un valor fijo en el tiempo. ´

Lamentablemente no existe una condición de borde en las librerías de OpenFOAM que permita implementar un flujo pulsante de perfil parabólico. Para salvar esta situación se conocen dos estrategias. La primera es crear el código de una condición de borde que reúna la posibilidad de establecer una velocidad que sea función del radio y a la vez que sus parámetros sean función del tiempo. Para esto, lo que se recomienda es comenzar con el código de una condición existente, modificar sus constructores y luego recompilarla como librería dinámica, para que pueda ser usada por cualquiera de los *solvers* existentes. Si bien esta opción es la más recomendable en términos de eficiencia, requiere de conocimiento avanzado en programación, lo que la hace poco accesible.

La segunda estrategia es aprovechar una condicion de borde desarrollada por Bernhard Gschaider ´ llamada *GroovyBC*[\[5\]](#page-109-2). Esta permite especificar condiciones de borde a través de expresiones para variables espaciales y temporales sin necesidad de programar.

Para implementar *GroovyBC* es necesario descargar los archivos fuente de [https://openfoam-extend.]( https://openfoam-extend.svn.sourceforge.net/svnroot/openfoam-extend/trunk/Breeder_1.6/libraries/groovyBC ) [svn.sourceforge.net/svnroot/openfoam-extend/trunk/Breeder\\_1.6/libraries/groovyBC]( https://openfoam-extend.svn.sourceforge.net/svnroot/openfoam-extend/trunk/Breeder_1.6/libraries/groovyBC ) a algun´ directorio (e.g. GROOVYBC) y ejecutar el comando wmake libso para compilarla.

```
user@pc:~/GROOVYBC$ wmake libso
```
También es necesario agregar en el archivo *controlDict* la línea

```
libs ( "libOpenFOAM.so" "libgroovyBC.so" );
```
Ejemplos de su uso y otros detalles se pueden encontrar en [http://openfoamwiki.net/index.php/](http://openfoamwiki.net/index.php/Contrib_groovyBC) [Contrib\\_groovyBC](http://openfoamwiki.net/index.php/Contrib_groovyBC)

```
/*-------------------------------- U ----------------------------------*\
FoamFile
{
 version 2.0;
 format ascii;
 class volVectorField;
 object U;
}
dimensions [0 1 -1 0 0 0 0];internalField uniform (0 0 0);
boundaryField
{
 Patch1 //entrada orientada con normal en z
```

```
{
   type groovyBC;
   value uniform (0 0 0);
   valueExpression "(time()<t_quiebre) ? F1( time() ) *para : F2( time() ) *para";
                     // F1 y F2 son funciones con time() como parámetro de tiempo
   variables "yp=pts().y;minY=min(yp);maxY=max(yp);para=(-(maxY-pos().y)* \
         (pos() . y-minY) - (maxY-pos() .x)*(pos() .x-minY))/(0.25*pow(maxY-minY,2))*\ \normal();"; // " \ " permite cortar una línea
}
 Patch2 //salida
 {
   type zeroGradient;
 }
 Patch3 //pared
 {
   type fixedValue;
   value uniform (0 0 0);
 }
}
/*---------------------------------------------------------------------------*\
```
En la figura [4.3](#page-52-0) se puede apreciar un corte del campo de velocidades de un resultado de una simulacion´ simplificada.

<span id="page-52-0"></span>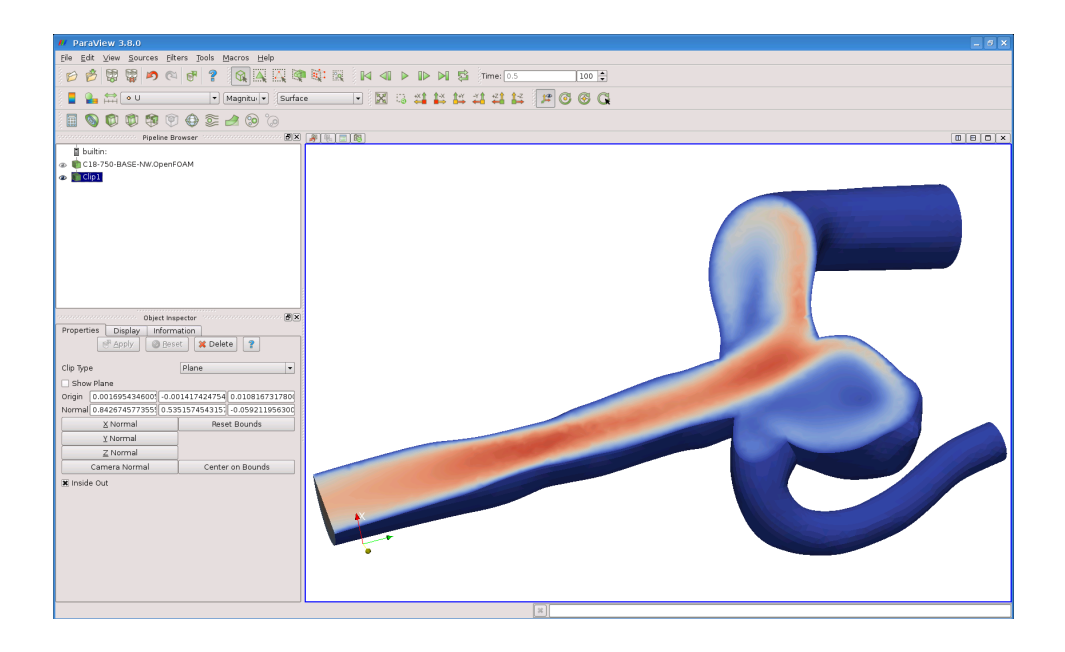

Figura 4.3: Velocidad en *ParaView*.

## **4.2.2. Presion´**

Las condiciones de borde de presión se especifican en el archivo p, ubicado dentro de la carpeta 0. Para cada *patch* definido se debe especificar una condición de borde. Al igual que en el caso de la velocidad, *OpenFOAM* ofrece gran cantidad de condiciones de borde ya implementadas, siendo de particular interés:

- *zeroGradient*: Esta condición impone un gradiente nulo en la dirección normal a la superficie.
- *timeVaryingUniformFixedValue***:** Esta condición impone un valor que varía en el tiempo a toda la superficie. Los valores se especifican por intervalos en un archivo dentro de la carpeta del caso.

Una alternativa a *timeVaryingUniformFixedValue* es aprovechar la condición de borde *groovyBC*. Esta última presenta la ventaja de poder especificar una función analítica.

```
/*-------------------------------- P ----------------------------------*\
FoamFile
{
 version 2.0;
 format ascii;
 class volScalarField;
 object p;
}
dimensions [0 2 -2 0 0 0 0];
```

```
internalField uniform 0; //dentro del volumen se comienza con una presión 0
boundaryField
{
 Patch1 //salida y paredes
 {
   type zeroGradient;
 }
 Patch2 //entrada (opción 1)
 {
   type timeVaryingUniformFixedValue;
   fileName "archivoPresion"; //se debe ubicar en la carpeta principal del problema (**)
   outOfBounds clamp; // (*)
 }
 Patch3 //entrada (opción 2)
 {
   type groovyBC;
   value uniform 0;
   valueExpression "(time()<0.2) ? F1( time() ) : F2( time() ) ";
         // F1 y F2 son funciones con time() como parámetro de tiempo
  }
}
/*------------------------------------------------------------------*\
```
(\*) El parametro ´ *outOfBounds* espec´ıfica los valores que debe tomar la variable fuera del intervalo de tiempo:

- **clamp:** Se imponte el valor 0 para todos los tiempos fuera del intervalo.
- **error:** Se acusa un error si se busca un valor para un tiempo fuera del intervalo.
- **warn:** Envía una advertencia y asume la opción *clamp*

(

- **repeat:** Repite los valores del archivo desde el comienzo.
- /\*-------------------------------- archivoPresion(\*\*) ----------------------------------\*\

 $(t1$  p1)  $// \leftarrow --- -1$ imite inferior // los intervalos no tienen por qué ser equiespaciados // dentro de un intervalo se interpola linealmente .  $(tn pn)$  //<--------límite superior  $\lambda$ /\*------------------------------------------------------------------------\*\

# **4.3. Seteo del modelo de turbulencia k-**ω

*OpenFOAM* incorpora una gran cantidad de modelos de turbulencia LES y RANS. Para usar el modelo K-ω es necesario crear un archivo *k* y un archivo *omega* en la carpeta *0*. Además se debe agregar el archivo *nut*, que determina el tratamiento de  $k$  y  $\omega$  en las paredes.

```
/*-------------------------------- k ----------------------------------*\
FoamFile
{
 version 2.0;
 format ascii;
 class volScalarField;
 location "0";
 object k;
}
dimensions [0 2 -2 0 0 0 0];
internalField uniform 0.0001; //
boundaryField
{
 Patch1 //salida
 {
   type zeroGradient; // gradiente nulo en la dirección normal a la superficie
 }
 Patch2 //entrada
 {
   type fixedValue; // valor fijo en toda la superficie
   value 0.0001;
```

```
}
 Patch3 //pared
 {
   type kqRWallFunction; // función especial usada en las paredes
   value 0.0001;
 }
}
/*------------------------------------------------------------------*\
/*-------------------------------- omega ----------------------------------*\
FoamFile
{
 version 2.0;
 format ascii;
 class volScalarField;
 location "0";
 object omega;
}
dimensions [0 0 -1 0 0 0 0];
internalField uniform 273; //valor inicial
boundaryField
{
 Patch1 //salida
 {
   type fixedValue; // valor fijo en superficie, para mayor precisión
   value uniform 273; // se puede usar timeVaryingUniformFixedValue
 }
 Patch2 //entrada
 {
   type fixedValue;
   value uniform 273;
 }
 Patch3 //pared
```

```
{
   type omegaWallFunction; // función especial usada en las paredes
   Cmu 0.09;
   kappa 0.41;
   E 9.8;
   beta1 0.075
   value 273;
 }
}
/*------------------------------------------------------------------------------*\
/*-------------------------------- nut ----------------------------------*\
FoamFile
{
 version 2.0;
 format ascii;
 class volScalarField;
 location "0";
 object nut;
}
dimensions [0 2 -1 0 0 0 0];
internalField uniform 400; //valor inicial
boundaryField
{
 Patch1 //salida
 {
  type calculated;
   value uniform 0;
 }
 Patch2 //entrada
 {
  type calculated;
  value uniform 0;
 }
 Patch3 //pared
```

```
{
   type nutWallFunction; // función especial usada en las paredes
   Cmu 0.09; // parámetros estándar
   kappa 0.41;
   E 9.8;
   value uniform 0;
 }
}
```
/\*------------------------------------------------------------------------\*\

Una vez creados los archivos sólo resta modificar los archivos que controlan el modelo empleado en la simulación y que se encuentran en la carpeta *constant*. Estos son *turbulenceProperties*, en el que se activa el modelo de turbulencia y *RASProperties*, en el que se especifica el modelo.

```
/*-------------------------------- turbulenceProperties ----------------------------------*\
FoamFile
{
 version 2.0;
 format ascii;
 class dictionary;
 location "constant";
 object turbulenceProperties;
}
simulationType RASModel; //<---------se debe seleccionar "RASModel" para un modelo RAS
/*----------------------------------------------------------------------*\
/*-------------------------------- RASProperties ----------------------------------*\
FoamFile
{
 version 2.0;
 format ascii;
 class dictionary;
 location "constant";
 object RASProperties;
}
RASModel kOmega; //<---------------------se debe seleccionar "kOmega"
turbulence on;
printCoeffs on;
```
/\*------------------------------------------------------------------------\*\

También es necesario agregar estas variables al archivo responsable de las características de su cálculo: *fvSolution*, ubicado en la carpeta *system* y descrito en la seccion 4.5 del manual de usuario. ´

```
/*-------------------------------- fvSolution ----------------------------------*\
FoamFile
{
 version 2.0;
 format ascii;
 class dictionary;
 location "system";
 object fvSolution;
}
/*------------------------------------------------------------------------*\
solvers
{
 p
 {
 solver GAMG;
 tolerance 1e-06;
 relTol 0.01;
 smoother GaussSeidel;
 cacheAgglomeration true;
 nCellsInCoarsestLevel 10;
 agglomerator faceAreaPair;
 mergeLevels 1;
 }
 pFinal
 {
 solver GAMG;
 tolerance 1e-06;
 relTol 0;
 smoother GaussSeidel;
 cacheAgglomeration true;
 nCellsInCoarsestLevel 10;
```

```
agglomerator faceAreaPair;
 mergeLevels 1;
 }
 U
 {
 solver PBiCG;
 preconditioner DILU;
 tolerance 1e-05;
 relTol 0.1;
 }
 UFinal
 {
 solver PBiCG;
 preconditioner DILU;
 tolerance 1e-05;
 relTol 0;
 }
 k
 {
 solver PBiCG;
 preconditioner DILU;
 tolerance 1e-05;
 relTol 0;
 }
 omega
 {
 solver PBiCG;
 preconditioner DILU;
 tolerance 1e-05;
 relTol 0;
 }
}
PIMPLE
{
```

```
nOuterCorrectors 2;
 nCorrectors 2; //número de correctores
 nNonOrthogonalCorrectors 1; //número de correctores adicionales para corregir
 pRefCell 0; \frac{1}{2} el efecto de la no ortogonalidad de la malla
 pRefValue 0;
}
relaxationFactors //los factores de relajación controlan la limitación de
{ \frac{1}{2} // la magnitud de la corrección de una variable entre
 p 0.4; // iteraciones sucesivas, con el fin de mejorar la es-
 U 0.6; \frac{1}{2} tabilidad de los cálculos al controlar la tendencia
 k 6.6; // a sobre estimar la presión. La desventaja es que se
 epsilon 0.6; // necesitan más iteraciones, por lo que es más lento
 omega 0.6; //el valor de los coeficientes está en (0,1], pero en
} // general es menor a 0.9 y no menor a 0.2
/*------------------------------------------------------------------------*\
```
Por último, es necesario agregar algunos esquemas numéricos para la divergencia y el laplaciano de estas al archivo *fvSchemes* (ver sección 4.4 del manual de usuario).

En la seccion´ *divSchemes*:

```
div(phi,k) Gauss limitedlinear 1;
div(phi,omega) Gauss limitedlinear 1;
```
En la seccion´ *laplacianSchemes*:

```
laplacian(DkEff,k) Gauss linear corrected;
laplacian(DomegaEff,omega) Gauss linear corrected;
```
# **4.4. Ajuste e implementacion del modelo de viscosidad ´**

Para elegir el modelo de viscosidad es necesario modificar el archivo transportProperties, ubicado dentro de la carpeta *constant*. Los modelos disponibles se encuentran en la tabla 3.10 del manual de usuario. Se debe modificar el modelo frente a la palabra clave *transportModel* y agregar o modificar los parametros de ´ este dentro del mismo archivo.

Los modelos de interés para el problema son aquellos no-Newtonianos independientes de la temperatura, dentro de los cuales se encuentran:

#### **Bird Carreau:**

$$
\nu = \frac{\mu}{\rho} = \nu_{\infty} + (\nu_0 - \nu_{\infty}) \left( 1 + (k\dot{\gamma})^{\frac{1}{2}} \right)^{\frac{n-1}{2}}
$$
(4.1)

**Power Law:**

$$
\nu = k\dot{\gamma}^n \tag{4.2}
$$

**Cross Power Law:**

$$
\nu = \frac{(\nu_0 - \nu_\infty)}{1 + (m\dot{\gamma})^n} + \nu_\infty \tag{4.3}
$$

Donde  $\nu_{\infty}$ ,  $\nu_{0}$ ,  $m$ ,  $k$  y  $n$  son constantes de cada modelo y  $\dot{\gamma}$  es la taza de deformación. La taza de deformación se define como:

$$
\dot{\gamma} = \nabla U \tag{4.4}
$$

<span id="page-61-0"></span>Considerando un perfil parabólico con velocidades máximas en el orden de  $0.5[m/s]$  y una sección circular de un diámetro de 3 $[mm],\,\dot\gamma$  varía entre 0 $[s^{-1}]$  y  $660[s^{-1}]$  con un valor medio de 440 $[s^{-1}]$ . Con lo anterior, el mejor ajuste encontrado al modelo expuesto en antecedentes se tiene con el modelo Cross Power Law, para los coeficientes que se pueden observar en la tabla [4.2](#page-61-0)

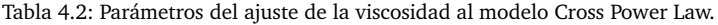

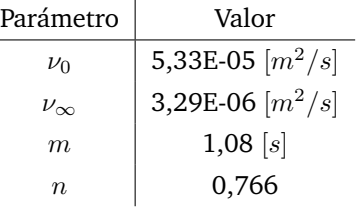

/\*-------------------------------- transportProperties ----------------------------------\*\

```
FoamFile
{
 version 2.0;
 format ascii;
 class dictionary;
 location "constant";
 object transportProperties;
```

```
}
transportModel CrossPowerLaw; //<-------------modelo seleccionado
nu nu [ 0 2 -1 0 0 0 0 ] 3.29e-06;
rho rho [ 1 -3 0 0 0 0 0 ] 1050;
CrossPowerLawCoeffs //<-----sólo se leerán los coeficientes del
{ // diccionario del modelo elegido
 nu0 nu0 [ 0 2 -1 0 0 0 0 ] 5.33e-05;
 nuInf \begin{bmatrix} 0 & 2 & -1 & 0 & 0 & 0 \end{bmatrix} 3.29e-06;
 m [ 0 0 1 0 0 0 0 ] 1.08;
 n [ 0 0 0 0 0 0 0 0 0 .766;
 rho rho [ 1 -3 0 0 0 0 0] 1050;
}
BirdCarreauCoeffs
{
 nu0 nu0 [ 0 2 -1 0 0 0 0 ] 5.33e-05;
 nuInf \qquad \qquad nuInf [0 2 -1 0 0 0] 3.29e-06;
 k [ 0 0 1 0 0 0 0 ] 1.04;
 n [ 0 0 0 0 0 0 0 ] -0.3;
 rho rho [ 1 -3 0 0 0 0 0] 1050;
}
/*-----------------------------------------------------------------------*\
```
# **4.5. Control de la simulacion´**

Los parámetros generales de la simulación están en el archivo *controlDict*, ubicado dentro de la carpeta *system* (ver sección 4.3 del manual de usuario para otras opciones).

```
/*-------------------------------- controlDict ----------------------------------*\
FoamFile
{
 version 2.0;
 format ascii;
 class dictionary;
 location "system"
 object controlDict;
```
}

```
libs ("libOpenFOAM.so" "libgroovyBC.so"); //necesario para que reconozca groovyBC
aplication pimpleFoam; //<------solver
startTime 0;
stopTime endTime; //también se puede parar antes
endTime 0.2;
deltaT 0.00001;
writeControl adjustableRunTime;
writeInterval 0.005; //cada que intervalo se registra
purgeWrite 0;
writeFormat ascii;
writePrecision 6;
writeCompression uncompressed;
timeFormat general;
timePrecision 6;
runTimeModifiable yes; //controla si los diccionarios son o no leídos en cada paso
                    //permite hacer modificaciones al problema mientras corre
adjustTimeStep yes; // yes para paso de tiempo variable
maxCo 1; // número de Courant máximo permitido
maxDeltaT 0.001 // límite del paso de tiempo
/*----------------------------------------------------------------------*\
```
Otros parámetros de la simulación y de los esquemas de solución se encuentran en los archivos fySchemes y *fvSolution*. Informacion sobre estos archivos se encuentra en las secciones 4.4 y 4.5 del manual de usuario ´ respectivamente.

Para correr la simulación basta con ingresar al terminal el nombre del *solver*, en este caso *pimpleFoam*.

user@pc:~/CASO\$ pimpleFoam

Una vez terminada la simulación, para visualizar los resultados se ejecuta *ParaView* como antes

user@pc:~/CASO\$ paraFoam

o simplemente actualizar *ParaView* si este no se hab´ıa cerrado, lo que no es necesario para correr nuevamente la simulación.

### **4.5.1. Monitoreo de la simulacion´**

*OpenFOAM* entrega directamente en el terminal información sobre los residuos y número de iteraciones de cada variable, sus valores máximos y mínimos y el número de Courant, además de otros parámetros útiles para examinar el desarrollo de la simulación. También existe la opción de crear un archivo con este registro agregando > log al *solver*.

```
user@pc:~/CASO$ pimpleFoam > log
```
Con lo anterior se crea un archivo llamado *log* con todos estos parámetros. Una vez que la simulación ha concluido, también es posible crear archivos separados para cada uno de los parámetros contenidos en log, con lo que se facilita su análisis a través de gráficos. La forma de crear estos archivos es a través de la utilidad *foamLog*.

```
user@pc:~/CASO$ foamLog ~/CASO/log
```
## **4.6. Calclulo del esfuerzo de corte en la pared ´** *WSS*

El esfuerzo de corte en la pared se calcula con una utilidad incluida en *OpemFoam*, llamada *wallShearStress*. Esta utilidad debe ser ejecutada una vez que se ha simulado el flujo, pues requiere del campo de velocidades calculado. El comando se debe introducir al terminal en la carpeta del caso.

```
user@pc:~/CASO$ wallShearStress
```
En la figura [4.4](#page-65-0) se puede apreciar una visualizacion del esfuerzo de corte en la pared del aneurisma en ´ el programa *ParaView*.

<span id="page-65-0"></span>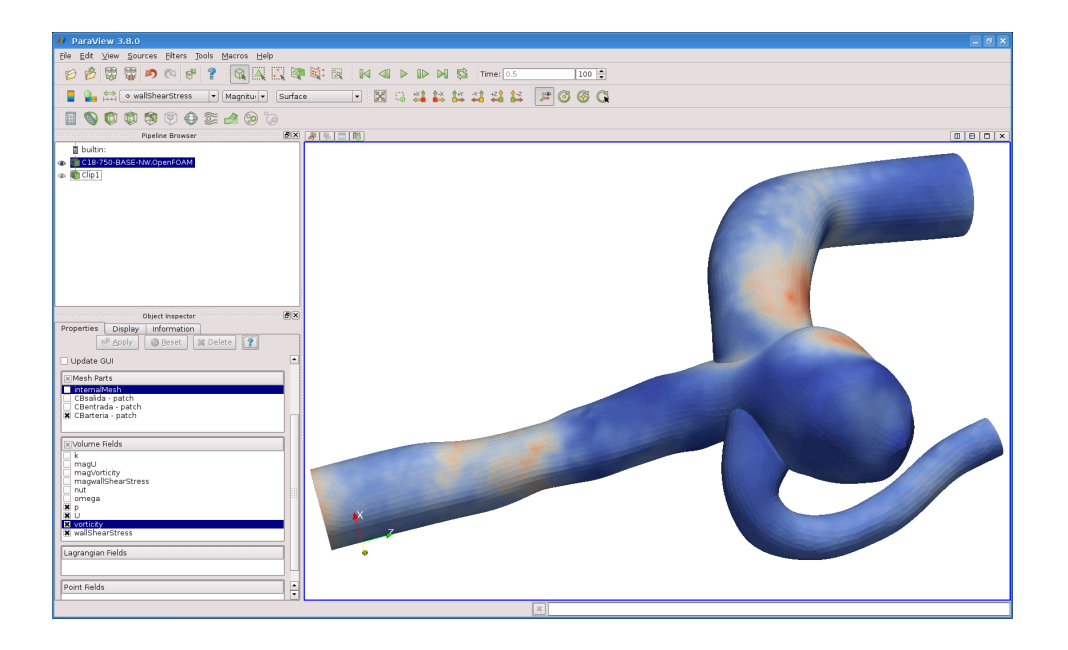

Figura 4.4: *WSS* en *ParaView*.

## **4.7. Post proceso**

### **4.7.1. Muestreo de puntos**

Para poder analizar los resultados es necesario obtener valores para las variables de interés en ciertos puntos de control. Para esto es útil la utilidad *sample* que se describe en detalle en la sección 6.5 del manual de usuario. Esta utilidad genera un archivo para cada tiempo guardado en carpetas separadas. Cada archivo contiene las coordenadas de cada punto y los valores de cada variable.

Las variables de interés son la presión, la velocidad, su magnitud y la magnitud del esfuerzo de corte en la pared. Tanto la magnitud de la velocidad como la del esfuerzo de corte son variables que *OpenFOAM* no entrega directamente, por lo que es necesario calcularlas por medio de la utilidad *foamCalc*. Para esto se debe ejecutar:

```
user@pc:~/CASO$ foamCalc mag U
user@pc:~/CASO$ foamCalc mag wallShearStress
```
Una vez calculadas todas las variables de inter´es, estas deben ser especificadas en el archivo *sampleDict* dentro del campo fields.

Para estudiar las variables en un punto cualquiera dentro de la geometría se pueden especificar directamente las coordenadas del punto. Sin embargo, al calcular sobre la superficie las coordenadas del punto son extremadamente precisas y dependen de la malla. Una estrategia de solución es utilizar la opción face, que entrega las intersecciones de una línea con las caras de los elementos que hay entre sus extremos.

Una forma de calcular los puntos de inicio y fin de la línea es a través del algebra lineal. Primero se escoge 3 puntos -lo más cercanos posible- sobre la superficie, uno de los cuales  $(P_1)$  sea el de interés. Luego, se calcula el vector normal al plano que estos definen y se normaliza:

$$
\hat{n} = \frac{(P_1 - P_2) \times (P_1 - P_3)}{\|(P_1 - P_2) \times (P_1 - P_3)\|}
$$
\n(4.5)

Luego, se calcula cada punto como:

$$
P_{start} = P_1 + \frac{\alpha \hat{n}}{2} \tag{4.6}
$$

$$
P_{end} = P_1 - \frac{\alpha \hat{n}}{2} \tag{4.7}
$$

Donde  $\alpha$  es un ponderador para definir el largo de línea.

```
/*-------------------------------- sampleDict ----------------------------------*\
FoamFile
{
   version 2.0;
   format ascii;
   class dictionary;
   location "system";
   object sampleDict;
}
interpolationScheme cellPoint;
setFormat raw;
sets
(
   cima
   {
       type face; //todas las intersecciones de una línea con caras de elementos
       axis xyz;
       start ( Sx Sy Sz ); //coordenadas del inicio de la línea
       end ( Ex Ey Ez ); //coordenadas del final de la línea
   }
);
surfaces ();
fields ( p magU magwallShearStress); //variables que se desea estudiar
```
/\*----------------------------------------------------------------------\*\

Luego, el comando para realizar el muestreo es simplemente:

user@pc:~/CASO\$ sample

Para poder exportar estos datos a un planilla de cálculo sin tener que abrir una a una las carpetas y sus archivos, una opción es utilizar el script basado en *bash* como el que se ofrece en anexos.

### **4.7.2. Promedios e integrales sobre superficies**

Lo anterior es útil sólo para obtener valores en puntos específicos de la geometría. Para calcular variables sobre superficies, como valores promedio o integrales -como por ejemplo un flujo volumétrico-, es necesario utilizar otra herramienta incluida en las librerías de *OpenFOAM*. Para calcular promedios de una variable se utiliza *patchAverege* y para calcular integrales, *patchIntegrate*. Ambas utilidades reciben como argumentos una variable escalar y un *patch*. Para una variable escalar q y un *patch* S, los comandos son:

```
user@pc:~/CASO$ patchAverage q S
user@pc:~/CASO$ patchIntegrate q S
```
Los resultados aparecen directamente en el terminal. Para guardarlos en un archivo se puede agregar > log\_q\_S. Para editar este archivo y obtener de éste una lista de pares ordenados, se puede utilizar el código java que se ofrece en anexos.

## **Capítulo 5**

# **Resultados**

En este cap´ıtulo se presentan los resultados obtenidos a trav´es de simulaciones para cada uno de los casos estudiados. Estos resultados se presentan separados por el software empleado en casa simulación, a saber, *OpenFOAM* y *Fluent*. El motivo de la utilizacion de distintos software recae en la dificultad experimentada ´ con *OpenFOAM* para obtener convergencia en los modelos de los casos con un numero de Reynolds mayor al base. Toda vez que se trata de un software poco estudiado, a los resultados obtenidos en *OpenFOAM* se agrega en primer lugar los de una prueba de malla. Esto con la finalidad de verificar la independencia de los resultados de la discretización espacial.

Para todos los casos estudiados se consideró un periodo de transición fijo de 0,2 [s] antes de llegar a la velocidad real del pulso. Este período de transición parte con una velocidad nula que gradualmente aumenta hasta llegar a la del pulso, lo que ayuda a lograr estabilidad al comienzo de la simulación. Esto ya que generalmente se producen inestabilidades en los primeros pasos de tiempo si se comienza con velocidades distintas de cero. El período simulado para cada caso fue el equivalente a dos ciclos cardíacos, lo que permite tomar los resultados en el segundo en vez del primero. De este modo se puede asumir que el modelo ya ha entrado en un régimen estable.

La variable temporal se relaciona con el ciclo cardíaco, cuyo período es el recíproco de la frecuencia cardíaca. Es por esta relación que la importancia de la variable temporal está en su capacidad de indicar la posición relativa al ciclo. Considerando lo anterior y tomando en cuenta que en este trabajo se estudian casos con frecuencias cardíacas disímiles, se ha optado por adimensionalizar el tiempo y así facilitar la comparacion de puntos semejantes. Para esto se ha tomado como referencia -y como punto de partida- la ´ primera sístole, para luego dividir por el periodo de cada pulso. El efecto de la adimensionalización del tiempo se puede apreciar en el esquema de la imagen [5.1](#page-69-0)

Para todos los casos se presenta tanto la evolución de las variables en el tiempo como resultados en instantes específicos, particularmente en el momento de la sístole. La variable que concita el mayor interés es el esfuerzo de corte en las paredes (WSS), toda vez que se cree que se relaciona con el crecimiento de los aneurismas y posiblemente con los eventos de ruptura.

<span id="page-69-0"></span>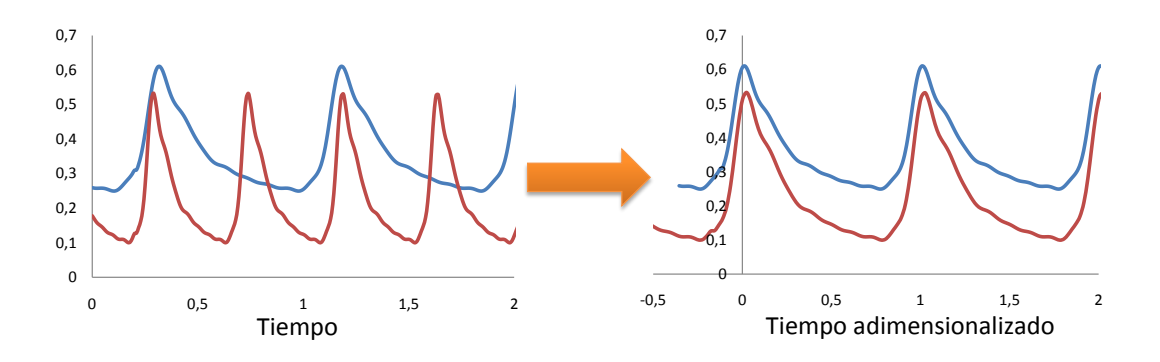

Figura 5.1: Esquema de la adimencionalización del tiempo.

# **5.1. Casos simulados**

El principal objetivo de este trabajo es analizar distintas alteraciones o perturbaciones de la condicion´ normal o estandar. De los antecedentes recopilados se desprende que las principales alteraciones del flujo son ´ los fenómenos relacionados con la frecuencia cardíaca, el gasto cardíaco (caudal medio) y la presión arterial. Estos fenómenos se presentan respectivamente en los cuadros de bradicardia y taquicardia (arritmias); al aumentar la actividad física; y en los cuadros de hipertensión.

En los cuadros de bradicardia y taquicardia -salvo en los extremadamente severos- solo se altera la ´ frecuencia cardíaca, no se produce un cambio significativo en el gasto cardíaco ni en la presión arterial. En los cuadros de hipertensión tampoco se producen alteraciones significativas del gasto cardíaco ni de la frecuencia cardíaca. Por otro lado, al aumentar la actividad física tanto la frecuencia cardíaca como presión arterial y el gasto cardíaco se elevan.

En un análisis científico, idealmente se estudia el cambio de sólo una variable, para así poder aislar su efecto en el sistema -*c´eteris paribus ´* -. Esto se da naturalmente en los cuadros de bradicardia y taquicardia, donde sólo se cambia la frecuencia del pulso y en los cuadros de hipertensión, donde sólo lo hace la presión. El análisis fluidodinámico de los aumentos de la actividad física presenta la dificultad de que todas las variables cambian simultáneamente. Para poder estudiar completamente el fenómeno se puede estudiar separadamente sus distintas componentes, para lo que restaría sólo estudiar el cambio en el gasto cardíaco.

Considerando lo anterior se propone simular los fenómenos relacionados con la frecuencia a través de 3 casos, dos de taquicardia y uno de bradicardia, con lo que se obtiene un total de 4 frecuencias. Luego, para estudiar el efecto de la presión se propone simular un caso de hipertensión.

Para el estudio del esfuerzo físico, resta sólo estudiar el efecto del cambio en el gasto cardíaco. Para esto se propone simular 4 pulsos, incluido el original o base. Estos pulsos son derivados del original a través de transformaciones lineales. Dichas transformaciones modifican tanto el número de Reynolds como el índice de pulsación  $PI$ , en rangos dentro de los estudiados detalladamente en antecedentes (ver sección [2.5.1\)](#page-37-0). También se agrega un caso para estudiar el efecto combinado de las distintas variables.

Adicionalmente, se ha incorporado al análisis un caso para estudiar el posible efecto de la relajación de la hipótesis bajo la cual la presión y la velocidad están en fase.

<span id="page-70-0"></span>El detalle de los caso estudiados se encuentra en la tabla [5.1](#page-70-0) y un esquema de estos en la figura [5.2.](#page-70-1)

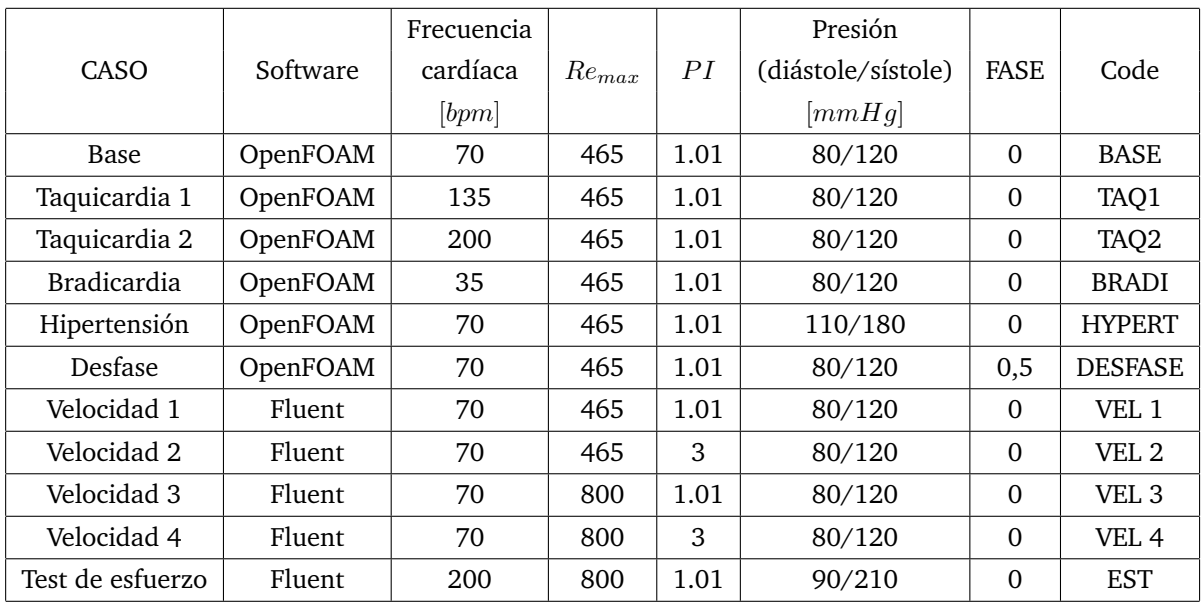

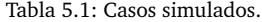

<span id="page-70-1"></span>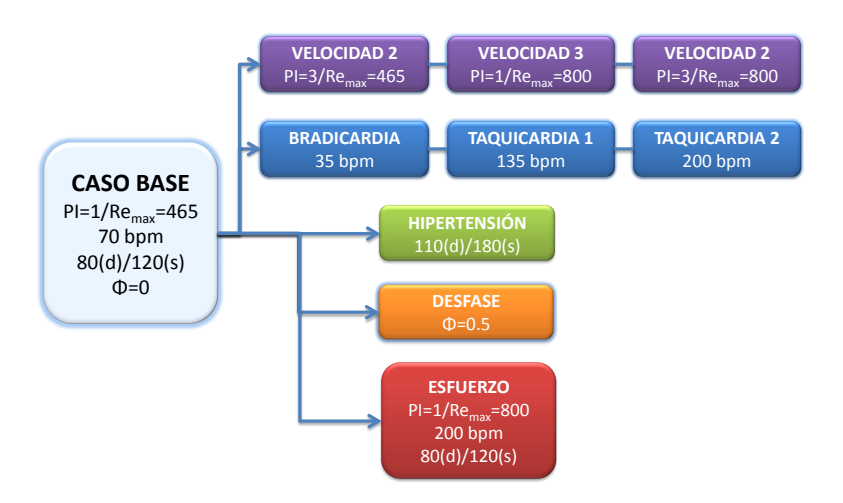

Figura 5.2: Esquema de casos simulados.

### **5.1.1.** Frecuencias cardíacas

Tal como se indicó en antecedentes, el perfil de velocidad utilizado en trabajos anteriores fue construido fijando arbitrariamente una frecuencia de 70 pulsaciones por minuto. Este valor corresponde a la frecuencia normal promedio de individuos sanos en reposo. Los pulsos correspondientes a las condiciones de taquicardia y bradicardia fueron construidos a partir del original variando exclusivamente su frecuencia. Para la taquicardia se consideraron 2 intensidades, con frecuencias de 135 y 200 [bpm] respectivamente. Por otro lado, para la bradicardia se consideró sólo un nivel, con una frecuencia de 35 [bpm]. Las gráficas de los pulsos descritos se pueden observar en la figura [5.3.](#page-71-0)

<span id="page-71-0"></span>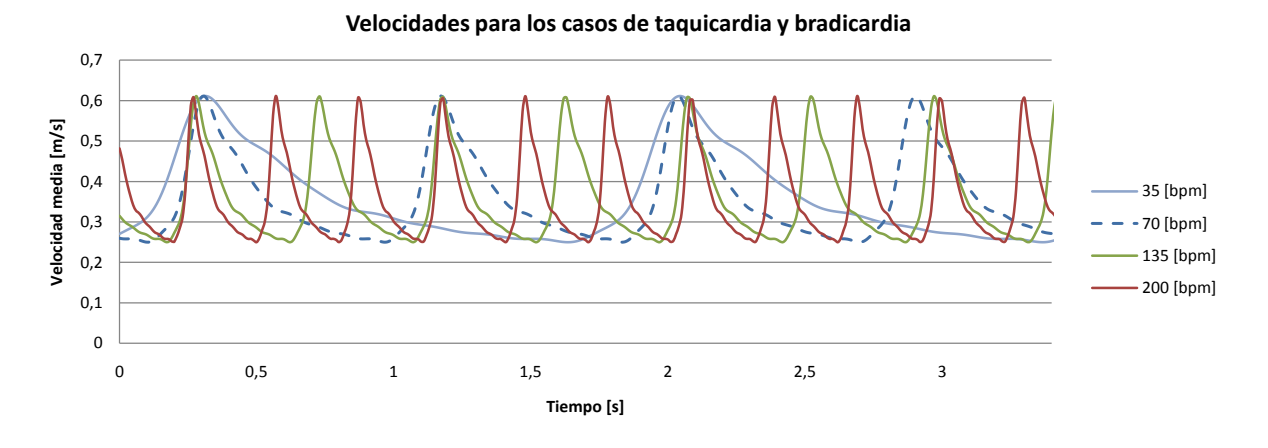

Figura 5.3: Velocidades empleadas en los casos de taquicardia y bradicardia.

## **5.1.2. Perfiles de velocidad**

El perfil de velocidad utilizado con anterioridad fue construido como un promedio de los perfiles de todos los casos disponibles en la base de datos de casos clínicos con la que comenzó el proyecto FONDECYT del cual este trabajo es parte. Esta abstraccion lleva a un pulso representativo de todos los pacientes. Sin ´ embargo, todos estos pulsos fueron obtenidos en condiciones clínicas y de reposo. Para encontrar pulsos representativos de otras condiciones se puede utilizar la caracterización descrita en antecedentes (ver sección [2.5.1\)](#page-37-0). De esta caracterización se desprende que los parámetros a manipular son el la velocidad máxima -o el número de Reynolds máximo- y la amplitud del pulso, descrita a través del índice de pulsación PI.

El pulso original tiene un número de Reynolds máximo de 465 y un  $PI$  de 1,01. Los 3 pulsos restantes se construyeron con el máximo número de Reynolds observado (800) y con el máximo índice de pulsación posible (3), considerando que el flujo no puede cambiar de sentido y por ende debe ser estrictamente mayor que cero. La construcción de los pulsos se hizo a través de una transformación lineal como:

$$
\bar{U}'(t) = a \,\bar{U}(t) + b \tag{5.1}
$$
<span id="page-72-0"></span>Las constantes  $a$  y  $b$  necesarias para obtener los pulsos se detallan en la tabla [5.2](#page-72-0) y sus gráficas se pueden observar en la figura [5.4.](#page-72-1)

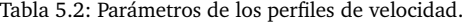

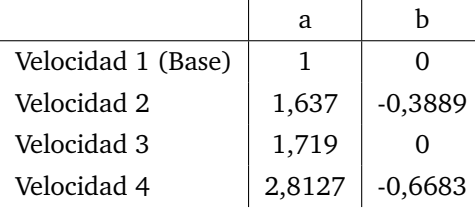

<span id="page-72-1"></span>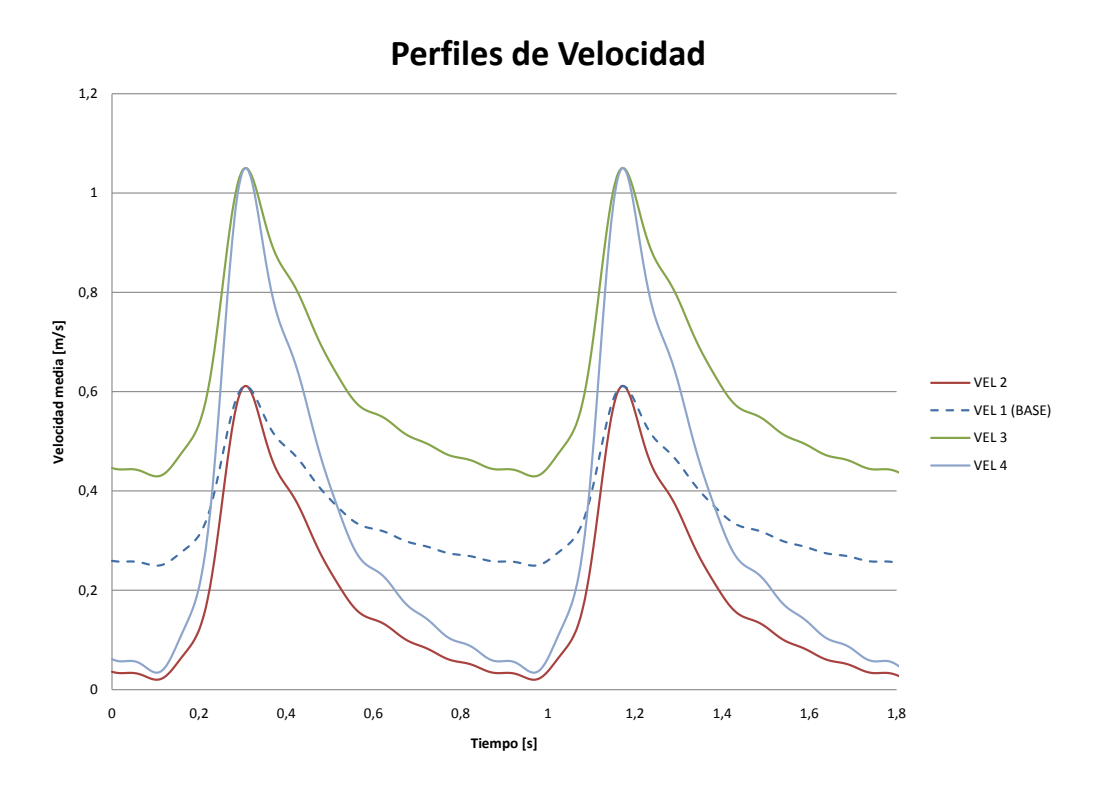

Figura 5.4: Perfiles de velocidad.

Al modificar los perfiles de velocidad, se hace necesario recalcular los parámetros de las condiciones de borde relacionadas con la turbulencia, a saber,  $k$  y  $\omega$ . Los parámetros para cada perfil se detallan en la tabla [5.3.](#page-73-0)

|                    | I <sub>1</sub> | k.              | $\left( t \right)$ |
|--------------------|----------------|-----------------|--------------------|
|                    | [m/s]          | $[m^{2}/s^{2}]$ | $ s^{-1} $         |
| Velocidad 1 (Base) | 0,358          | 0,0012          | 204                |
| Velocidad 2        | 0,197          | 0,00043         | 121                |
| Velocidad 3        | 0,615          | 0,00312         | 327                |
| Velocidad 4        | 0,339          | 0,0011          | 195                |

<span id="page-73-0"></span>Tabla 5.3: Parámetros de la turbulencia para cada perfil de velocidad.

# **5.2. Resultados** *OpenFOAM*

Para el análisis de los casos simulados en *OpenFOAM* se ha definido 3 puntos de muestreo sobre la superficie, uno en el cuello del aneurisma, uno en la cima del domo del aneurisma y otro en un punto medio entre estos. En adelante estos puntos serán llamados en forma análoga. La ubicación de estos puntos se puede apreciar en la figura [5.5.](#page-73-1)

<span id="page-73-1"></span>Del mismo modo, se definen 3 planos por los que se realizan cortes para luego obtener mapeos de las superficies creadas. El primer plano corta la geometría en forma sagital, el segundo lo hace en forma transversal y el tercero corta a través del cuello del aneurisma. En adelante estos planos serán llamados en forma análoga. La ubicación de estos planos se puede apreciar en las figuras [5.6,](#page-74-0) [5.7](#page-74-1) y [5.8](#page-74-2) respectivamente.

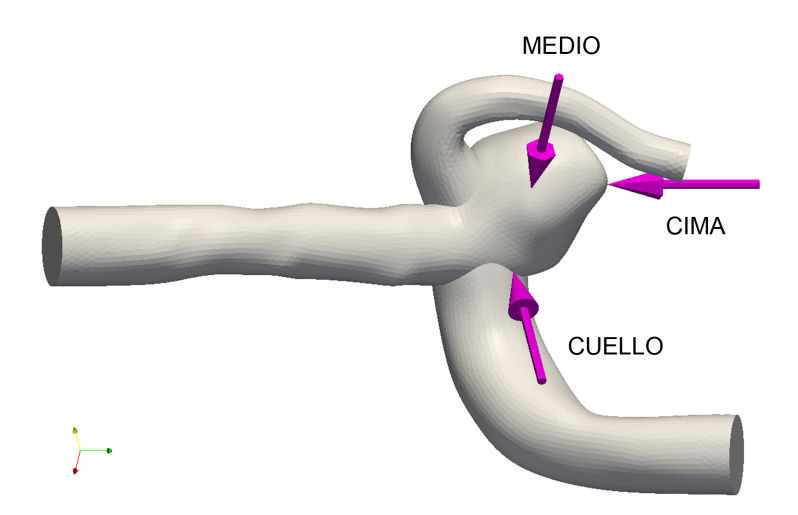

Figura 5.5: Puntos de muestreo para casos simulados con *OpenFOAM*.

<span id="page-74-0"></span>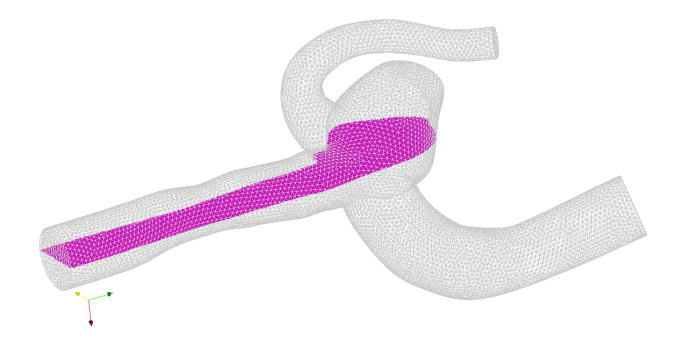

Figura 5.6: Plano Transversal para casos simulados con *OpenFOAM*.

<span id="page-74-1"></span>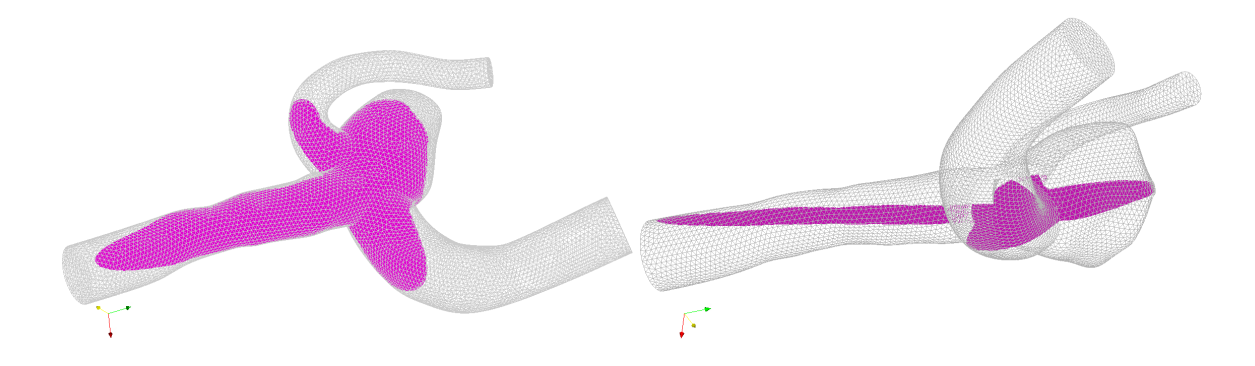

Figura 5.7: Plano Transversal para casos simulados con *OpenFOAM*.

<span id="page-74-2"></span>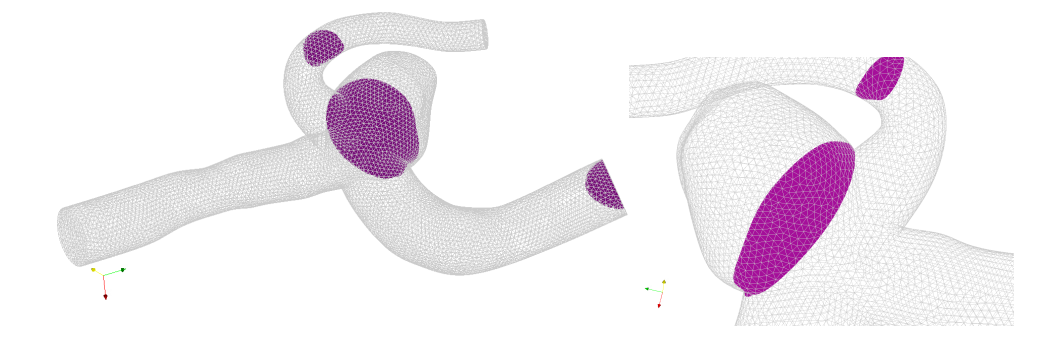

Figura 5.8: Plano Cuello para casos simulados con *OpenFOAM*.

### **5.2.1. Prueba de malla**

Como fue explicado profusamente en antecedentes (ver sección [2.4\)](#page-29-0), es fundamental comprobar que los resultados de la simulación son independientes de la discretización espacial o malla escogida. Para tal efecto se deben probar distintas mallas para luego estudiar el efecto de la densidad sobre los resultados. En trabajos anteriores se ha sugerido distintas densidades mínimas y criterios de mallado a cumplir. Sin embargo, toda vez que se trata de un programa que no ha sido utilizado con anterioridad, se prefirio realizar una nueva ´ prueba.

<span id="page-75-0"></span>Para esta prueba de malla se simuló el caso Base en 4 mallas de distintas densidades. La malla más gruesa es de 500  $[elements/mm^3]$ , lo que corresponde a la empleada por Ledermann[\[13\]](#page-109-0) y la más fina de 1250 [elementos/mm<sup>3</sup>]. El número de elementos de cada malla, así como sus respectivas densidades y el parámetro de densidad lineal en Gambit, se encuentra en la tabla [5.4.](#page-75-0) En las figuras [5.10](#page-76-0) y [5.9](#page-76-1) se puede observar la presión y el WSS promedio sobre la superficie respectivamente.

| Parámetro Gambit | Numero de elementos | Densidad (aprox.)       |
|------------------|---------------------|-------------------------|
|                  |                     | $\left[el./mm^3\right]$ |
| 1,59             | 103170              | 500                     |
| 1,38             | 150292              | 750                     |
| 1,28             | 185045              | 1000                    |
| 1.14             | 217264              | 1250                    |

Tabla 5.4: Mallas empleadas en la prueba de mallas.

<span id="page-76-1"></span>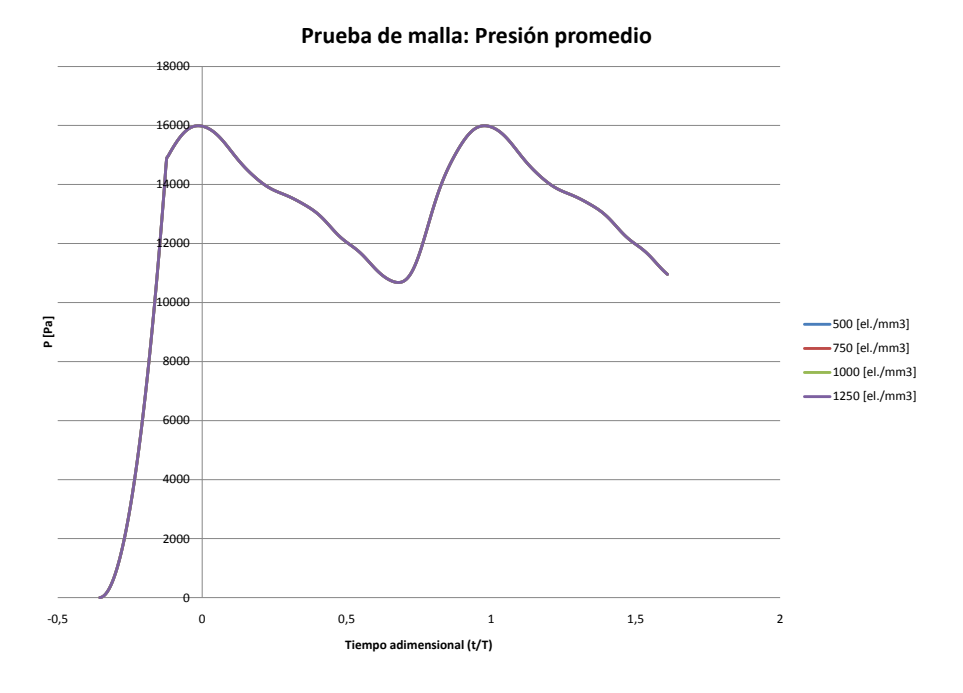

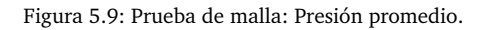

<span id="page-76-0"></span>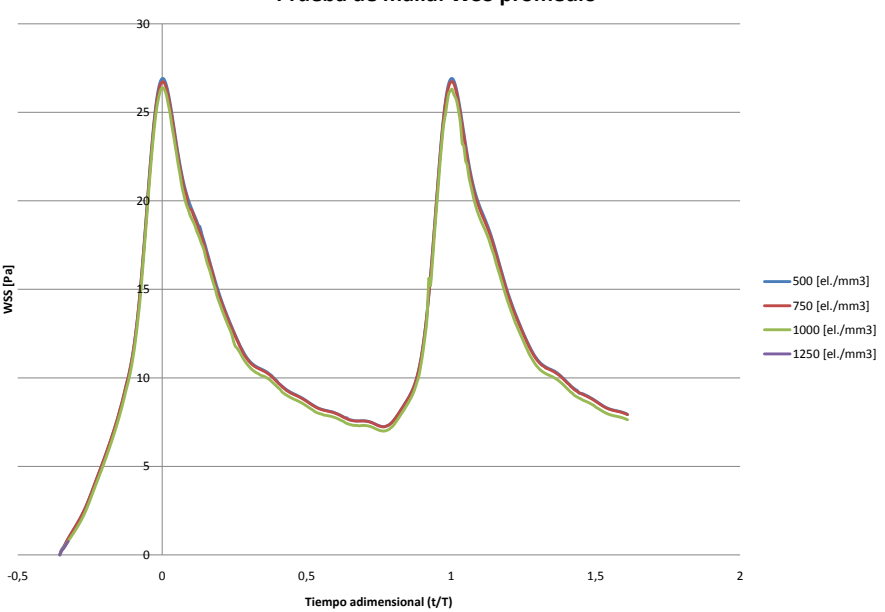

**Prueba de malla: WSS promedio**

Figura 5.10: Prueba de malla: WSS promedio.

Se puede apreciar que los resultados para la presión indican que no ninguna diferencia apreciable para las distintas mallas. Esto es absolutamente esperable debido a que la caída de presión total entra la entrada y las salidas es del orden de 5  $[Pa]$ , lo que se mantiene estable para todas las mallas. Por lo tanto, en un mismo punto no se producen más que ínfimas diferencias -aparentemente aleatorias- de algunas centésimas de pascal. Por lo anterior esta prueba no es concluyente

Por otro lado, los resultados de la prueba para el WSS si muestran diferencias entre las distintas densidades de malla. Sin embargo, estas son muy pequeñas, del orden del 2% entre la más fina y la más gruesa. Esto a pesar de que la más fina tiene 2,5 veces más elementos. Esto concuerda con los resultados expuestos por Ledermann $[13]$  pero contrasta con los obtenidos por Gómez $[20]$  $[20]$ , ambos expuestos en antecedentes. Cabe destacar que las morfologías de la geometría empleada por Gómez en su prueba de malla y la empleada en este trabajo son bastante diferentes. Una posible explicación sería entonces la gran diferencia en la estrechez del cuello y del tamaño del aneurisma en relación al diámetro de la arteria, como se puede apreciar en la figura [5.11.](#page-77-0) Considerando la prueba de WSS se escoge utilizar la malla de 750  $[elements/mm^3]$  para todas las simulaciones.

<span id="page-77-0"></span>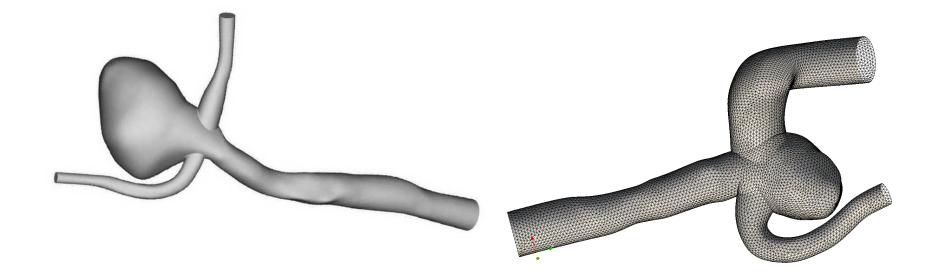

Figura 5.11: Comparación con la geometría simulada por Gómez[[20\]](#page-110-0)(Izq.).

### **5.2.2. Comparacion de modelos de viscosidad ´**

Tal como en el caso de las pruebas de malla, la verificacion del modelo de viscosidad ha sido una ´ preocupación en trabajos anteriores. Particularmente, se ha estudiado la diferencia entre la utilización de un modelo Newtoniano versus uno no-Newtoniano. En la figura [5.12](#page-78-0) se pueden observar las diferencias en el esfuerzo de corte en las paredes para cada modelo.

<span id="page-78-0"></span>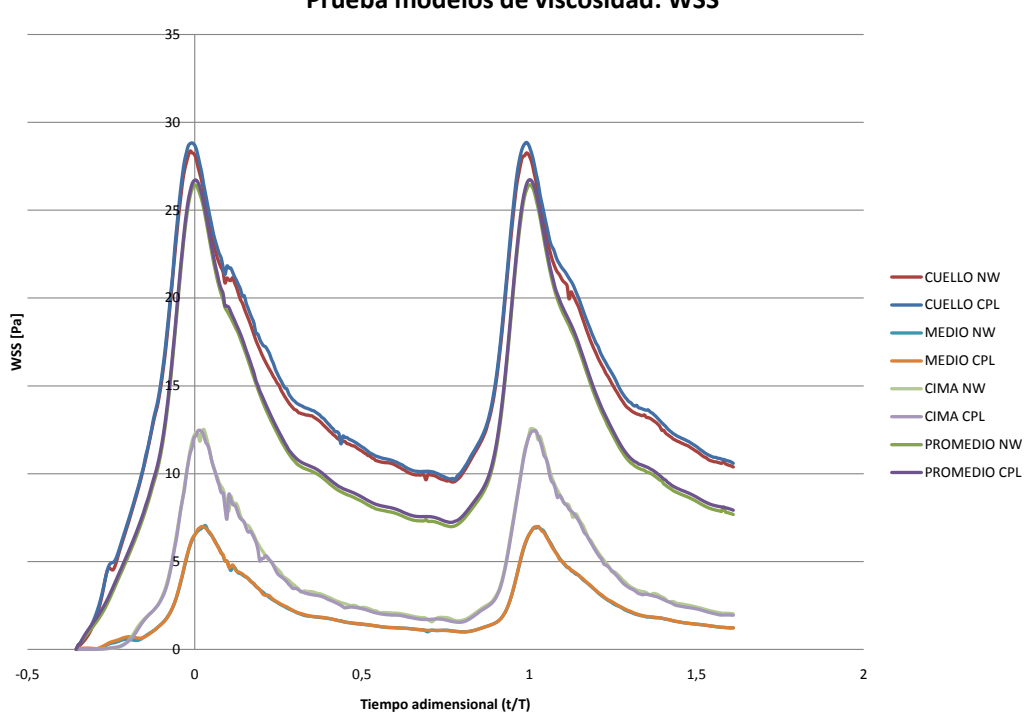

**Prueba modelos de viscosidad: WSS**

Figura 5.12: Comparación de modelos de viscosidad.

Se pude apreciar que los esfuerzos de corte en las paredes al utilizar un modelo Newtoniano son ligeramente menores que los obtenidos al utilizar un modelo Cross Power Law. La diferencia entre ambos es proporcional a la velocidad y luego también al mismo WSS. En promedio -espacial y temporal- el modelo Cross Power Law presenta esfuerzos un 2,3 % mayores a los del modelo Newtoniano. Cabe mencionar que este resultado puede depender del ajuste realizado de la viscosidad estudiada en antecedentes a los modelos disponibles en *OpenFOAM*, donde el modelo citado es el que mejor se ajusta.

### **5.2.3. Caso Base**

El caso Base tiene la particularidad de ser el punto de referencia para todos los demás análisis, es con respecto a este que se podrá dimensionar el efecto de las perturbaciones introducidas. Como se mencionó al comienzo del capítulo, la simulación consideró dos ciclos cardiacos y un período de transición para ayudar la convergencia, lo que en tiempo real corresponde a 1,7  $[s]$ . El punto correspondiente a la segunda sístole se encuentra en  $t = 1, 17[s]$  y la diástole en  $t = 0, 96[s]$ . Luego de la adimensionalización, la sístole queda situada en  $t/T = 1$  y la diástole en  $t/T = 0,766$ .

En el gráfico de la figura [5.13](#page-79-0) se observa el WSS sobre los puntos definidos anteriormente y el promedio sobre la superficie.

<span id="page-79-0"></span>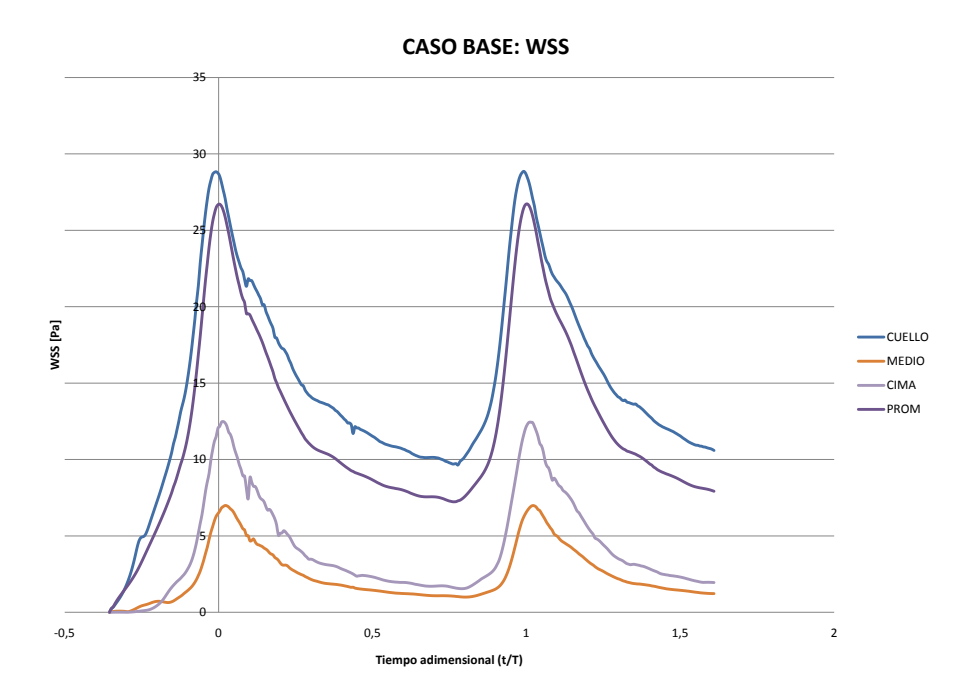

Figura 5.13: WSS para el caso Base.

Se puede observar que el esfuerzo de corte en la pared es mayor en el cuello que en la cima, pero este último mayor que en el punto medio. A pesar de esto, es sabido que la ruptura los aneurismas se produce generalmente cerca de la cima. Esto se explica porque el adelgazamiento de la pared es mayor en el aneurisma que en el cuello, especialmente cerca de la cima. La combinacion de un mayor WSS en la cima ´ del saco aneurismal y un mayor adelgazamiento en dicha zona favorecen la ruptura en la cima por sobre otros lugares.

Un hecho relevante es que existe un pequeño desfase entre los máximos de las curvas para los distintos puntos, lo que posiblemente se relaciona con la propagación del pulso. Esto obliga a ajustar cualquier análisis cuantitativo para comparar puntos equivalentes.

Toda vez que las variables mas relevantes son relativamente proporcionales a la velocidad, se maximizan ´ al momento de la sístole. Luego, este punto del ciclo es el más relevante dentro del análisis. Es por esto que las imágenes presentadas en adelante -salvo que se indique lo contrario- corresponden a dicho instante.

En el gráfico de la figura [5.14](#page-80-0) se puede observar como las curvas de presión sobre cada uno de los puntos muestreados, así como también la de la presión promedio sobre la superficie, se superponen. En efecto, las diferencias entre una y otra no superan las décimas de pascal, lo que en el rango general -decenas de mileses imperceptible.

<span id="page-80-0"></span>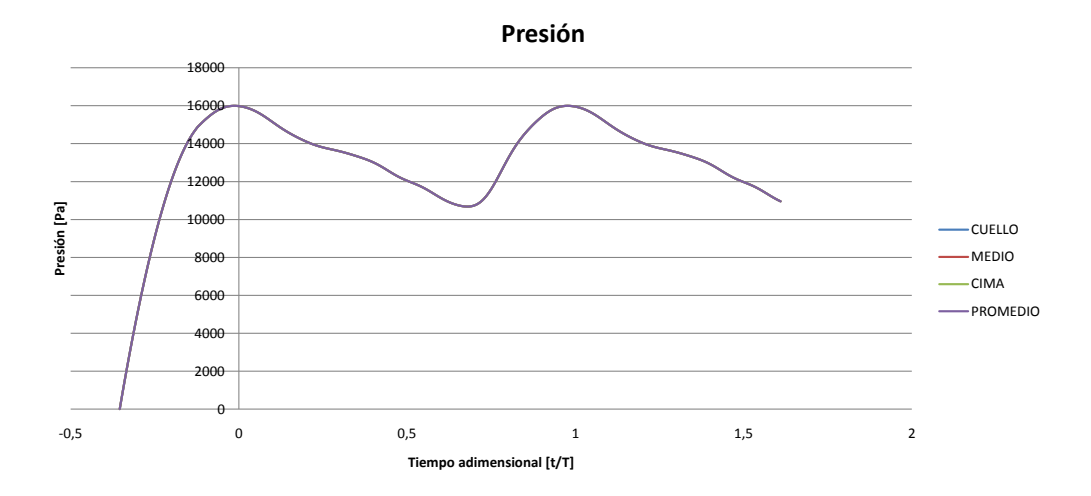

Figura 5.14: Presión para el caso Base.

En la figura [5.15](#page-80-1) se puede apreciar una representación de los vectores de velocidad coloreados según la presión, mientras que en la figura [5.16](#page-81-0) se pueden observar algunas líneas de flujo coloreadas según la velocidad. Al examinar estas imágenes se puede notar claramente el comportamiento del flujo, donde es importante notar la moderada recirculación de la sangre en el aneurisma.

<span id="page-80-1"></span>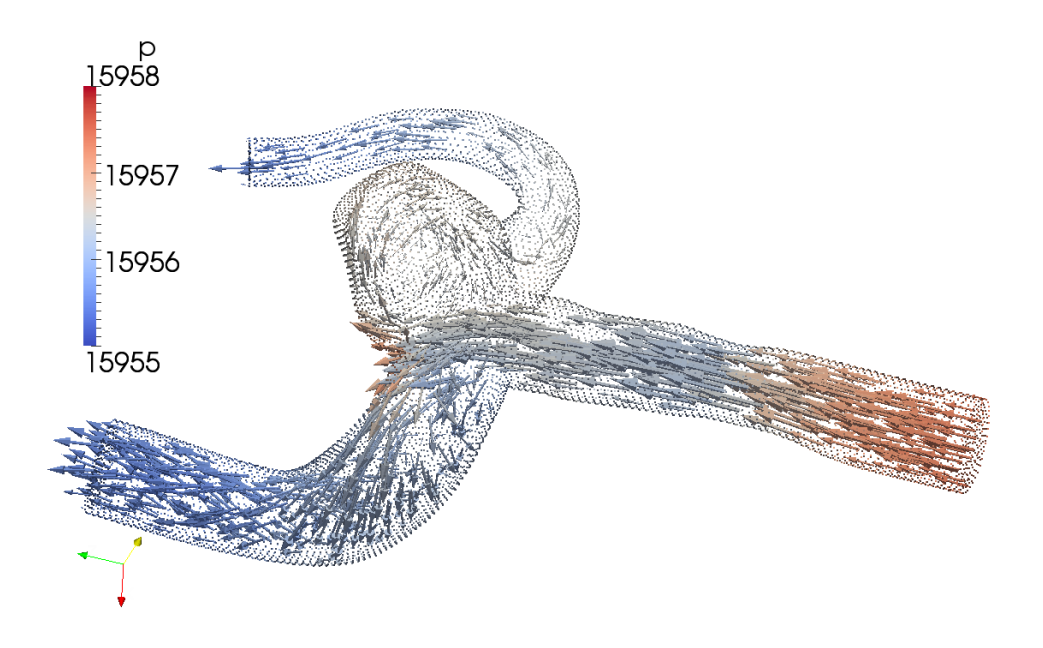

Figura 5.15: Vectores de velocidad coloreados según la presión  $[Pa]$ .

<span id="page-81-0"></span>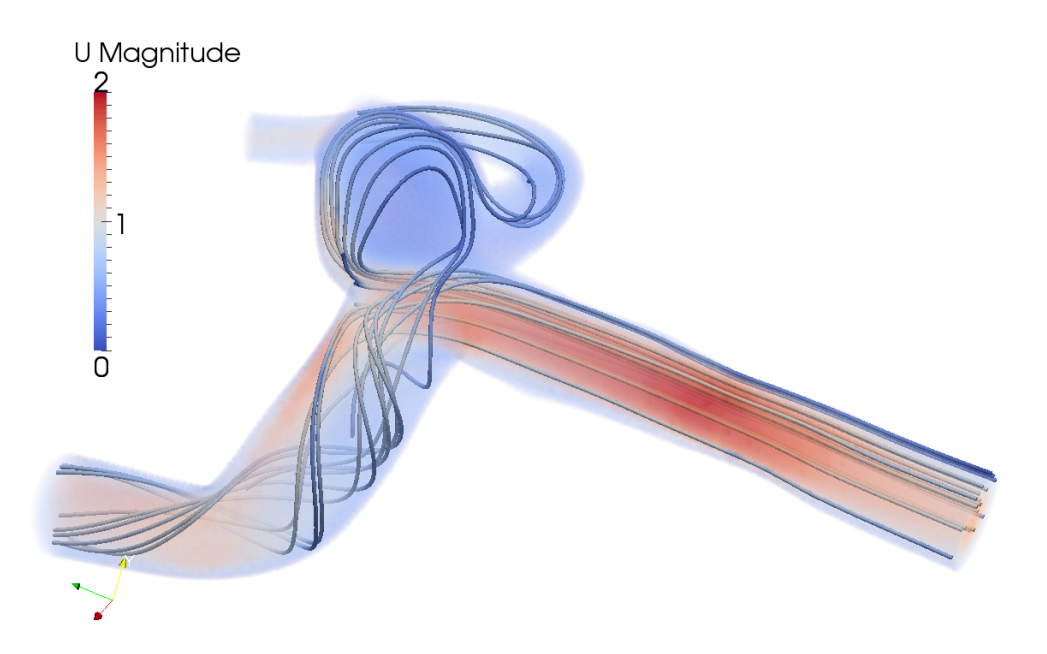

Figura 5.16: Líneas de flujo coloreadas según la velocidad  $[m/s]$ .

Lo anterior también se puede observar con claridad en los cortes -también correspondientes a la sístole-de la figura [5.17,](#page-81-1) donde además se puede distinguir el flujo recirculante, el evacuado y la estructura del vórtice.

<span id="page-81-1"></span>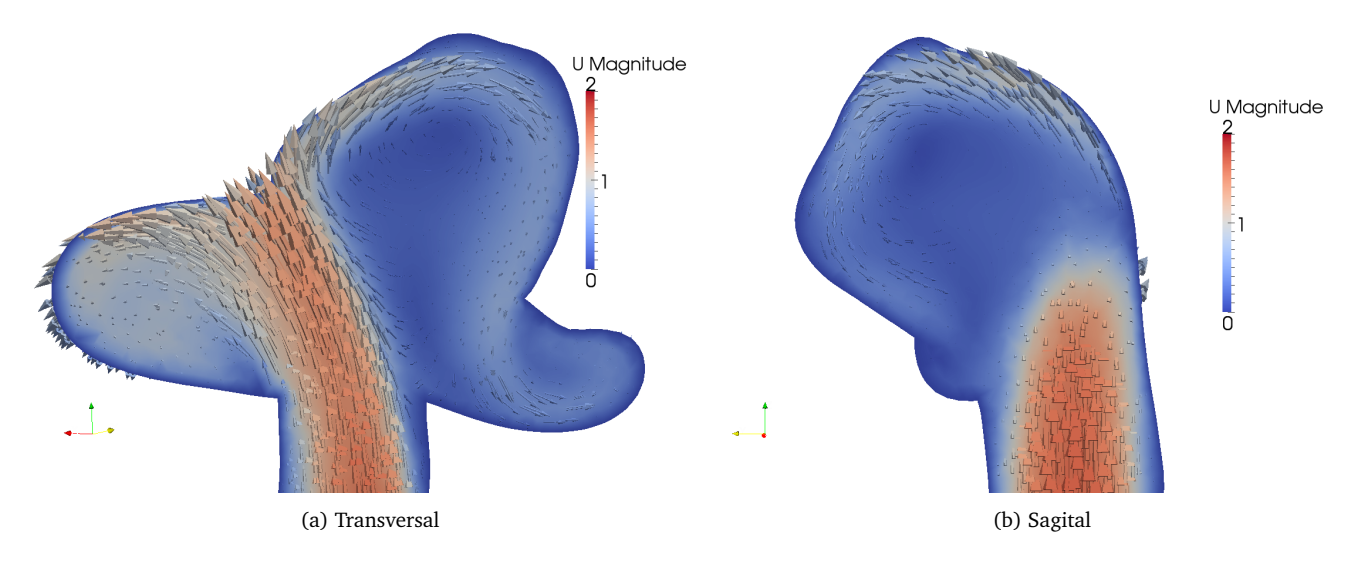

Figura 5.17: Velocidad  $[m/s]$  en cortes realizados para el caso Base.

En la figura [5.18](#page-82-0) se puede apreciar la distribución de presiones sobre el aneurisma. En primer lugar, es

necesario notar la caída total de presión entre la entrada y la salida del aneurisma, que es de tan sólo 3  $[Pa]$ . Otro fenómeno que se produce es el incremento en la presión en la zona del cuello que separa la salida de mayor diámetro y el aneurisma. Como se puede observar en la figura [5.15,](#page-80-1) esta zona corresponde al área donde impacta frontalmente la mayor parte del flujo. También se puede distinguir un aumento en la presión en zona cercana a la cima del aneurisma, del orden de  $1$  [ $Pa$ ] con respecto al resto de su superficie.

En la figura [5.19](#page-82-1) se puede ver la distribución del WSS. En forma similar a lo que sucede con la presión, se forman zonas sometidas a mayores WSS en las paredes que forman parte de la bifurcacion que concentra el ´ mayor flujo. Sin embargo, se puede notar que la zona más cercana al cuello, donde se producen las mayores presiones, tiene valores relativamente bajos. También se puede apreciar una zona en la cima del aneurisma que presenta esfuerzos mayores al del resto del saco aneurismal.

<span id="page-82-0"></span>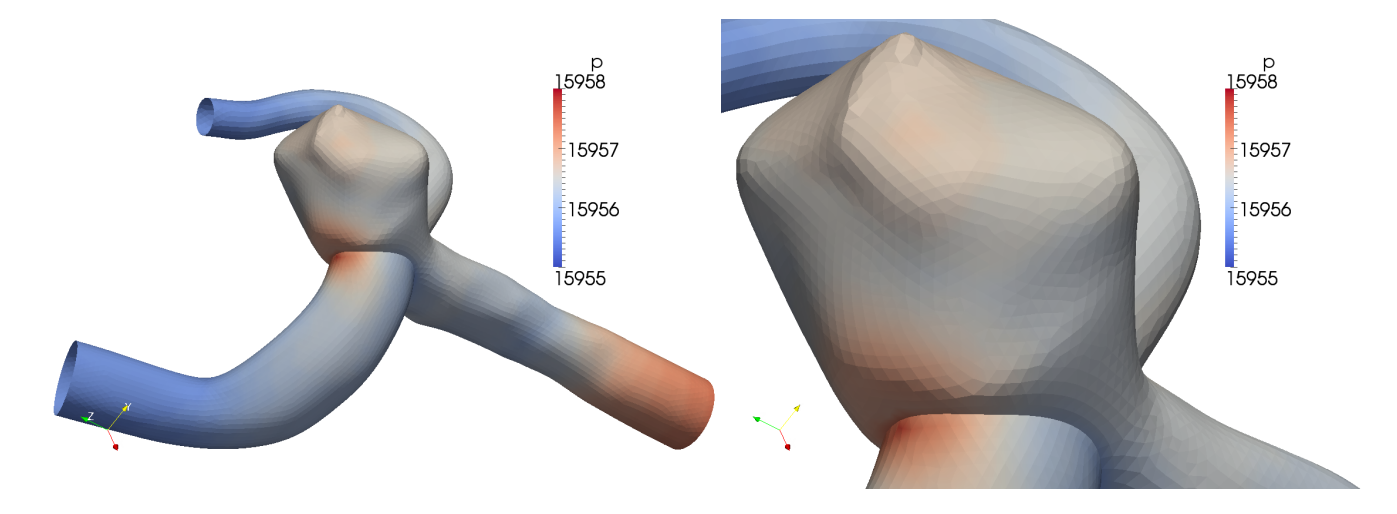

Figura 5.18: Presión  $[Pa]$  en la superficie del aneurisma del caso Base.

<span id="page-82-1"></span>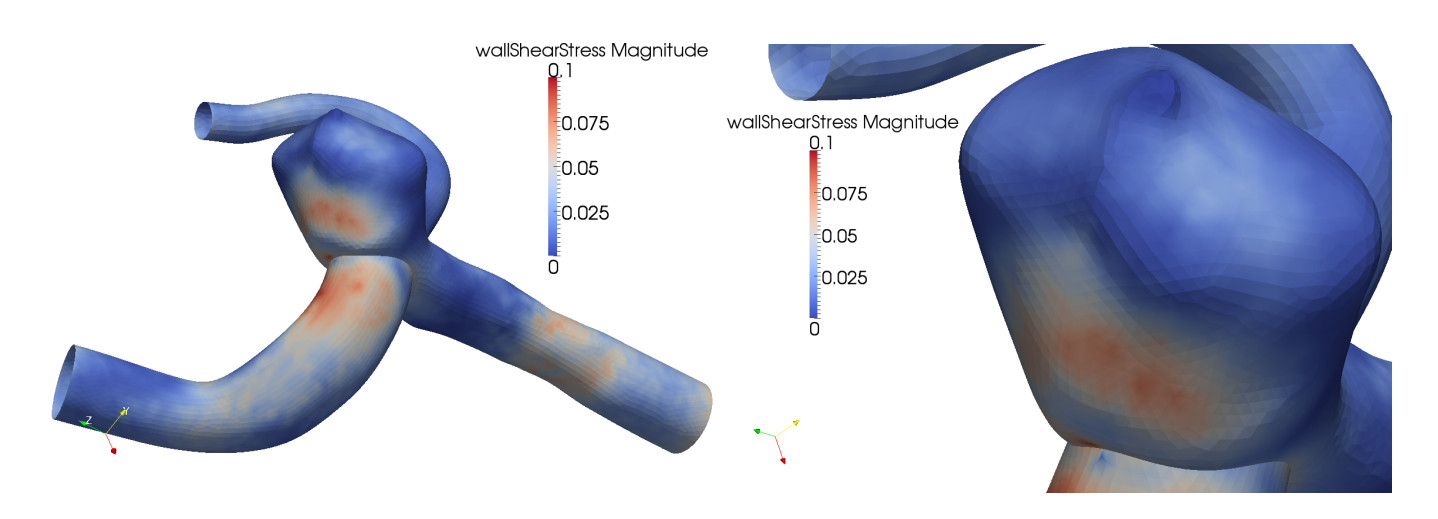

Figura 5.19: WSS cinemático  $[Pa/(Kg/mm^3)]$  en la superficie del aneurisma del caso Base.

En cuanto a la vorticidad, como se puede observar en los cortes Transversal y Sagital de la figura [5.20](#page-83-0) se forman estructuras consistentes con lo observado en las imagenes anteriores. Se puede distinguir un ´ claro l´ımite entre el jet que proviene de la arteria y la zona del aneurisma, donde parte del fluido recircula formando un vórtice y parte es evacuado por la salida menor.

<span id="page-83-0"></span>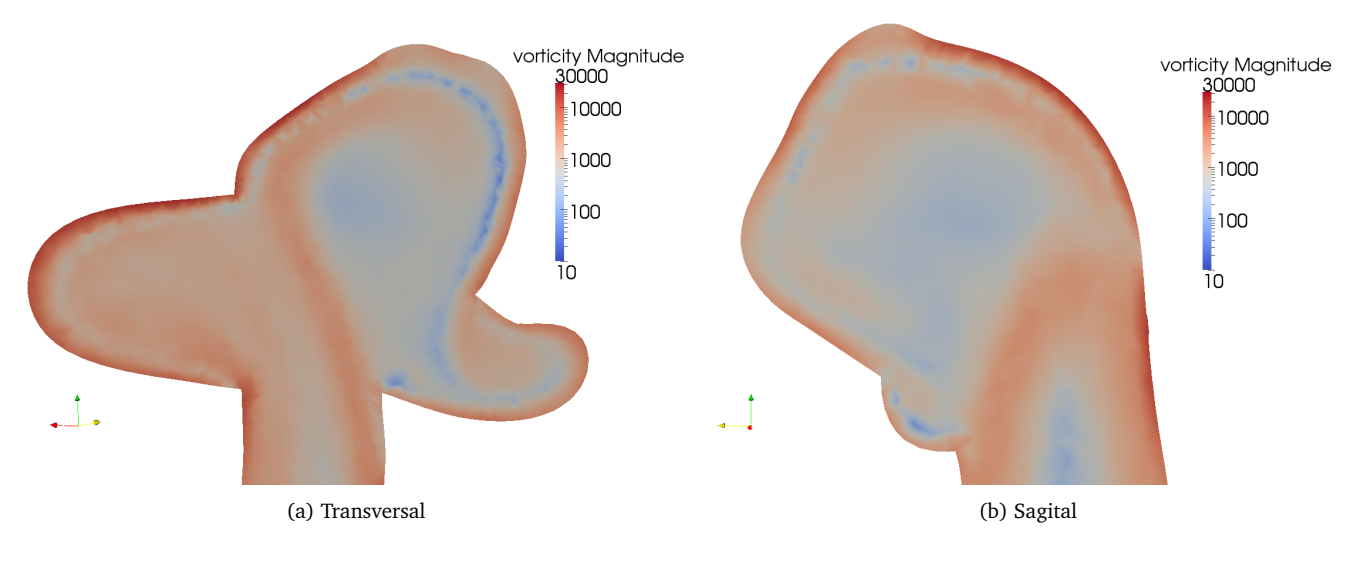

Figura 5.20: Vorticidad  $\lceil s^{-1} \rceil$  en cortes realizados para el caso Base.

### **5.2.4. Resultados Taquicardias y Bradicardia**

En esta sección del estudio se hace relevante la precaución de adimensionalizar el tiempo. La comparación se haría dificultosa si, por ejemplo, las sístoles no se encontraran alineadas verticalmente según la velocidad de entrada.

Los tiempos simulados en estos casos también corresponden a 2 ciclos cardíacos. Estos tiempos son de de 3,4 [s] para la bradicardia, 1,1 [s] para la taquicardia de 135 [bpm] y 0,8 [s] para la taquicardia de 200 [bpm]. En primer lugar, es conveniente prestar atención al WSS promedio sobre la superficie, el que se puede observar en el gráfico de la figura [5.21.](#page-84-0) En este gráfico se puede apreciar que las curvas son prácticamente idénticas, sólo la curva de la taquicardia más severa (200  $[bpm]$ ) se logra diferenciar de las demás al ser ligeramente menor -un 1,2 % menor al caso Base en la sístole-. Cabe señalar que los resultados se tomaron en el máximo de cada curva, ya que en los distintos máximos se tienen pequeños desfases que distorsionan una medición según el tiempo adimensional específico basado en el pulso de entrada.

<span id="page-84-0"></span>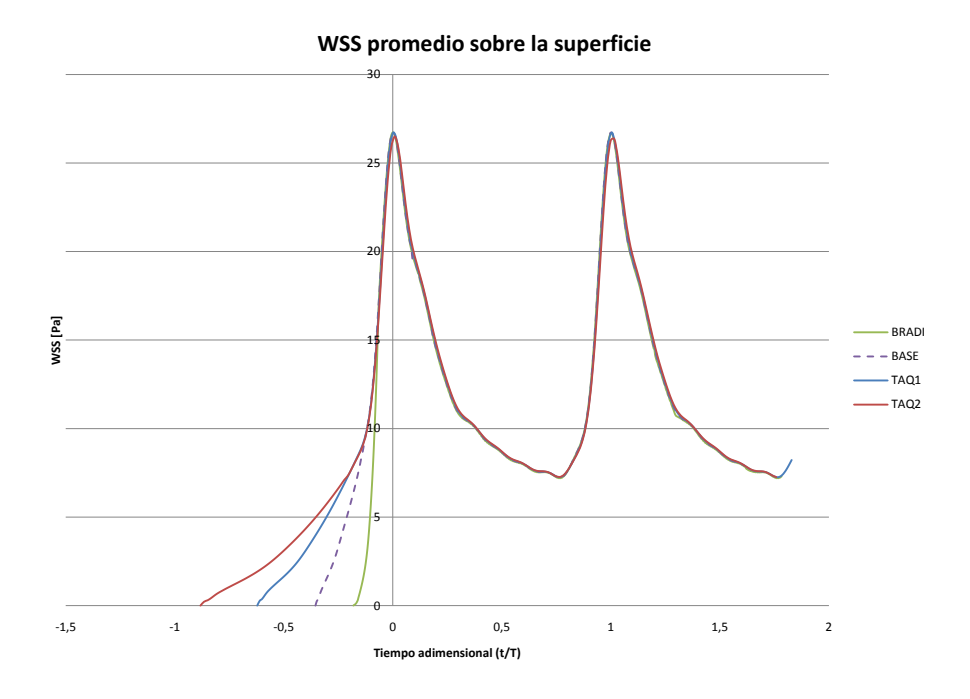

Figura 5.21: WSS promedio de la superficie para los casos de taquicardias y bradicardia.

<span id="page-84-1"></span>En lugares puntuales de la geometría las diferencias son mayores. Como se puede apreciar en la figura [5.22,](#page-84-1) para el punto CUELLO se tiene que el WSS en la sístole es creciente con la frecuencia cardíaca, no así durante la fase de descenso -entre sístole y diástole-, donde la relación se invierte.

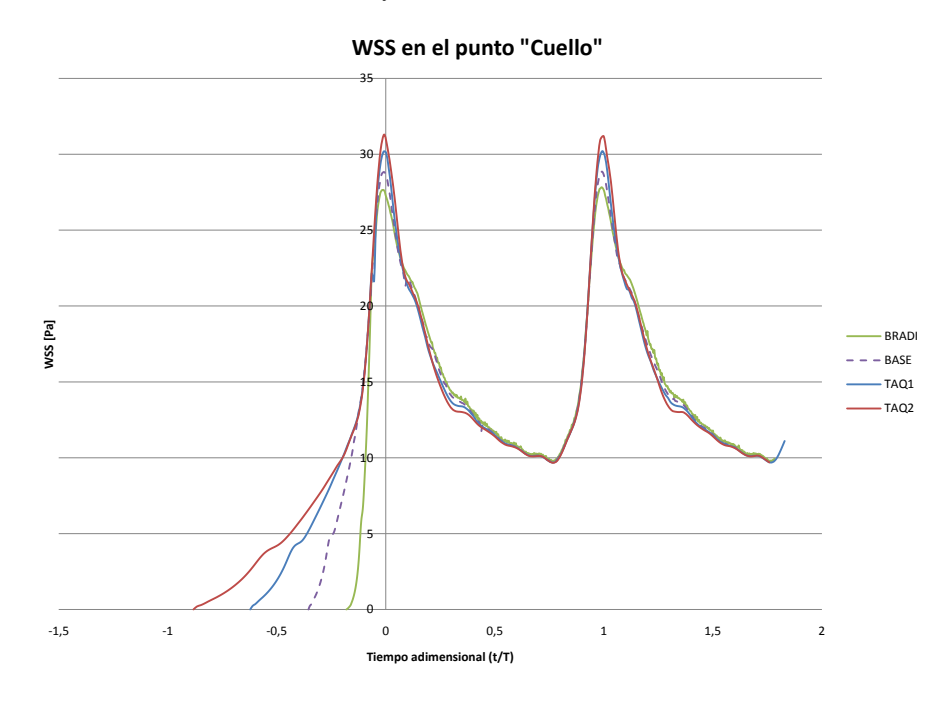

Figura 5.22: WSS en CUELLO para los casos de taquicardias y bradicardia.

Para el punto MEDIO también existen diferencias apreciables entre las curvas del WSS, como se puede observar en la figura [5.23.](#page-85-0) A diferencia de lo que sucede en el punto CUELLO, no se puede establecer una relación clara entre el WSS y la frecuencia cardíaca. Aun cuando el caso de bradicardia y los dos casos de taquicardias siguen la misma tendencia observada en el punto CUELLO, el caso Base presenta un valor menor al del resto de las curvas.

<span id="page-85-0"></span>También se pueden observar pequeños desfases en los máximos de las curvas con respecto al pulso de entrada, el que tiene un maximo en 0 del tiempo adimensional. Este desfase parece ser proporcional a la ´ frecuencia cardíaca.

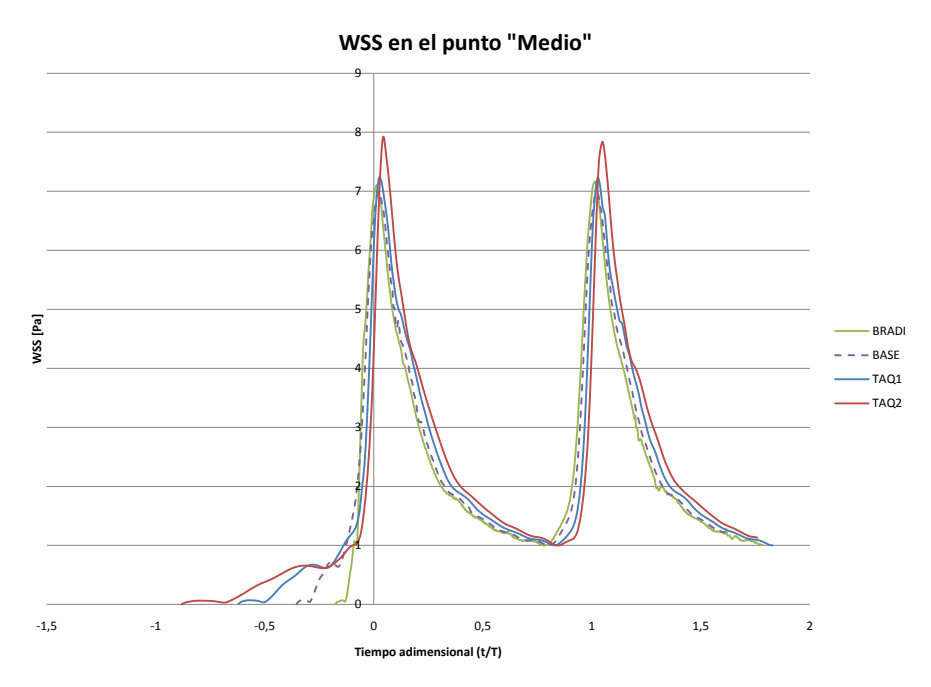

Figura 5.23: WSS en MEDIO para los casos de taquicardias y bradicardia.

Para el punto en la cima se siguen apreciando diferencias entre los distintos casos, como se puede observar en la figura [5.24.](#page-86-0) Al igual que en el punto CUELLO se observa una relacion entre la magnitud del ´ WSS en la sístole y la frecuencia cardíaca, pero a diferencia de esta, la relación es decreciente; al aumentar la frecuencia disminuye el WSS máximo. Además, se puede distinguir una marcada diferencia entre, por un lado, los casos Base y Bradicardia y, por el otro, los de taquicardias.

También se puede observar fluctuaciones en las curvas que no se aprecian en los puntos CUELLO y MEDIO. Estas fluctuaciones parecen ser más intensas para las frecuencias cardíacas menores y probablemente se relacionan con fenómenos de vorticidad.

<span id="page-86-0"></span>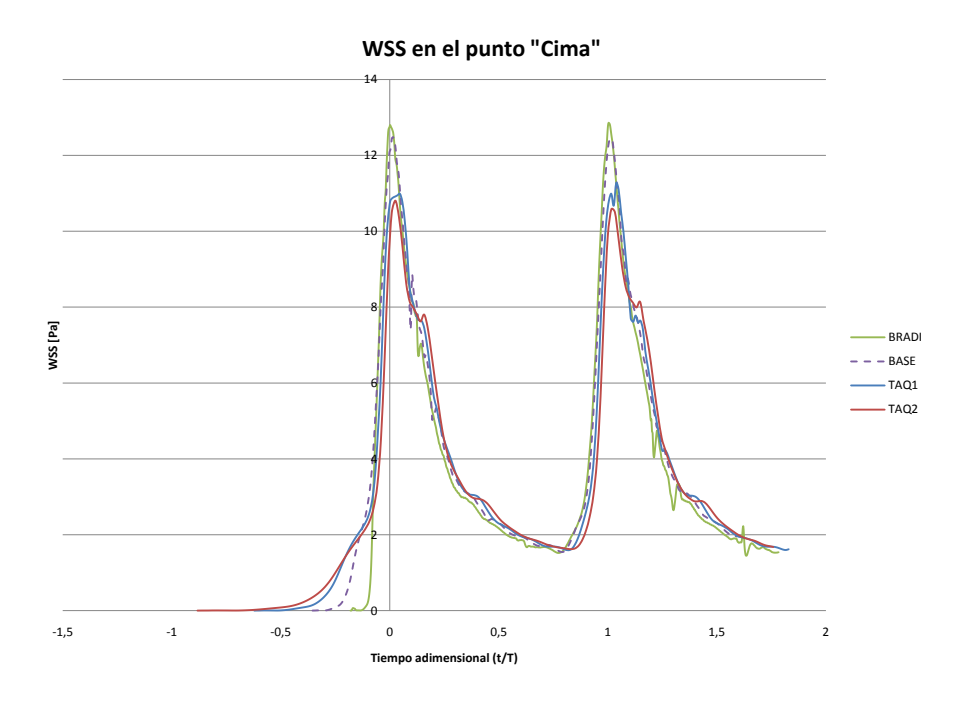

Figura 5.24: WSS en CIMA para los casos de taquicardias y bradicardia.

<span id="page-86-1"></span>La magnitud de las diferencias del WSS máximo en cada punto con respecto al caso Base se detallan en la tabla [5.5.](#page-86-1)

|                      | <b>CUELLO</b> | <b>MEDIO</b> | <b>CIMA</b> | Promedio |
|----------------------|---------------|--------------|-------------|----------|
| Bradicardia (Base)   | $-3,5%$       | 2,1%         | $3.2\%$     | $-0.1\%$ |
| Taquicardia 1 (Base) | 4.9%          | $3.6\%$      | $-9.6\%$    | $0.0\%$  |
| Taquicardia 2 (Base) | 8.7%          | 12,1%        | $-15,2%$    | $-1.2\%$ |

Tabla 5.5: Diferencias porcentuales del WSS en la sístole entre el caso Base y los casos de taquicardias y bradicardia.

\*( %) indica con respecto a %

\*\*El signo negativo indica menor que el caso entre paréntesis

### **5.2.5. Resultados Hipertension´**

<span id="page-87-0"></span>Como se puede observar en la figura [5.25,](#page-87-0) no se distingue una diferencia en las magnitudes del WSS promedio de la superficie con respecto al caso Base, ni tampoco en ninguno de los puntos de muestreo. Sin embargo, si se puede apreciar una atenuación de las fluctuaciones en las curvas.

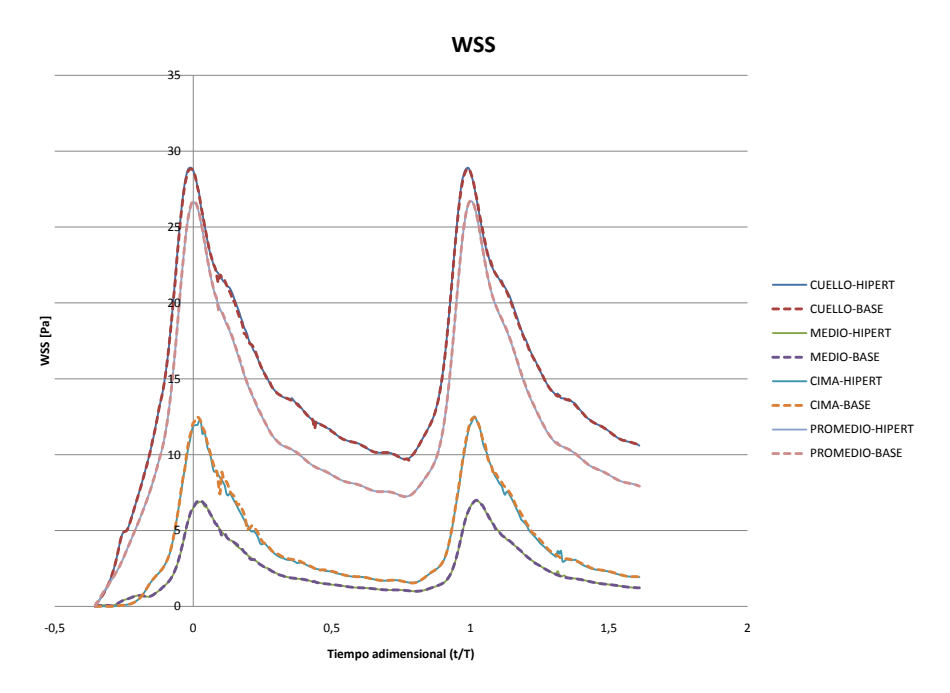

Figura 5.25: WSS para el caso Hipertensión.

Con respecto a la presión, en el gráfico de la figura [5.26](#page-88-0) se puede observar que las curvas de presión para los distintos puntos, así como la del promedio sobre la superficie, se superponen. Al igual que en el caso Base, las diferencias entre una y otra no superan las décimas de pascal, lo que en el rango general -decenas de miles- es aún menos perceptible. La diferencia entre las distintas curvas para el caso Hipertensión y la curva para el promedio sobre la superficie del caso Base, sólo reflejan el cambio en la condición de borde de presión en las salidas.

Como se puede observar en la imagen comparativa de la figura [5.27,](#page-88-1) tampoco es posible advertir un cambio en la distribución de presiones. La caída de presión entre la entrada y la salida de la geometría considerada, al igual que en el caso Base, no supera los 3 pascales. Luego, solo se tiene el efecto directo del ´ aumento en el rango de presiones sobre las paredes.

<span id="page-88-0"></span>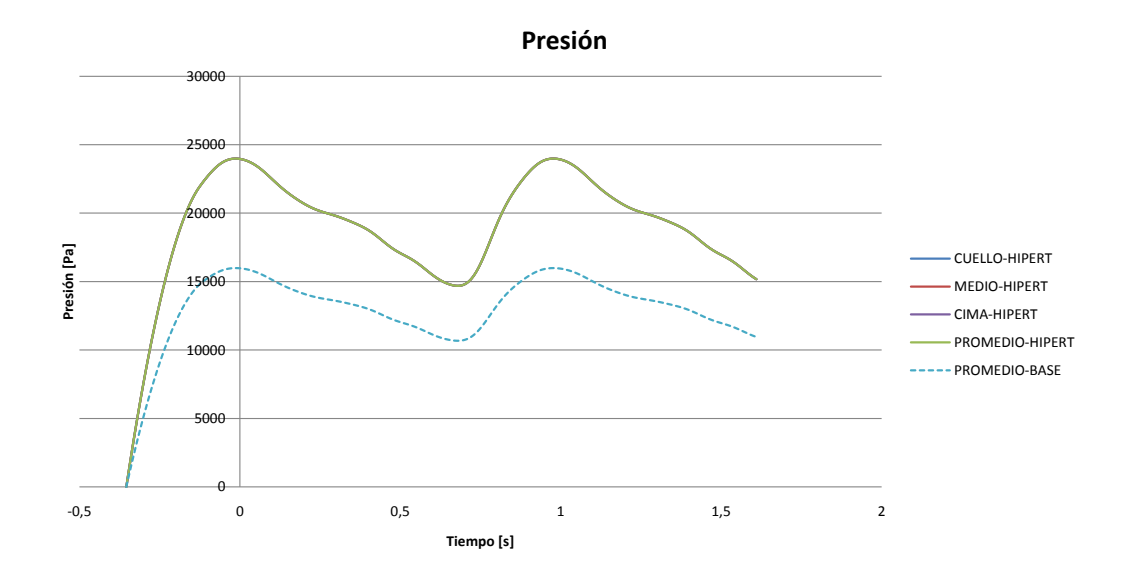

Figura 5.26: Presión para el caso Hipertensión.

<span id="page-88-1"></span>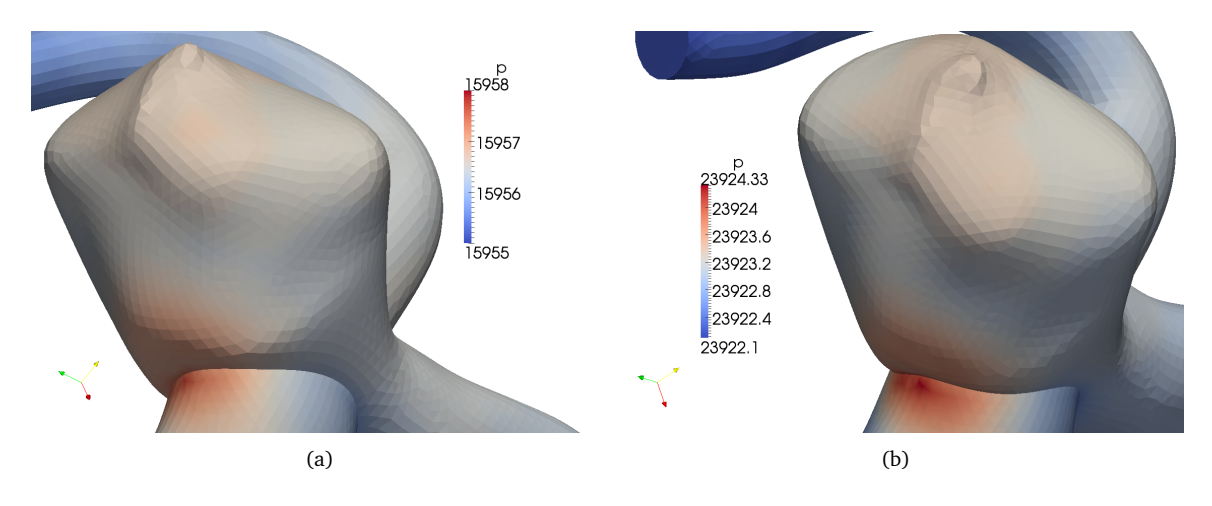

Figura 5.27: Presiones  $\left[Pa\right]$  en el aneurisma para los casos Base (a) e Hipertensión (b).

### **5.2.6. Resultados Desfase**

<span id="page-89-0"></span>Como muestra la figura [5.28,](#page-89-0) las diferencias entre las curvas de WSS para ambos casos son mínimas, sólo se pueden distinguir pequeñas fluctuaciones.

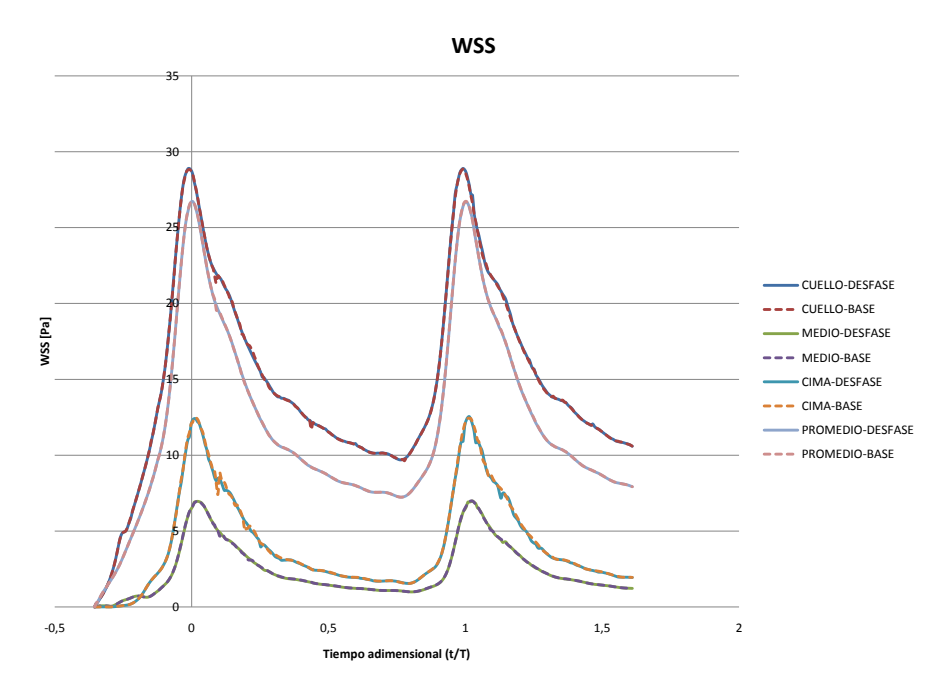

Figura 5.28: WSS para el caso Desfase ( $\phi = 0.5$ ).

En cuanto al efecto sobre la presión, como se puede apreciar en el gráfico de la figura [5.29,](#page-90-0) una vez más las curvas de presión para los distintos puntos, así como la del promedio sobre la superficie, se superponen. La diferencia entre las distintas curvas para el caso Desfase y la curva para el promedio sobre la superficie del caso Base, sólo reflejan el cambio de la condición de borde de presión en las salidas.

Como se puede observar en la imagen comparativa de la figura [5.30,](#page-90-1) tampoco es posible advertir un cambio en la distribución de presiones. La caída de presión entre la entrada y la salida de la geometría considerada, al igual que en los casos Base e Hipertensión, no supera los 3 pascales. Sólo se puede notar un cambio en el rango general de presiones, que es consistente con la condicion de borde empleada. Luego, ´ sólo se tiene el efecto directo de la condición de borde en el rango de presiones.

<span id="page-90-0"></span>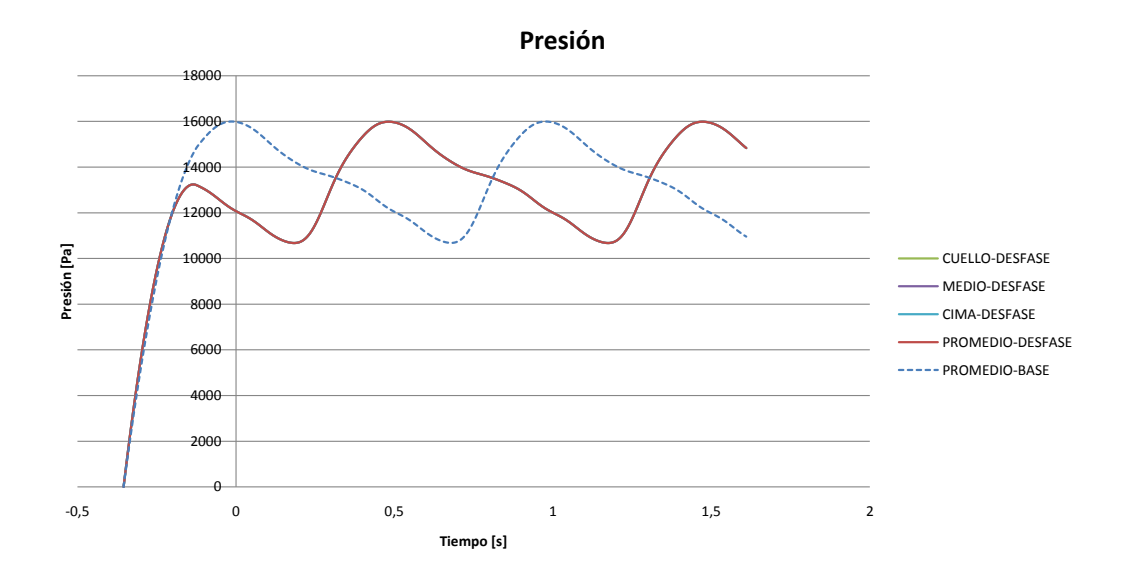

Figura 5.29: Presión para el caso Desfase ( $\phi = 0.5$ ).

<span id="page-90-1"></span>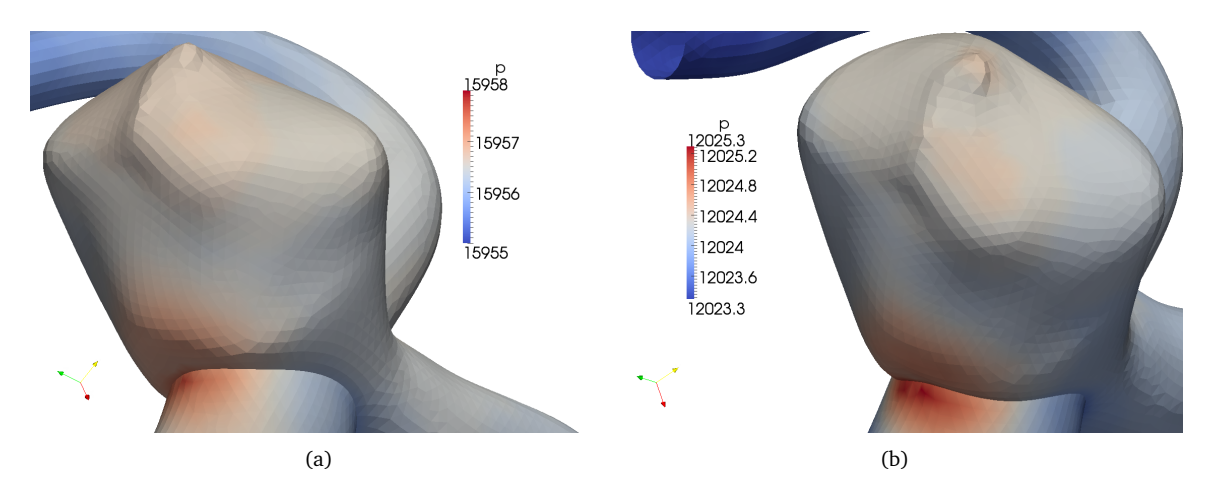

Figura 5.30: Presiones  $\left[Pa\right]$  en el aneurisma para los casos Base (a) y Desfase (b).

### **5.3. Resultados** *Fluent*

Al igual que en el análisis de los casos simulados con *OpenFOAM*, para el análisis de los casos simulados en *Fluent* se ha definido 3 puntos de muestreo sobre la superficie, uno en el cuello del aneurisma, uno en la cima del domo del aneurisma y otro en un punto medio entre estos. En adelante estos puntos serán llamados también en forma análoga. La ubicación de estos puntos es la misma que en los casos simulados con *OpenFOAM* y se puede apreciar en la figura [5.5.](#page-73-1)

Del mismo modo, se definen 3 planos por los que se realizan cortes para luego obtener mapeos de las superficies creadas. El primer plano corta la geometría en forma sagital, el segundo lo hace en forma transversal y el tercero corta a través del cuello del aneurisma. En adelante estos planos serán llamados en forma análoga. La ubicación de estos planos se puede apreciar en las figuras [5.31,](#page-91-0) [5.32](#page-91-1) y [5.33](#page-92-0) respectivamente.

<span id="page-91-1"></span><span id="page-91-0"></span>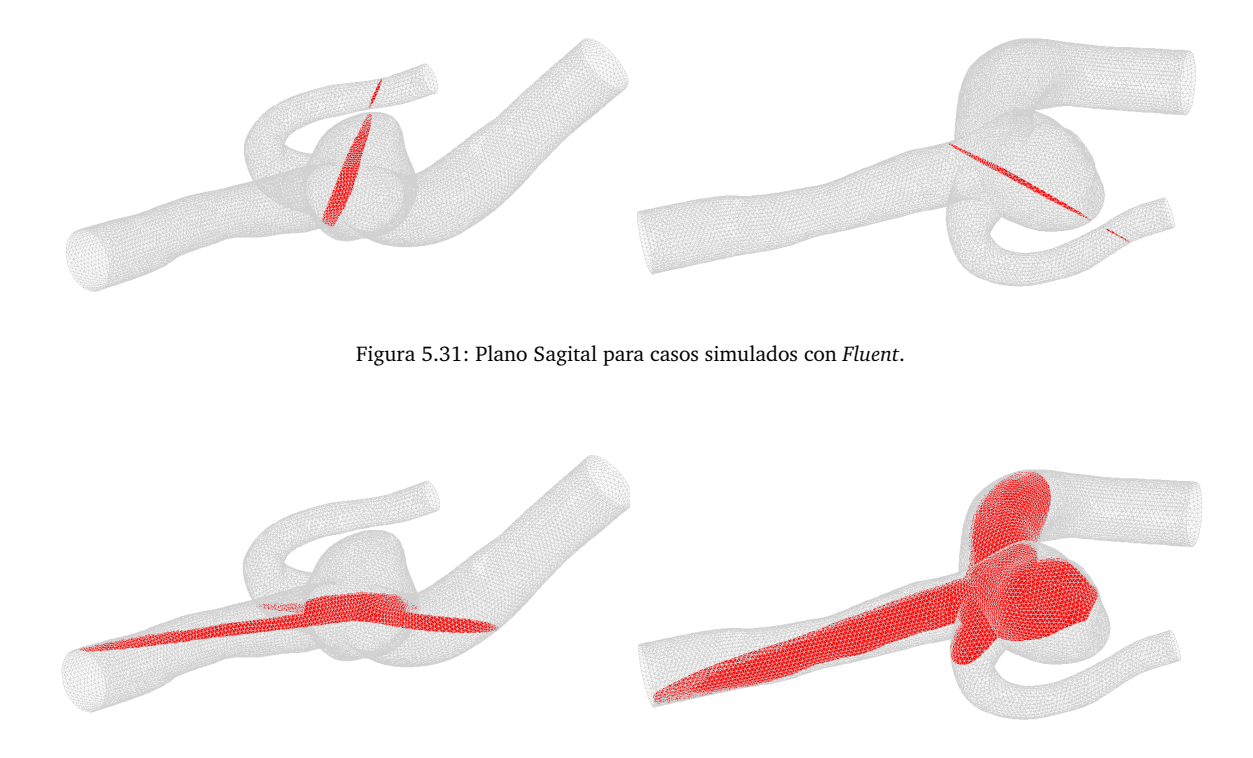

Figura 5.32: Plano Transversal para casos simulados con *Fluent*.

<span id="page-92-0"></span>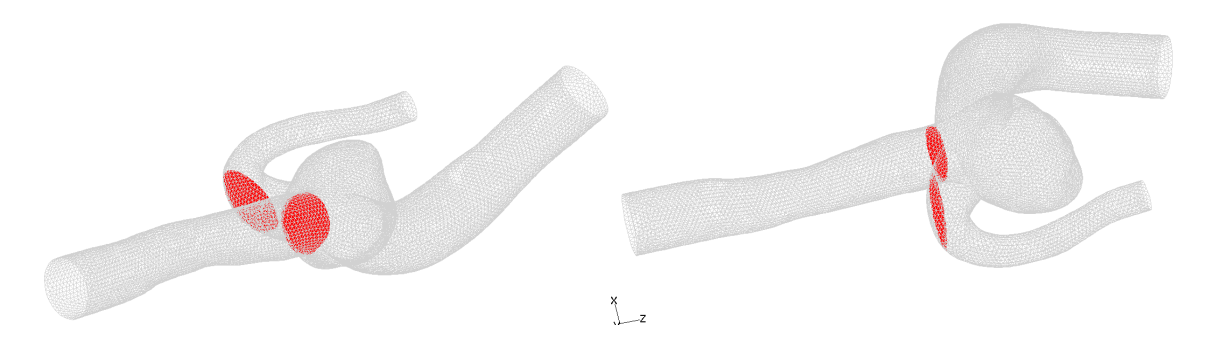

Figura 5.33: Plano Cuello para casos simulados con *Fluent*.

### **5.3.1. Resultados para los distintos perfiles de velocidad**

Los tiempos simulados en estos casos nuevamente corresponden a 2 ciclos cardíacos, equivalentes a 1,7 [s]. En primer lugar, es conveniente prestar atencion al WSS promedio sobre la superficie, el que se puede ´ observar en el gráfico de la figura [5.34.](#page-92-1) En este gráfico se puede apreciar que las magnitudes del WSS guardan relación directa con la velocidad del pulso en la entrada. Los máximos de las curvas casos con igual velocidad maxima -VEL 1 con VEL 2 y VEL 3 con VEL 4- virtualmente coinciden. Sin embargo resalta el hecho ´ de que esta relación no es la misma que existe entre las velocidades en la entrada. Los casos con una mayor velocidad máxima ( $Re = 800$ ) llegan a valores del WSS en la sístole un 130 % más altos que los de casos con velocidades máximas menores ( $Re = 465$ ), mientras que la velocidad en la sístole sólo aumenta un 72%.

<span id="page-92-1"></span>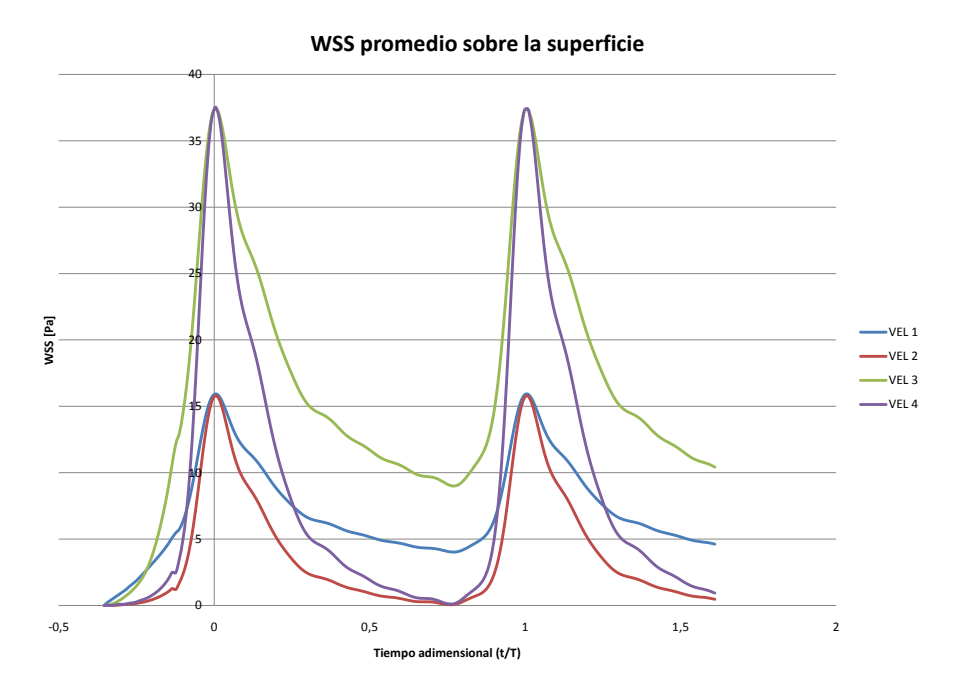

Figura 5.34: WSS promedio de la superficie para los distintos perfiles de velocidad.

En lugares puntuales de la geometría producen situaciones un tanto distintas. Como se puede observar en el gráfico de la figura [5.35,](#page-93-0) en el punto CUELLO los máximos de las curvas de WSS con igual velocidad máxima no coinciden como lo hacen para el promedio sobre la superficie. En este punto el máximo del caso VEL 2 es un 9,2 % mayor al de VEL 1 y el del caso VEL 4, un 3,6 % mayor al de VEL 3.

<span id="page-93-0"></span>La relación entre los máximos del WSS de los pulsos de alto y bajo  $PI$  también cambia. De un 130 % de aumento para el caso del WSS promedio, la diferencia baja a un 72,7% para los de bajo PI y a un 63,8% para los de alto  $PI$ .

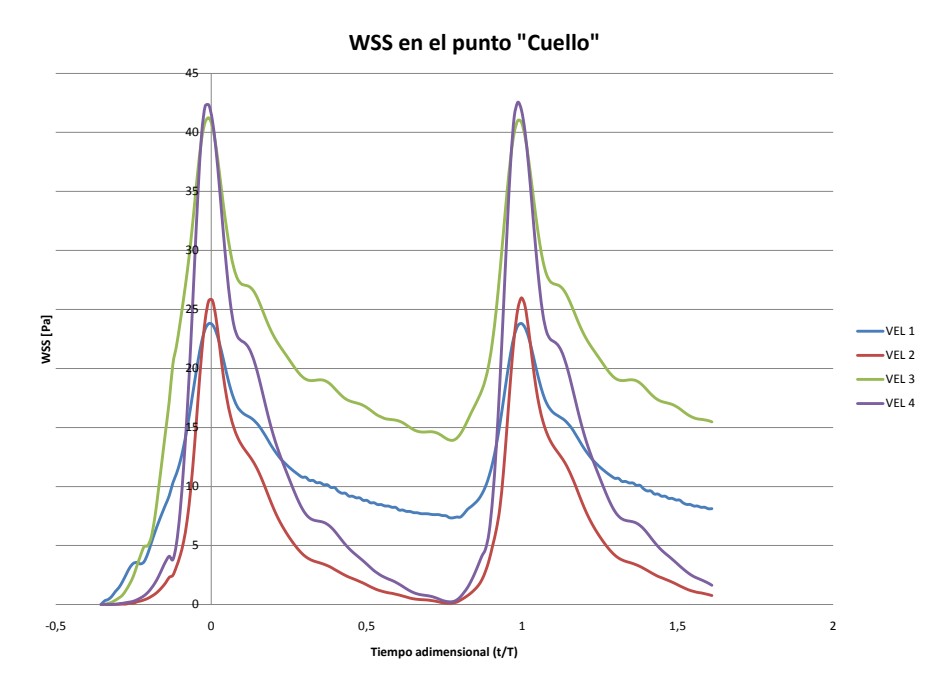

Figura 5.35: WSS en CUELLO para los distintos perfiles de velocidad.

Para el punto MEDIO se presenta el mismo fenómeno, como se puede observar en el gráfico de la figura [5.36.](#page-94-0) En este punto el máximo del caso VEL 2 es un 6% mayor al de VEL 1 y el del caso VEL 4, un 11,7% mayor al de VEL 3.

La relación entre los máximos del WSS de los pulsos de alto y bajo  $PI$  nuevamente cambia, siendo de un 158,3% para los de bajo  $PI$  y a un 172,3% para los de alto  $PI$ .

<span id="page-94-0"></span>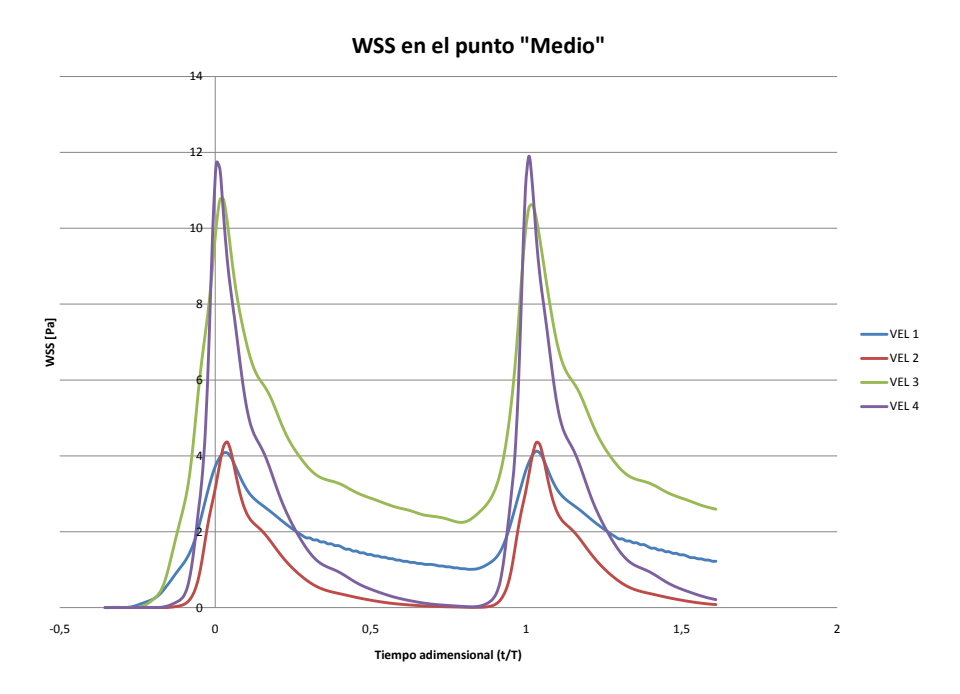

Figura 5.36: WSS en MEDIO para los distintos perfiles de velocidad.

Para el punto CIMA se vuelve a presentar el fenómeno, aunque ahora sólo en los caso con alto PI, como se puede observar en el gráfico de la figura [5.37.](#page-95-0) En este punto el máximo del caso VEL 1 es un 3,0% mayor al de VEL 4.

La relación entre los máximos del WSS de los pulsos de alto y bajo  $PI$  nuevamente cambia, siendo ahora de un 220,4% para los de bajo  $PI$  y a un 229,1% para los de alto  $PI$ .

<span id="page-95-0"></span>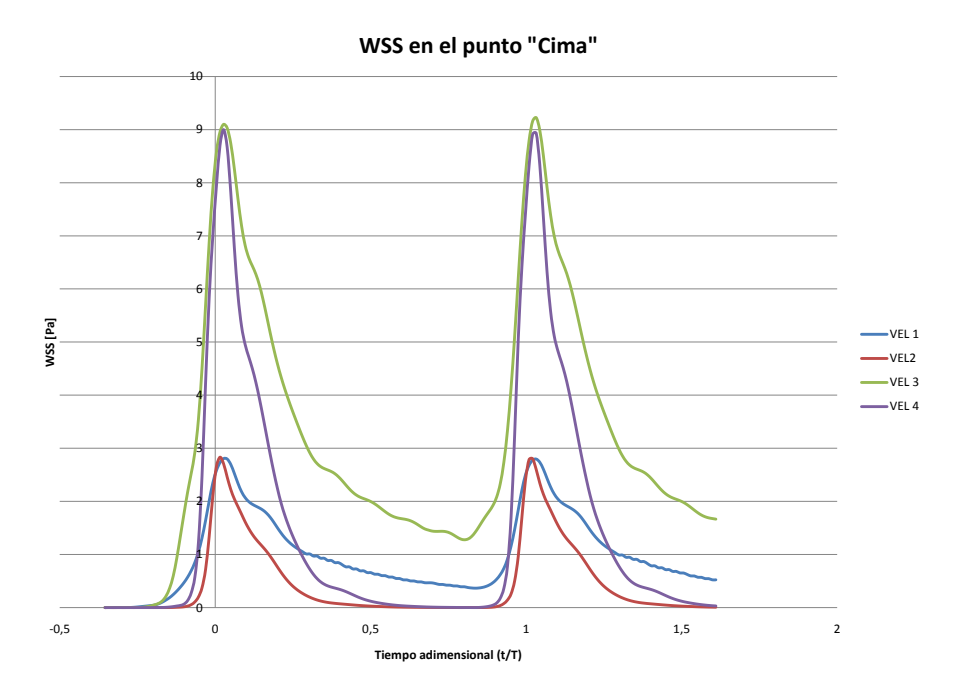

Figura 5.37: WSS en CIMA para los distintos perfiles de velocidad.

<span id="page-95-1"></span>La magnitud de las diferencias del WSS máximo en cada punto con respecto al caso Base se detallan en la tabla [5.6.](#page-95-1)

|             | <b>CUELLO</b> | MEDIO   | <b>CIMA</b> | Promedio |
|-------------|---------------|---------|-------------|----------|
| VEL2 (VEL1) | 9,2%          | $6.0\%$ | $0.3\%$     | $-0.9\%$ |
| VEL3 (VEL1) | 72,7%         | 158,3%  | 229,9%      | 134,5%   |
| VEL4 (VEL2) | 63,8%         | 172,3%  | 219,6%      | 136,9%   |
| VEL4 (VEL3) | 3,6%          | 11,7%   | $-2,9%$     | $0.1\%$  |

Tabla 5.6: Diferencias porcentuales entre los WSS en la sístole de los distintos perfiles de velocidad.

\*( %) indica con respecto a %

\*\*El signo negativo indica menor que el caso entre paréntesis

Otro fenómeno que es importante destacar es que los esfuerzos de corte en la pared para el caso VEL 1 son menores a los del caso Base, simulado con *OpenFOAM*. Particularmente en el caso del promedio sobre la superficie, el WSS máximo para el caso VEL 1 es un 40,5 % menor al correspondiente al caso Base.

#### **Evolucion de la vorticidad ´**

En las imágenes de la figura [5.38](#page-96-0) se puede observar un corte transversal de la vorticidad para cada perfil de velocidad, en su evolución a través de distintos puntos del ciclo cardíaco. Cada fila de imágenes corresponde a un instante del ciclo -indicado en el gráfico esquemático de la derecha-, siendo la tercera la correspondiente a la diástole y la última a la sístole. Se puede apreciar que las estructuras vorticiales ciertamente evolucionan de forma diferente para cada perfil, aunque siempre siguiendo un mismo patrón. A simple vista no se puede observar diferencias relacionadas sólo con el índice de pulsación PI. Particularmente en la sístole, donde cada par -VEL 1 con VEL 2 y VEL 3 con VEL 4- tiene igual velocidad máxima y distinto  $PI$  sigue siendo imposible apreciar diferencias. Sin embargo, si se hace el ejercicio de superponer ambas imágenes de cada par, efectivamente se puede notar diferencias en la forma de los vórtices atribuibles sólo a al cambio en el  $PI$ .

<span id="page-96-0"></span>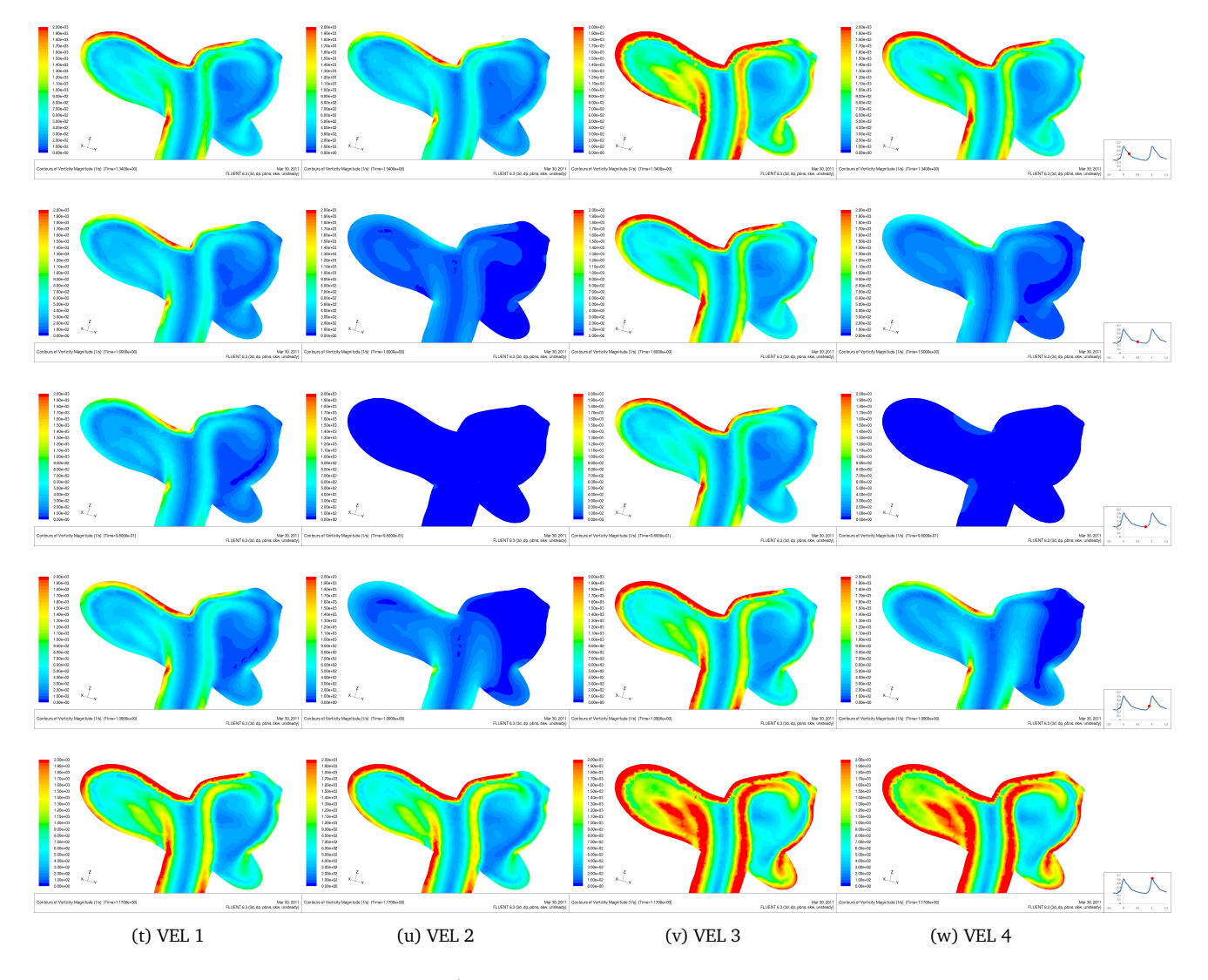

Figura 5.38: Vorticidad  $[s^{-1}]$  en plano TRANSVERSAL para los perfiles de velocidad.

### **5.3.2. Resultados test de esfuerzo (EST)**

El caso EST corresponde al agregado de 3 condiciones examinadas en las secciones anteriores, a saber, un aumento en la frecuencia cardíaca (taquicardia), un aumento en la presión (hipertensión) y un aumento en el gasto cardíaco (se relaciona con un cambio de perfil de velocidad).

En primer lugar, para examinar la conjugación de estos efectos en el promedio del WSS sobre la superficie, se puede observar el gráfico de la figura [5.39.](#page-97-0) En este gráfico se encuentran las curvas de WSS del caso EST y del caso VEL 3, que en el tiempo adimensional tienen el mismo perfil de velocidad y luego el mismo gasto cardíaco, además de la de VEL 1 -la curva para el perfil original-. Se puede apreciar que las curvas de los casos EST y VEL 3 sólo se diferencian en la sístole, donde VEL 3 alcanza un máximo ligeramente mayor  $(1,4\%)$ .

<span id="page-97-0"></span>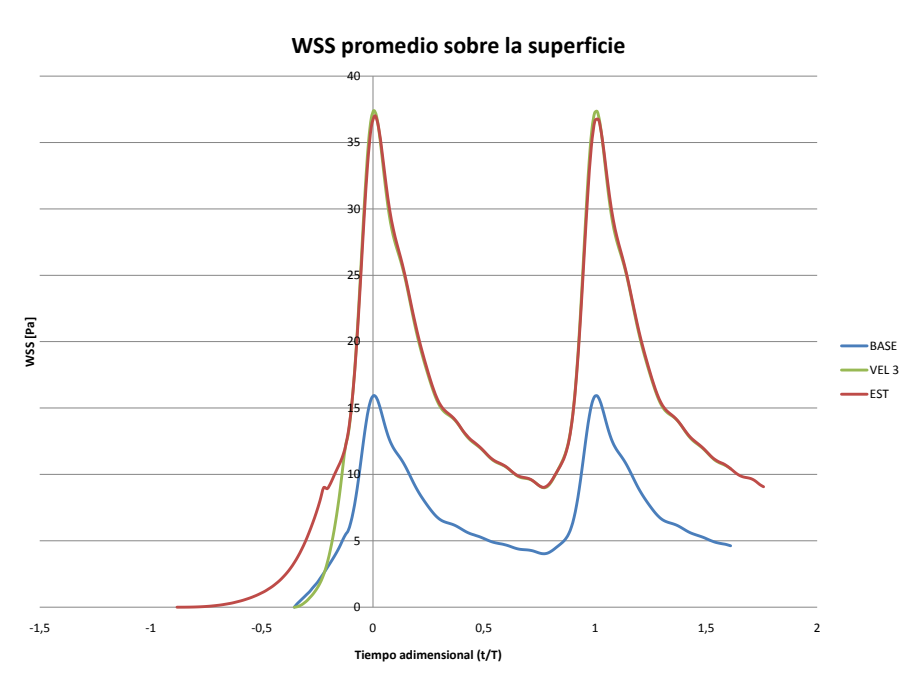

Figura 5.39: WSS promedio de la superficie para el caso EST.

En lugares puntuales se presenta el mismo fenómeno observado en el análisis de los casos de taquicardia. Como se puede observar en el gráfico de la figura [5.40,](#page-98-0) el máximo WSS es un 9,8% más elevado que el del caso VEL 3.

<span id="page-98-0"></span>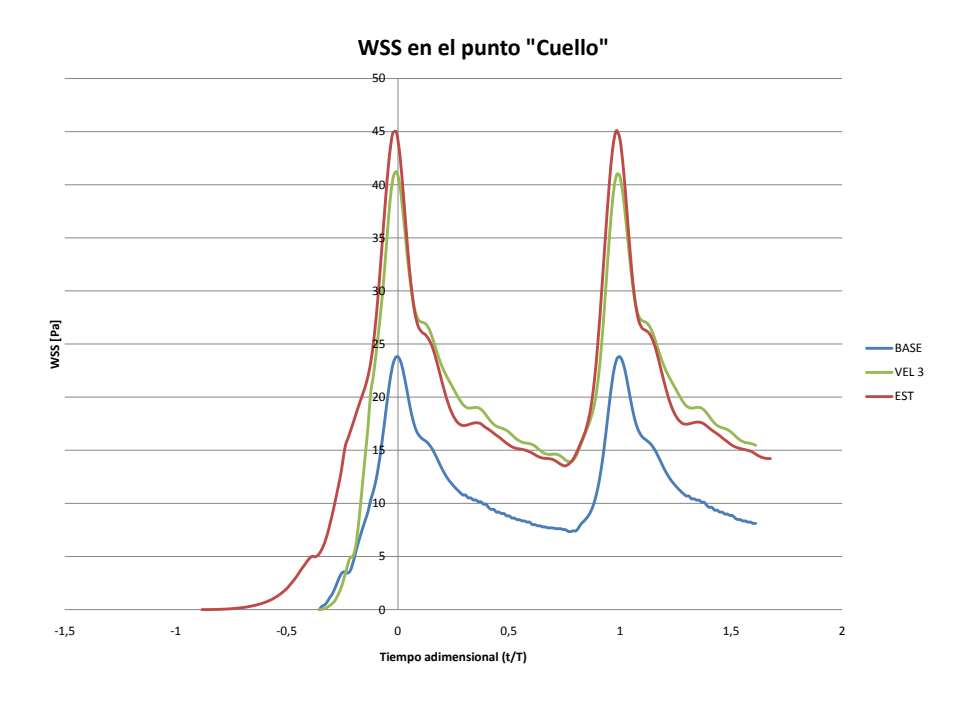

Figura 5.40: WSS en CUELLO para el caso EST.

<span id="page-98-1"></span>Para los puntos MEDIO y CIMA los gráficos del WSS se presentan en las figuras [5.41](#page-98-1) y [5.41.](#page-98-1) En éstos no se puede distinguir una diferencia entre los máximos de las curvas de los casos EST y VEL 3.

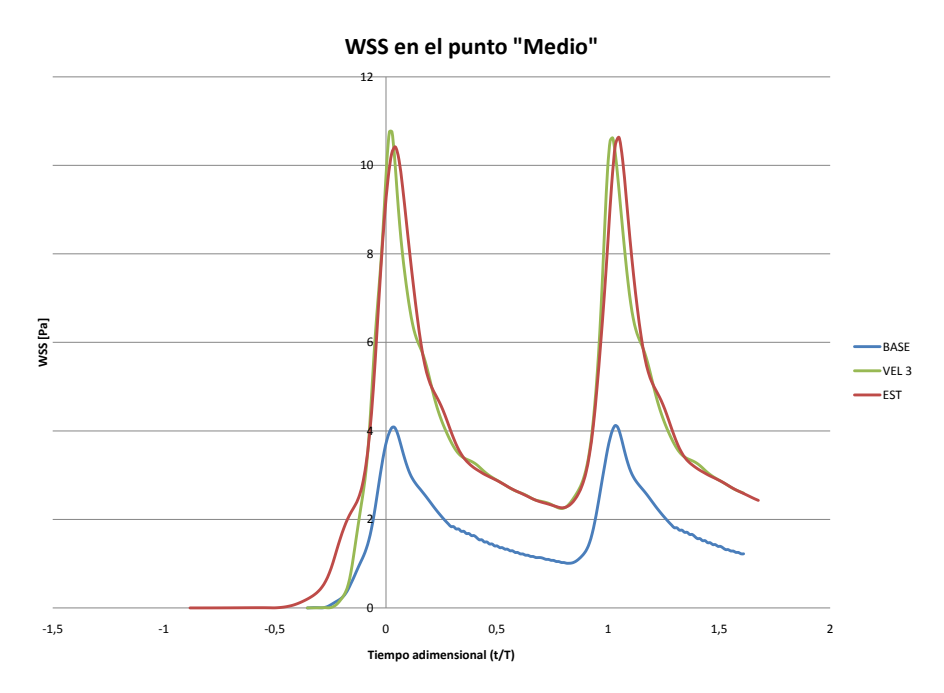

Figura 5.41: WSS en MEDIO para el caso EST.

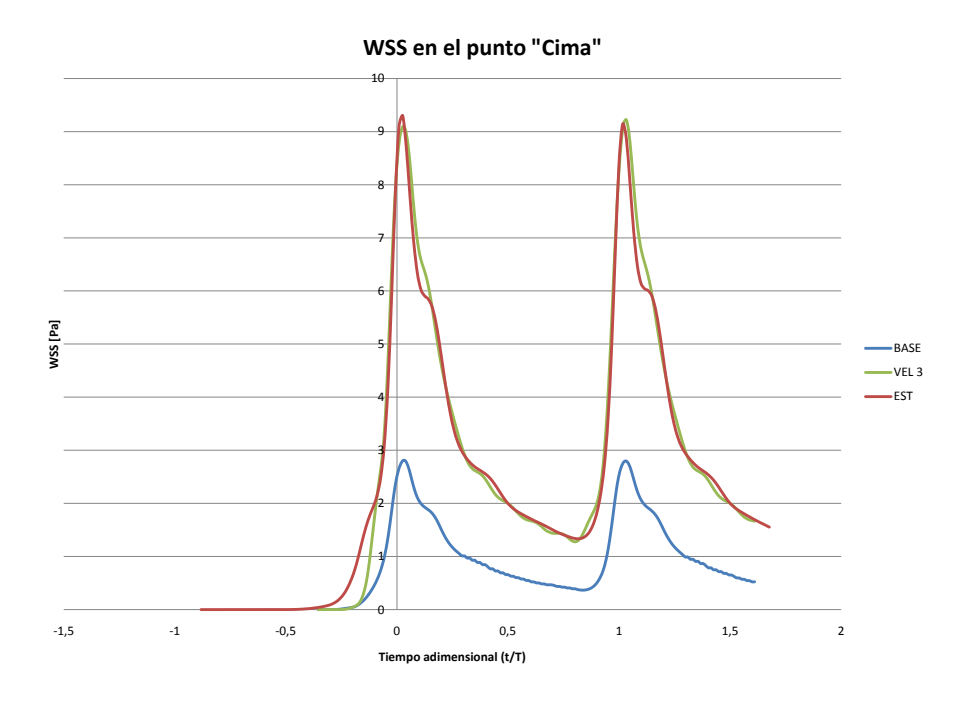

Figura 5.42: WSS en CIMA para el caso EST.

Merece ser destacado que, debido a la similitud de las cuevas de los casos EST y VEL 3, se presentan las mismas relaciones entre los máximos correspondientes a altos y bajos  $PI$  observadas en el análisis de los distintos perfiles de velocidad.

La magnitud de las diferencias del WSS máximo en cada punto con respecto a los caso VEL 1 y VEL 3 se detallan en la tabla [5.6.](#page-95-1)

|             | <b>CUELLO</b> | <b>MEDIO</b> | <b>CIMA</b> | Promedio |
|-------------|---------------|--------------|-------------|----------|
| EST (VEL 3) | 9.8%          | $-0.1\%$     | $-0.8\%$    | $-1.6\%$ |
| EST (VEL 1) | 89,5%         | 158,0%       | 227.1%      | 130,8%   |

Tabla 5.7: Diferencias porcentuales entre los WSS en la sístole del caso EST con los casos VEL 1 y VEL 3.

\*El signo negativo indica menor que el caso entre paréntesis

\*\*( %) indica con respecto a %

### **Capítulo 6**

# **Analisis y discusi ´ on de resultados ´**

En este capítulo se pretende dar una interpretación a los resultados expuestos en el capítulo anterior, tomando también en cuenta los antecedentes y metodología. Para tal efecto se dividirá el análisis según el softwear empleado en cada grupo simulación.

## **6.1. Casos simulados con** *OpenFOAM*

### **6.1.1. Prueba de malla y modelo de viscosidad**

La prueba de malla realizada en este estudio refrenda las conclusiones a las que llega Ledermann[\[13\]](#page-109-0), quien sugiere utilizar una densidad mayor a 500  $[elements/mm^3]$  y difiere del resultado encontrado por Gómez[[20\]](#page-110-0). Sin embargo, las geometrías al parecer juegan un rol fundamental en la performance de una malla y en el criterio de mallado necesario. La relación del diámetro de la arteria y el volumen del saco aneurismal; la estrechez de las salidas -como sugiere Campos[\[19\]](#page-110-1)-; el diámetro de la arteria en su relación con el número de Reynolds; y la morfología -y la sinuosidad- del aneurisma y de la arteria, en su relación con las características de la hemodinámica, parecen ser factores que afectan fuertemente la validez de un determinado criterio de mallado.

Todo lo anterior reafirma que es indispensable realizar pruebas de malla cuando algún elemento del problema físico o del modelo computacional se altera.

En cuanto al modelo de viscosidad, se llega al mismo resultado encontrado en trabajos anteriores. Los resultados muestran que el WSS calculado a través un modelo no-Newtoniano como el expuesto en antecedentes, es ligeramente menor al calculado a través de uno Newtoniano con igual viscosidad -para valores altos de  $\dot{\gamma}$ -.

### **6.1.2. Caso Base**

Los resultados expuestos del caso Base permiten comprender la fluidodinámica que se presenta dentro de la geometría, particularmente dentro del saco aneurismal. Lo primero que salta a la vista es que se mantiene la tendencia obtenida en trabajos anteriores con respecto al WSS. Una vez más se observa un valor en el cuello mayor al de la cima, pero este ultimo algo mayor al de la zona media.

En las figuras presentadas, queda relativamente claro el comportamiento del flujo durante la sístole. La mayor porción del flujo impacta contra la zona del cuello donde se produce la bifurcación entre la salida de mayor diámetro y el aneurisma, lo que produce en ese lugar un foco de mayor presión. Esta última salida concentra la mayor parte del flujo. Las zonas del aneurisma y de la salida mayor contiguas a la zona de impacto presentan los mayores WSS. El flujo que entra al aneurisma envuelve su domo formando un claro vórtice en su interior. También dicha porción del flujo genera una zona en la cima con un WSS ligeramente mayor al del resto del saco aneurismal -salvo la zona ya mencionada cercana al cuello-. Se puede observar también como gran parte del flujo que circula en el vórtice sale inmediatamente por la salida menor y el resto recircula por el aneurisma. En las imagenes de vorticidad se observa el mismo hecho. En esta se logra ´ distinguir una estructura en forma de capa -formada por una concentración de alta vorticidad- que indica el límite entre el jet que proviene de la arteria y el fluido que circula tanto por el aneurisma como por la salida menor.

#### **6.1.3. Casos de taquicardia y bradicardia**

Las simulaciones de los casos de bradicardia y taquicardias permiten estudiar el efecto de la frecuencia cardíaca sobre la fluidodinámica dentro del aneurisma. En el análisis transiente del WSS se puede apreciar diferencias entre las curvas para los distintos casos. En primer lugar, en el punto CUELLO se puede observar una clara relación creciente ente la frecuencia y la magnitud del WSS en la sístole, como se puede ver en el gráfico de la figura [6.1.](#page-101-0) Esta relación cambia progresivamente durante el tiempo de relajación isovolumetrica hasta invertirse completamente al acercarse a la diástole.

<span id="page-101-0"></span>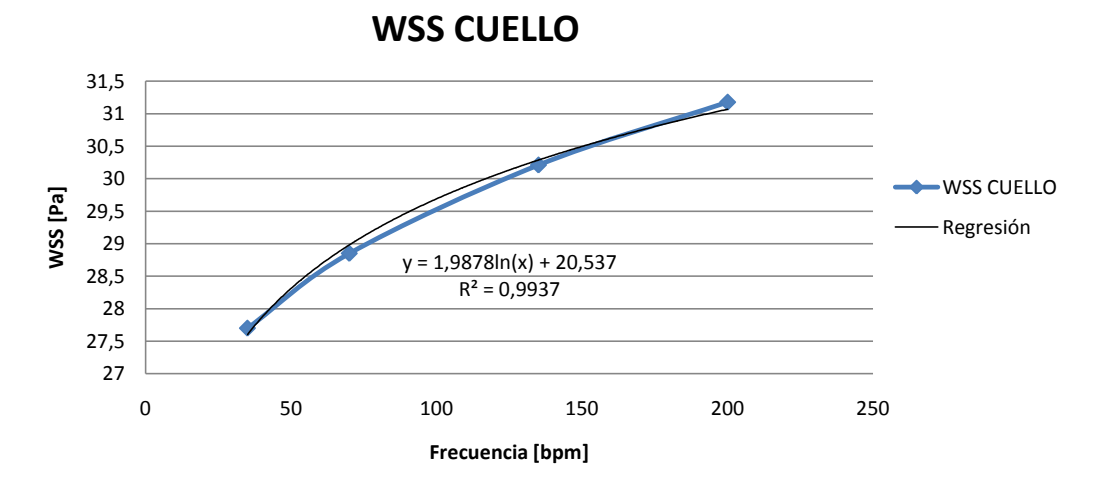

Figura 6.1: Magnitud del WSS en la sístole para el punto CUELLO en función de la frecuencia cardíaca para los casos Base, Bradicardia y Taquicardias 1 y 2.

Para el punto MEDIO no se pude establecer una relación como la anterior. La curva del caso Base no se encuentra entre las de bradicardia y taquicardia. Luego, no se puede inferir una relación funcional monótona.

En el caso del punto CIMA se produce un fenómeno distinto. La relación en este caso es decreciente. Puede dar la impresion de que los resultados se polarizan en dos grupos, pero como se puede observar ´ en figura [6.2,](#page-102-0) la relación es más bien lineal. Este efecto se produce porque los intervalos de frecuencia son desiguales. En este punto también se produce un fenómeno de fluctuaciones que se podría deber a la formación de vórtices.

<span id="page-102-0"></span>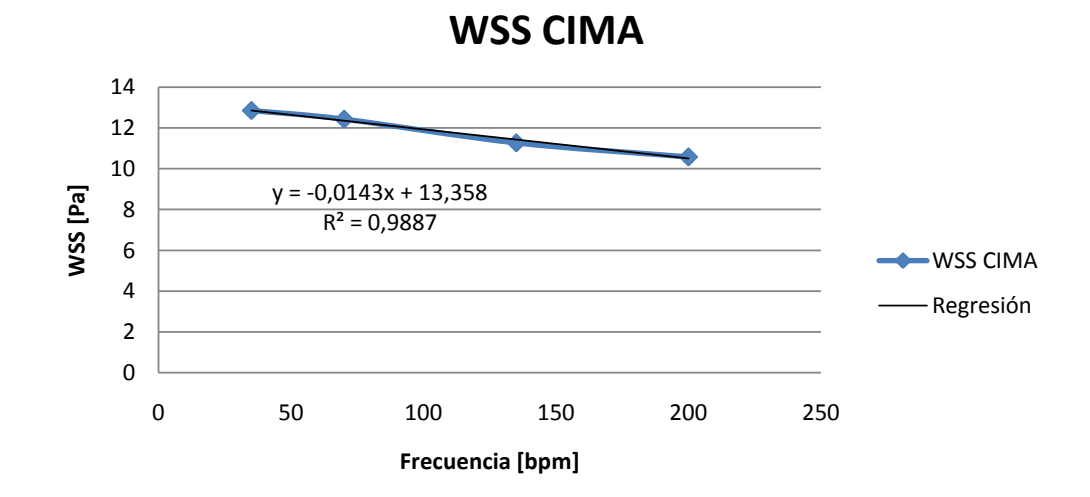

Figura 6.2: Magnitud del WSS en la sístole para el punto CIMA en función de la frecuencia cardíaca para los casos Base, Bradicardia y Taquicardias 1 y 2.

No deja de ser interesante que la frecuencia altere también el valor promedio del WSS en la superficie, donde para el caso Taquicardia 2 se observa un valor 1,2 % más bajo que en el caso Base.

### **6.1.4. Caso Hipertension´**

Los resultados obtenidos indican que la presión de referencia en la salida juega un rol menor o eventualmente nulo en la fluidodinámica. Salvo por pequeñas irregularidades, que al parecer se ven atenuadas, las curvas de WSS se superponen tanto para el WSS promedio sobre el aneurisma, como para los puntos CUELLO, MEDIO y CIMA. Al parecer la velocidad definida en las condiciones borde determinan completamente el campo de velocidades del problema y luego también la vorticidad y el WSS. El alza de presión sólo tendría el efecto directo de desplazar el rango total de presiones, manteniendo los gradientes internos que se relacionan con la fluidodinámica, en particular la caída de presión entre la entrada y la salida.

### **6.1.5. Caso Desfase**

Como se mencionó en antecedentes, la incorporación de un desfase entre los pulsos de velocidad y presión explora la posibilidad de que las características del sistema físico real, como puede ser la elasticidad de las paredes, produzca algún fenómeno en el cual las ondas de velocidad y presión se propaguen de distinta forma. Es por esto que se toma el caso con una mayor diferencia en este aspecto, aquel en el que la maxima ´ presión ocurre justo entre dos máximos de la velocidad. De este modo, a pesar de que se considera paredes rígidas, se puede estudiar el efecto del desfase sobre la fluidodinámica, particularmente sobre el campo de velocidades. Lo anterior solo tiene sentido bajo el supuesto de que las deformaciones son relativamente ´ pequeñas y por tanto no modifican significativamente el campo de velocidad.

En este caso se puede observar el mismo fenómeno expuesto en la sección del caso Hipertensión. La presión de referencia no afecta perceptiblemente el esfuerzo de corte en las paredes, salvo por pequeñas fluctuaciones observadas en el caso base que no se presentan o se atenúan en este caso. Esto reafirma la hipótesis de que el campo de velocidad y los que se derivan de este, quedan determinados por la condición de borde de velocidad en la entrada.

## **6.2. Casos simulados con** *Fluent*

#### **6.2.1. Perfiles de velocidad**

Las simulaciones llevadas a cavo en esta sección tuvieron por objetivo hacerse cargo de la variabilidad de los perfiles de velocidad que se han encontrado en los estudios cl´ınicos, independientemente de su frecuencia cardíaca. Esta variabilidad se modela a través de una caracterización de los distintos tipos de perfiles según 4 parámetros adimensionales, a saber, el índice de resistencia  $RI$ , el índice de pulsación  $PI$ , el número de Reynolds máximo  $Re_{max}$  y el numero de Womersley  $\alpha$ . El número de Womersley se dejó fuera del análisis -se fijó para obtener la condición base de 70  $[bpm]$ -, pues se relaciona sólo con la frecuencia. Por otro lado, el índice de resistencia es linealmente dependiente de los dos parámetros restantes.

Al mismo tiempo, las simulaciones de los distintos perfiles de velocidad permiten reconocer las diferencias que se producen en la fluidodinámica dentro del aneurisma para distintos niveles de gasto cardíaco.

En primer lugar, se observó que los cambios en los factores adimensionales de cada caso no alteran la relación entre el máximo WSS promedio sobre la superficie y la velocidad correspondiente a dicho instante. Dicho de otro modo, para perfiles con igual  $Re_{max}$  se tiene iguales WSS promedio máximos. Una segunda observación es que el incremento porcentual entre los  $Re_{max}$  de dos perfiles no es igual al incremento porcentual de los respectivos WSS promedio máximos.

En el caso de los puntos CUELLO y MEDIO, las relaciones entre los incrementos porcentuales también son desiguales. Pero al contrario de lo que ocurre en con el promedio, los máximos no coinciden. Los caso con mayor  $PI$  presentan un WSS mayor al de sus pares con menor  $PI$ . Esta diferencia es un tanto mayor para el par de casos con mayor  $Re_{max}$ .

Por otro lado, para el punto CIMA la relacion se invierte. Se puede observar que, de las curvas asociadas ´

a un mayor  $Re_{max}$ , la de mayor PI tiene un WSS máximo menor que la con un menor PI, mientras que los máximos de las curvas asociadas a un menor  $Re_{max}$  coinciden.

Para profundizar sobre las diferencias entre los incrementos en el WSS, ante un cierto aumento porcentual en la velocidad de entrada, es útil analizar estas diferencias a lo largo de toda la simulación. Para ello se pueden tomar nuevamente los casos VEL 1 y VEL 3, cuyo aumento porcentual de velocidad es constante por construcción  $(72\%)$ . Como se puede notar en la figura [6.3,](#page-104-0) la diferencia porcentual es relativamente constante en cada punto y especialmente estable en el promedio, pero con valores distintos en cada caso. Ciertamente esto significa que la relación no es lineal y que es característica de cada punto.

<span id="page-104-0"></span>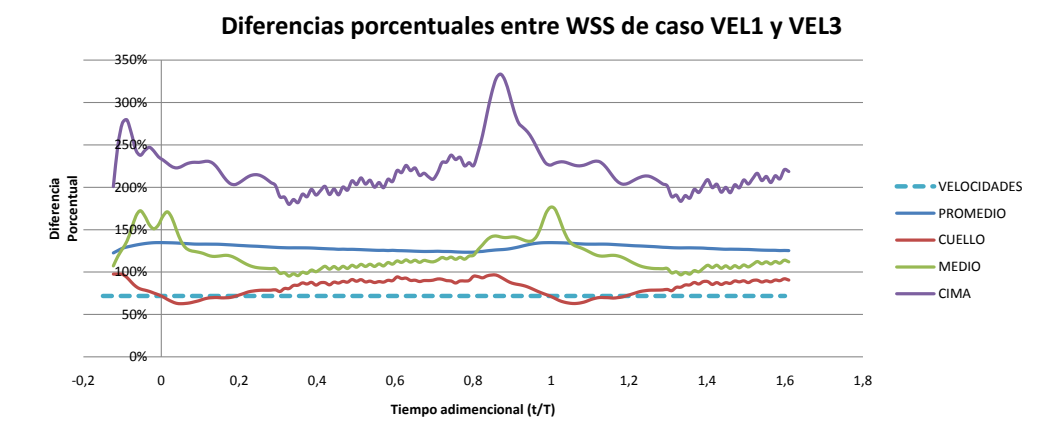

Figura 6.3: Diferencias porcentuales del WSS entre los casos VEL 1 y VEL 3 para distintos puntos

La evolución de la vorticidad para cada caso muestra pocos cambios en las estructuras, manteniéndose un mismo patrón. Si bien estas estructuras parecen a simple vista depender exclusivamente de la velocidad, es posible detectar pequeños cambios en la forma de los vórtices que sólo se explican por los cambios en el  $PI.$ 

A pesar de considerar condiciones de borde equivalentes y emplear la misma malla, fue posible observar diferencias no despreciables entre los WSS de los casos VEL 1 y Base, simulados con *Fluent* y *OpenFOAM* respectivamente. Estas diferencias pueden deberse a multiples disimilitudes entre ambos software. Estas ´ van desde la forma en la que se setea el modelo de fluido no-Newtoniano y el modelo de turbulencia, a características numéricas de las simulaciones. Estas últimas comprenden los algoritmos de acoplamiento de las ecuaciones de presión, los esquemas de interpolación y los de solución para gradientes, divergencias y laplacianos entre otros.

### **6.2.2. Test de esfuerzo (EST)**

El caso correspondiente al test de esfuerzo es una composicion de las perturbaciones estudiadas hasta ´ ahora. Teniendo esto en cuenta, se podría esperar que la presión no juegue ningún rol en el campo de velocidades y que el efecto estudiado para las taquicardias se superponga al del uso de un perfil de velocidad como el de VEL 3.

Para el valor promedio sobre la superficie los resultados son consistentes. Se puede apreciar que los máximos de ambas curvas prácticamente coinciden, siendo la de curva con menor frecuencia -en este caso VEL3- la con un máximo ligeramente menor.

En el punto CUELLO los resultados vuelven a ser consistente. El caso con una mayor frecuencia presenta un maximo WSS visiblemente mayor que el caso con menor frecuencia. Sin embargo, esto no se repite para ´ el punto MEDIO, donde los máximos de los casos EST y VEL 3 prácticamente coinciden, mientras que el del caso TAQ 2 supera a los del caso Base. En el caso del punto CIMA, se cumple la misma relacion aunque con ´ una diferencia bastante menor entre los valores máximos -(-)15,2 % para los casos de taquicardias y (-)0,8 % en los casos VEL 3 y EST-.

# **6.3. Disquisicion sobre el software CFD ´**

En este trabajo se emplearon dos software para llevar a cabo las simulaciones. El primeros de ellos, *OpenFOAM*, corresponde a uno no comercial de código abierto, sobre el cual no existía hasta ahora experiencia en el Departamento de Ingeniería Mecánica de la Universidad de Chile. El segundo, *Fluent*, corresponde a uno comercial que ha sido utilizado ampliamente. Si bien una comparación cuantitativa sería injusta, ya que no se utilizaron los mismos métodos numéricos ni se simularon los mismos casos, si es posible hacer una comparación cualitativa de ambos.

El primer acercamiento al primer software es un tanto complejo si no se tiene experiencia en este tipo de programas. Al no existir una interfaz gráfica ni cuadros de diálogo, no es posible examinar visualmente los distintos cambios que se han introducido al modelo, ni se puede contar con una guía que permita ordenar los pasos a seguir. Si bien existe un manual de usuario, éste está lejos de ser suficiente para implementar una simulación compleja. Se hace necesario entonces recurrir a comunidades *online* de usuarios e investigar en multiples lugares los distintos elementos que no se encuentran en el manual. En ocasiones ´ también es necesario revisar el código de ciertas librerías para comprender sus funciones, lo que requiere conocimientos programación. Incluso puede llegar a ser necesario modificar alguna de estas librerías para implementar modelos o condiciones de borde no incluidas, lo que es aun más complejo. Otra dificultad para el usuario no especializado, radica en el que el programa no incorpora ningun mecanismo interno que ayude ´ a corregir automáticamente los parámetros de los algoritmos para lograr convergencia, cuya elección puede ser compleja. En general todo el proceso de *troubleshooting* puede ser engorroso.

En el caso de *Fluent*, también puede ser algo difícil en principio guiarse por sus múltiples cuadros de diálogo para implementar un caso. Sin embargo el proceso de aprendizaje es relativamente rápido y existe gran cuantidad de soporte y tutoriales disponibles para facilitar la tarea.

En cuanto a la performance de cada uno, se puede decir que ambos estan avalados por importantes ´ organizaciones y son utilizados en investigación científica de alto nivel. El carácter abierto de *OpenFOAM* lo hace ser un programa tremendamente flexible y en constante desarrollo, mientras que *Fluent*, por tener un carácter comercial, ha sido optimizado y mejorado continuamente para satisfacer a sus usuarios.

En los dos programas se utilizaron m´etodos num´ericos totalmente distintos. En *OpenFOAM* se siguio la ´ recomendación del manual de utilizar el esquema PISO para el acoplamiento de las ecuaciones de presión, por tratarse de un problema transiente. Mientras que en *Fluent* se prefirio utilizar SIMPLEC, por haber dado ´ buenos resultados en memorias anteriores.

Estos algoritmos tienen enfoques radicalmente distintos. SIMPLEC -versión mejorada de SIMPLE- evalúa una solución inicial y luego itera para reducir los residuos antes de pasar al siguiente paso. PISO técnicamente no itera, sino que escoge un paso de tiempo mucho menor -en función del número de Couranty sólo realiza correcciones al pasar de uno otro. Esto último hace que puedan ser necesarios demasiados pasos para que la simulación sea estable y se pueda converger a una solución.

El principal motivo para la utilizacion de ´ *Fluent* fue la imposibilidad de obtener convergencia para los casos con perfiles de velocidad con un número de Reynolds máximo más altos -800, versus 465 del caso Base-. La causa exacta de la inestabilidad de las simulaciones sigue siendo desconocida. Sin embargo, es muy probable que pueda deberse justamente al esquema de acoplamiento de las ecuaciones de presion, ya ´ que esta ser´ıa la diferencia mas profunda entre las simulaciones realizadas en ´ *OpenFOAM* y *Fluent*.

### **Capítulo 7**

# **Conclusiones**

En base a lo expuesto en este trabajo, se ha podido alcanzar las siguientes conclusiones:

- Se logró modelar y simular 11 casos, sobre una misma geometría extraída de un caso clínico y considerando condiciones consistentes con la fisiología humana y sus patologías. Todas las simulaciones consideraron un modelo de turbulencia  $k - \omega$  y un modelo de fluido no-Newtoniano.
- Se utilizaron 2 software CFD para desarrollar las simulaciones: El de codigo abierto y gratuito ´ *OpenFOAM* y el comercial *Fluent*.
- Se realizaron pruebas de malla y se evaluó las diferencias entre la utilización de un modelo Newtoniano y uno no-Newtoniano. Para ambas pruebas se obtuvo resultados consistentes con los trabajos anteriores.
- · Se logró constatar un ligero desfase temporal entre los máximos del WSS en los distintos puntos estudiados, lo que podría corresponder a un fenómeno de propagación.
- Se investigó el efecto de la frecuencia cardíaca sobre la fluidodinámica dentro del aneurisma, encontrando diferencias en el comportamiento para los distintos puntos estudiados. Se observo que ´ el WSS en un punto CUELLO es creciente con la frecuencia y que en el punto CIMA es decreciente, mientras que en el punto MEDIO no hay una relación concluyente. También fue posible encontrar un efecto de la frecuencia sobre el valor promedio del WSS en la superficie, donde para el caso Taquicardia 2 se observa un valor 1,2% más bajo que en el caso Base.
- Se investigó el efecto de la hipertensión arterial sobre la fluidodinámica dentro del aneurisma, no encontrándose evidencia de ningún cambio con respecto al caso Base, más allá del efecto directo sobre la presión. Se concluye que el campo de velocidades queda completamente determinado por la condición de borde en la entrada.
- Se investigó el efecto de considerar un desfase entre la condición de borde de presión en la salida y la de velocidad en la entrada, sin encontrar evidencia de ningún cambio con respecto al caso Base, más allá del efecto directo sobre la presión. Se reafirma la conclusión de que el campo de velocidades queda completamente determinado por la condición de borde en la entrada.
- Se investigó el efecto de considerar 4 formas o perfiles de velocidad, derivados del original a través de una transformación lineal. Esta transformación se hizo en función de una caracterización basada en 4 factores adimensionales que se modificaron según antecedentes clínicos. Se encontró que, dado un  $Re_{max}$ , el PI tiene una incidencia en los valores del WSS máximo para los distintos puntos. En particular se encontró que en los puntos CUELLO y MEDIO el máximo WSS es más alto para el PI más alto. También se encontró diferencias en el punto CIMA, pero sólo entre los WSS máximos de los caso con alto  $Re_{max}$  y con una relación inversa a la de los puntos CUELLO y MEDIO, mayor WSS máximo para el menor valor de PI.
- Se investigó el efecto combinado de modificaciones consistentes con un test de esfuerzo. Se llegó a la conclusión de que los efectos encontrados en los demás casos se replican al conjugarlos en un sólo caso.
- En cuanto al software *open source OpenFOAM*, se llegó a la conclusión de que es una poderosa y versátil herramienta computacional. Sin embargo, cuenta con poco soporte y documentación, por lo que requiere de un largo período de aprendizaje si se enfrenta sin una apropiada inducción.

#### **Bibliografía**

- [1] NEUROCIRUGÍA. Aneurisma cerebral [on line] [http://www.neurocirugia.com/static.php?page=](http://www.neurocirugia.com/static.php?page=aneurismacerebral) [aneurismacerebral](http://www.neurocirugia.com/static.php?page=aneurismacerebral) *[consulta: 19 de junio de 2010]*
- [2] MEDLINEPLUS. Aneurysm in the brain [on line] [http://www.nlm.nih.gov/medlineplus/ency/](http://www.nlm.nih.gov/medlineplus/ency/article/001 414.htm) [article/001414.htm](http://www.nlm.nih.gov/medlineplus/ency/article/001 414.htm) *[consulta: 19 de junio de 2010]*
- [3] EMEDICINE. Cerebral aneurysm [on line] [http://emedicine.medscape.com/article/](http://emedicine.medscape.com/article/252142-overview) [252142-overview](http://emedicine.medscape.com/article/252142-overview) *[consulta: 19 de junio de 2010]*
- [4] BRAINANEURYSM. Incidence Rates of Brain Aneurysms [on line] <http://www.brainaneurysm.com> *[consulta: 19 de junio de 2010]*
- [5] Unofficial OpenFOAM wiki. Contrib groovyBC [on line] [http://openfoamwiki.net/index.php/](http://openfoamwiki.net/index.php/Contrib_groovyBC) [Contrib\\_groovyBC](http://openfoamwiki.net/index.php/Contrib_groovyBC) *[consulta: 12 de noviembre de 2010]*
- [6] Instituto Nacional de Estad´ısticas INE. *Principales causas de muerte en Chile por regiones 1997 2003,* 2006.
- [7] Flores, F. Manual interno no publicado, FCFM, Universidad de Chile. *Guía sencilla para el uso de OpenFoam,* 2010.
- [8] OpenCFD Ltd. *OpenFOAM: User Guide, Version 1.6.* 2009.
- [9] Fluent Inc. *Fluent 6.3 User Guide.* 2006.
- [10] Zarate, A. *Simulacion de flujo sangu ´ ´ıneo en aneurisma cerebral.* Memoria de Ingeniero Civil Mecanico, ´ Universidad de Chile, 2004.
- [11] Botto, S. *Simulacion de la hemodin ´ amica en una geometr ´ ´ıa aproximada de aneurisma con un modelo de tratamiento endovascular.* Memoria de Ingeniero Civil Mecanico, Universidad de Chile, 2005. ´
- [12] Morales, H. *Simulacion de la hemodin ´ amica de geometr ´ ´ıas 3d aproximadas de aneurismas y analisis ´* estadístico de los casos. Memoria de Ingeniero Civil Mecánico, Universidad de Chile, 2006.
- [13] Ledermann, D. *Modelacion de aneurismas cerebrales: simulaci ´ on fluidodin ´ amica y estructural. ´* Memoria de Ingeniero Civil Mecánico, Universidad de Chile, 2007.
- [14] Araya, S. *Simulacion de la hemodin ´ amica en modelos de aneurismas cerebrales incluyendo la interacci ´ on´ fluido-estructura.* Memoria de Ingeniero Civil Mecanico, Universidad de Chile, 2008. ´
- [15] Munoz, F. ˜ *Simulacion num ´ ´erica del flujo tridimensional e inestable en aneurisma tipo saco-terminal de la arteria basilar.* Memoria de Ingeniero Civil Mecanico, Universidad de Chile, 2008. ´
- [16] Figueroa, H. *Analisis de sensibilidad en simulaciones de aneurismas cerebrales considerando interacci ´ on´ fluido estructura.* Memoria de Ingeniero Civil Mecanico, Universidad de Chile, 2008. ´
- [17] Perez, J. *Simulacion fluidodin ´ amica de tratamiento endovascular en modelos de aneurismas cerebrales ´* reales. Memoria de Ingeniero Civil Mecánico, Universidad de Chile, 2009.
- [18] Mutizaga, J. *Caracterizacion de la fluidodin ´ amica en modelos realistas de aneurismas cerebrales tipo saco. ´* Memoria de Ingeniero Civil Mecánico, Universidad de Chile, 2009.
- [19] Campos, F. *Estudio de la fluidodinamica de aneurismas cerebrales usando simulaciones CFD. ´* Memoria de Ingeniero Civil Mecánico, Universidad de Chile, 2010.
- [20] Gomez, F. ´ *Estudio num´erico de la turbulencia en aneurismas cerebrales.* Memoria de Ingeniero Civil Mecánico, Universidad de Chile, 2010
- [21] Zamir, M. *The physics of pulsatile flow.* Springer, New York, 2000.
- [22] Chung T. J. *Computational fluid dynamics.* Cambirdge University Press, Cambridge UK. 2002.
- [23] Fuster V., O'Rourke R., Walsh R., Poole-Wilson P. *Hurst's the Heart.* McGraw-Hill Professional, 12th Edition, Chs. 14, 37-40. 2007.
- [24] Braunwald E., Zipes D. P., Libby P., Bonow R. *Braunwald's Heart Disease: A Textbook of Cardiovascular Medicine.* Saunders (Elsevier), 8 th Edition, Chs. 13 and 35. 2008.
- [25] O'Callaghan, S., Walsh, M. and McGloughlin, T. *Numerical modelling of newtonian and non-newtonian representation of blood in a distal end-to-side vascular bypass graft anastomosis.* Journal of Medical Engineering and Physics, 2006.
- [26] Humphrey, J., Taylor, C. *Intracranial and abdominal aortic aneurysms: similarities, differences, and need for a new class of computational models.* 2008.
- [27] Sandve, M., Isaksen, J., Mardal, K., Romner, B., Morgan, M. Ingebrigtsen, T. *Computation of hemodynamics in the Circle of Willis.* 2007.
- [28] Shojima M., Oshima M., Takagi K., Toroii R., Hayakawa M. *Magnitude and role of wall shear stress on cerebral aneurysm: computational fluid dynamic study of 20 middle cerebral artery aneurysms.* 2004.
- <span id="page-110-0"></span>[29] Le, T. B., Borazjani, I., Sotiropoulos, F. *Pulsatile flow effect on the hemodynamics of intracranial aneurysms.* 2010.
- [30] Ku, D., Giddens, D., Zarins, C., Glagov, S. *Pulsatile flow and athersclerosia in the human carotid bifurcation. Positive correlation between plaque location and low oscilating shear stress* 1985. Citado en [\[29\]](#page-110-0)
- [31] Moreno U., Oscar. Cardiologo, Hospital San Borja Arriaran, Santiago de Chile. ´ *Comunicacion personal. ´* Enero 2010.
- [32] Domino F., Kaplan N. *Overview of hypertension in adults.* 2010.
- [33] Saperia G. *Nonsustained VT in the absence of apparent structural heart disease.* 2005.
- [34] Singer R., Ogilvy C., Rordorf G. *Unruptured intracranial aneurysms.* 2010.
- [35] Ganz I. *Sinus bradycardia.* 2010.
- [36] Saperia G. *First degree atrioventricular block.* 2010.
- [37] Lasheras J. *The biomechanics of arterial aneurysms.* 2007.
- [38] Kivekäs N., Riipinen I., Vuollekoski H. *Near-Wall treatments for wall-bounded turbulent flows. (Slide show)* 2006.

#### **Anexos**

### **A1: Script para post-proceso con** *sample*

El siguiente código basado en *bash* extrae las columnas 4, 5 y 6 de los archivos contenidos dentro de las carpetas del directorio desde donde se ejecuta a un archivo llamado salida. Ademas imprime el nombre de ´ la carpeta respectiva. Al ser ejecutado en la carpeta *sets*, creada al ejecutar *sample*, se obtiene una lista con el tiempo y las variables de las columnas 4, 5 y 6.

```
\#!/ \mathit{bin}/\mathit{bash}
```

```
for i in 'ls'do
if [ -d $i ];
then
cd $i
echo −n " $i " >> . . / salida
gawk '{ if (NR == 1) { print $4, $5, $6 }}' * >> ../ salida
cd . .
f i
done
```
### **A2: Script para editar archivo generado con** *patchAverage*

El siguiente códico basado en java crea un archivo de texto llamado archivoEDIT con una lista de todos tiempos y valores respectivos del archivo archivo creado al ejecutar *patchAverage variable patch* > *archivo*.

```
import java.io.*;
public class patchScript {
public static void main (String args []) {
    try {
    PrintWriter a=new PrintWriter (new FileWriter ("archivoEDIT.txt"));
    BufferedReader arch=new BufferedReader (new FileReader ("archivo"));
    String 1;
        while ((1=arch.readLine())!=null) {
            if (1.1astIndexOf('Time =")>=0){
            \verb|a.print(l.substring(l.lastIndexOf("=")))|;}
            if (1.1astIndexOf ("over patch")>=0}
            a.println(l.substring(l.lastIndexOf("=")+1));
            }
            else{}
        } arch.close(); a.close();
\}catch(IOException e){}
}
}
```
# **A3: Imagenes comparativas para casos Bradicardia y Taquicardias 1 y ´ 2.**

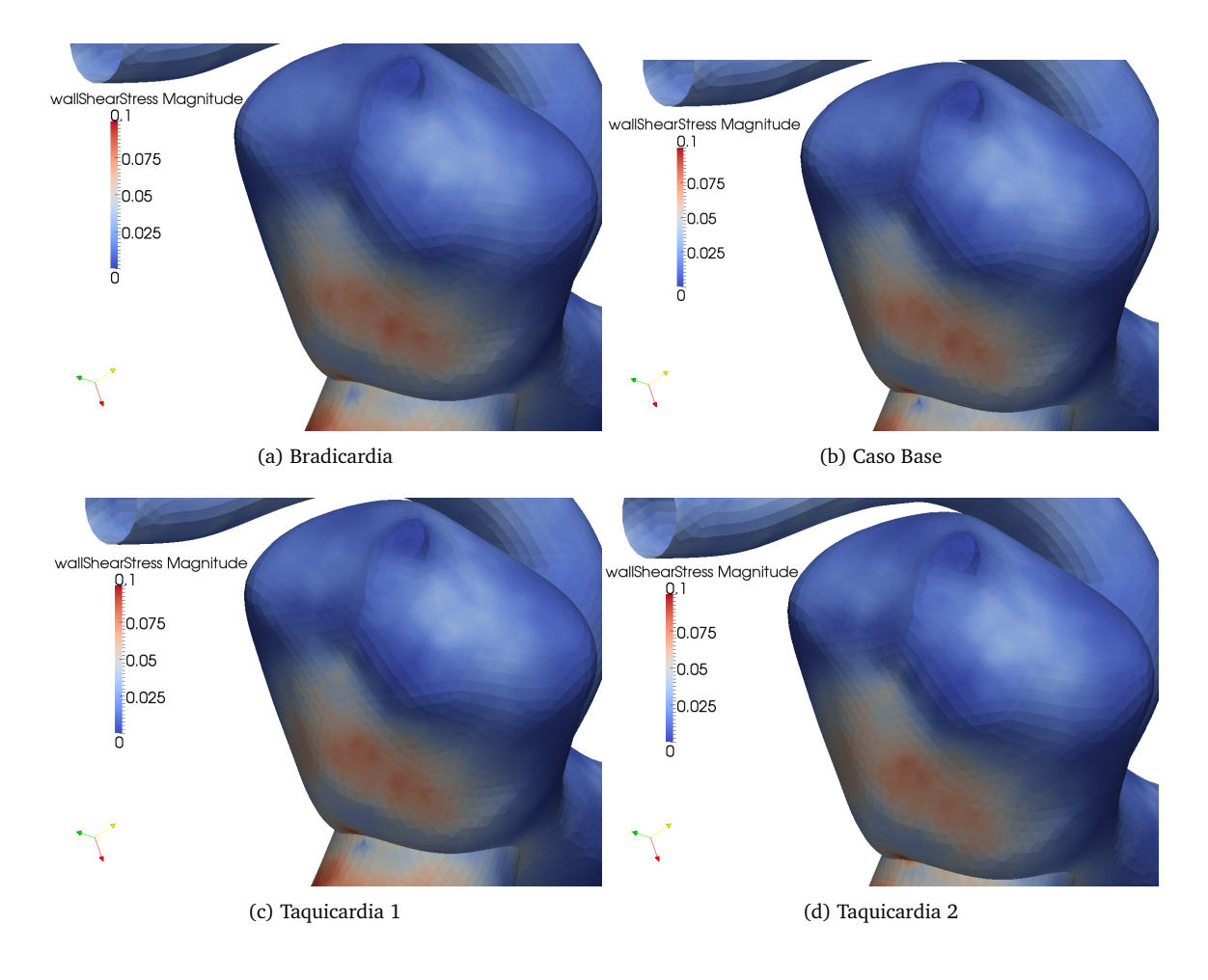

Figura 1: WSS cinemático  $[Pa/(Kg/mm^3)]$  para los caso Base, Bradicardia y Taquicardias 1 y 2

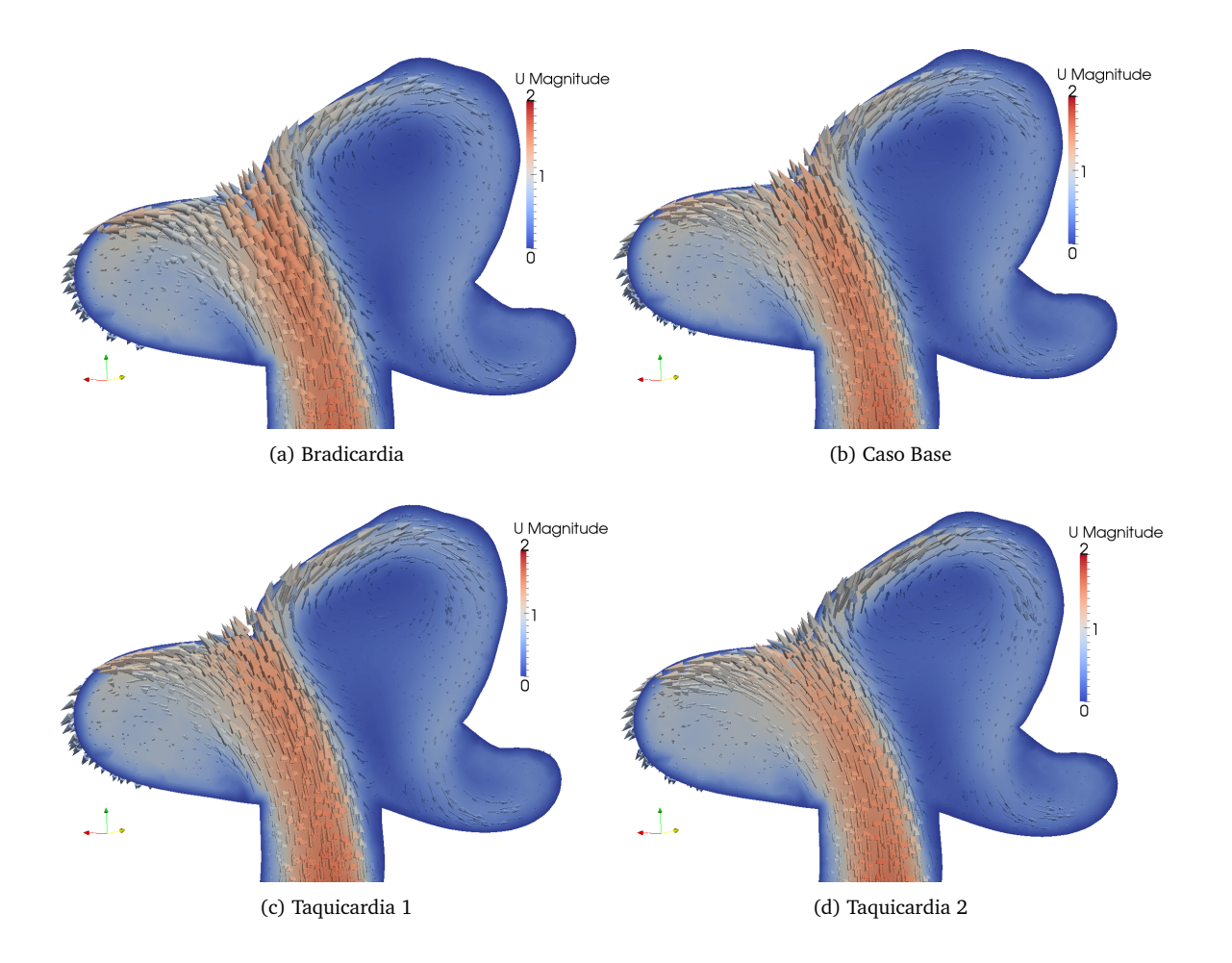

Figura 2: Velocidad  $[m/s]$ en plano Transversal para los caso Base, Bradicardia y Taquicardias 1 y 2

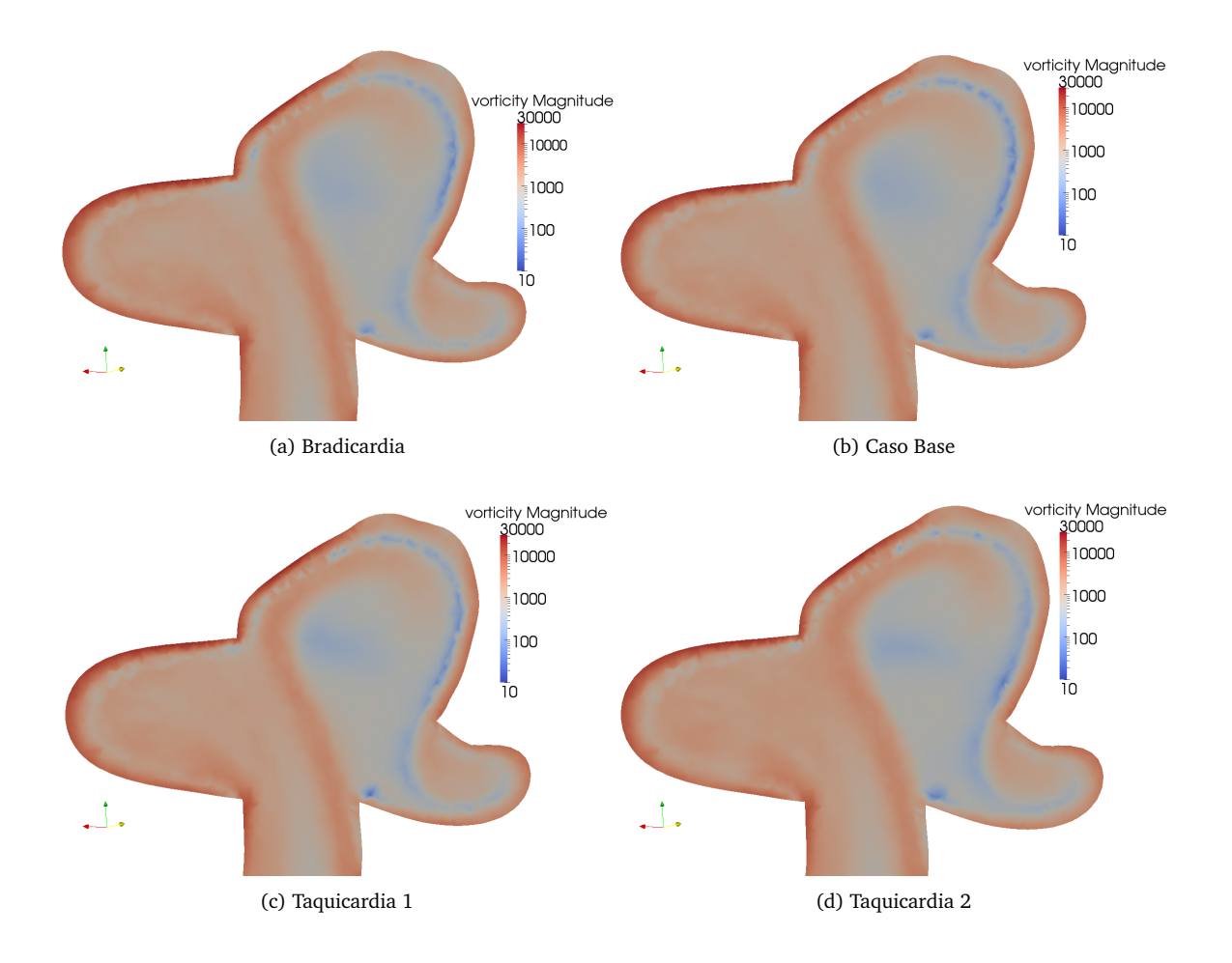

Figura 3: Vorticidad [s<sup>−1</sup>] en plano Transversal para los caso Base, Bradicardia y Taquicardias 1 y 2

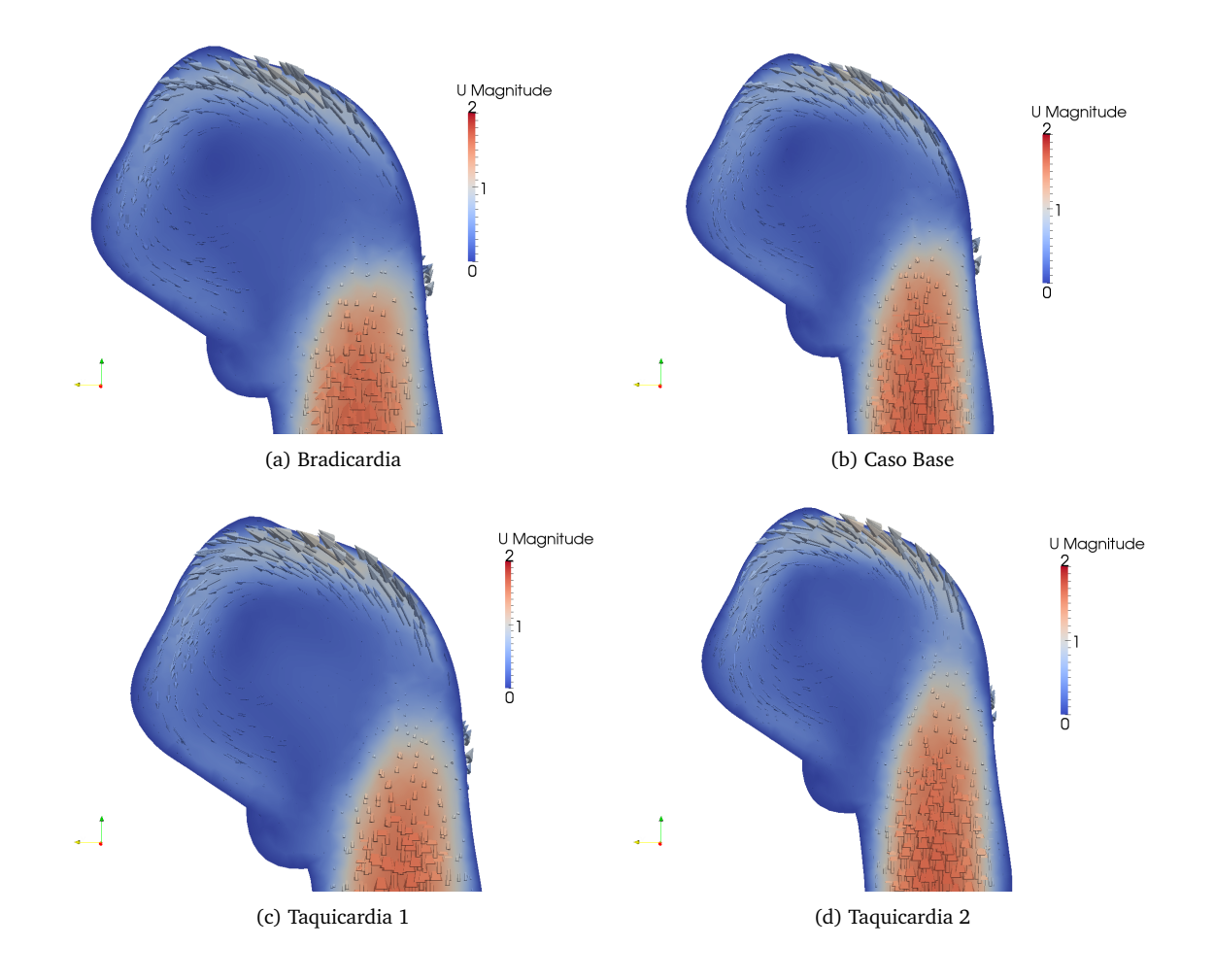

Figura 4: Velocidad  $[m/s]$ en plano Sagital para los caso Base, Bradicardia y Taquicardias 1 y 2

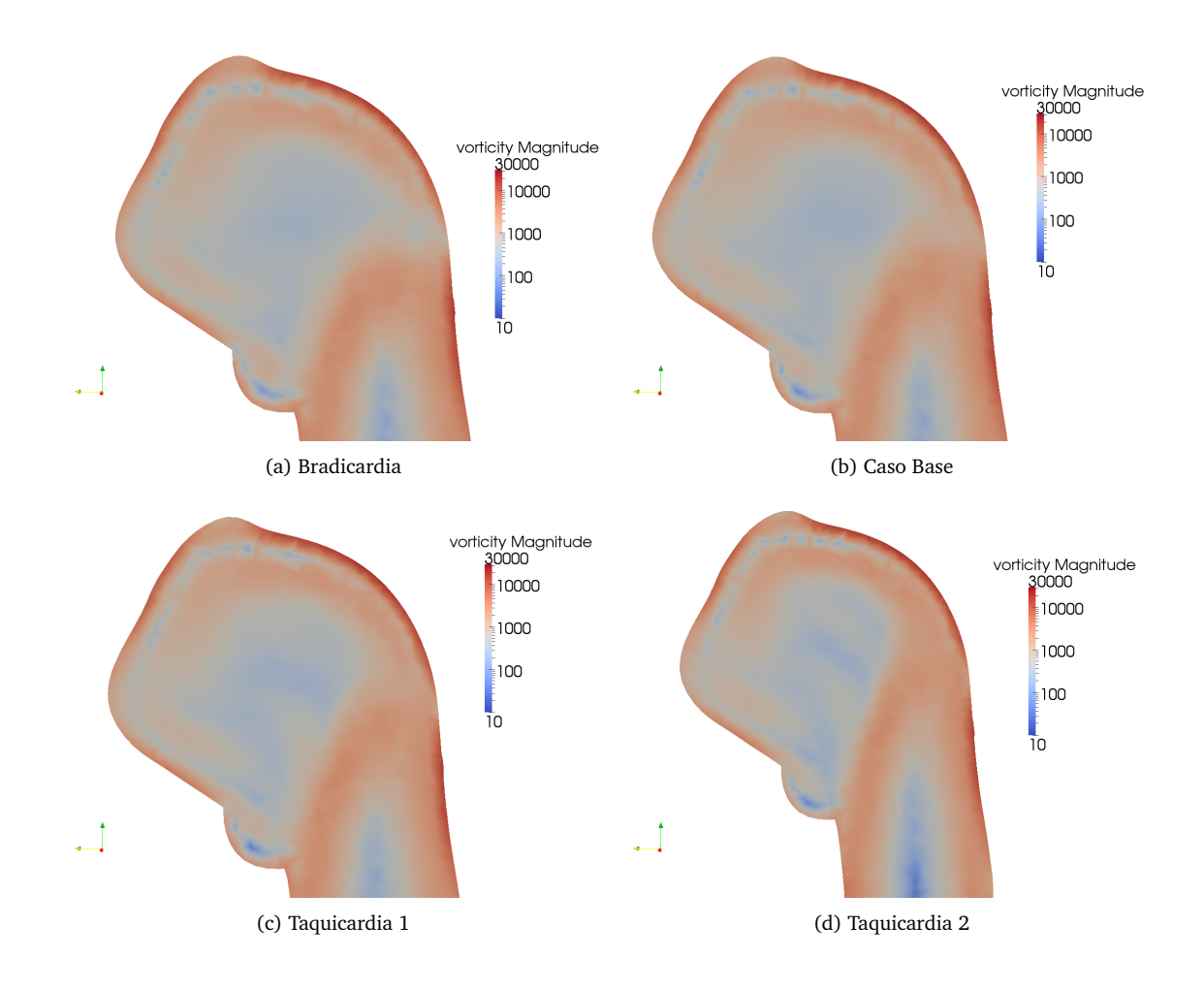

Figura 5: Vorticidad [ $s^{-1}$ ] en plano Sagital para los caso Base, Bradicardia y Taquicardias 1 y 2

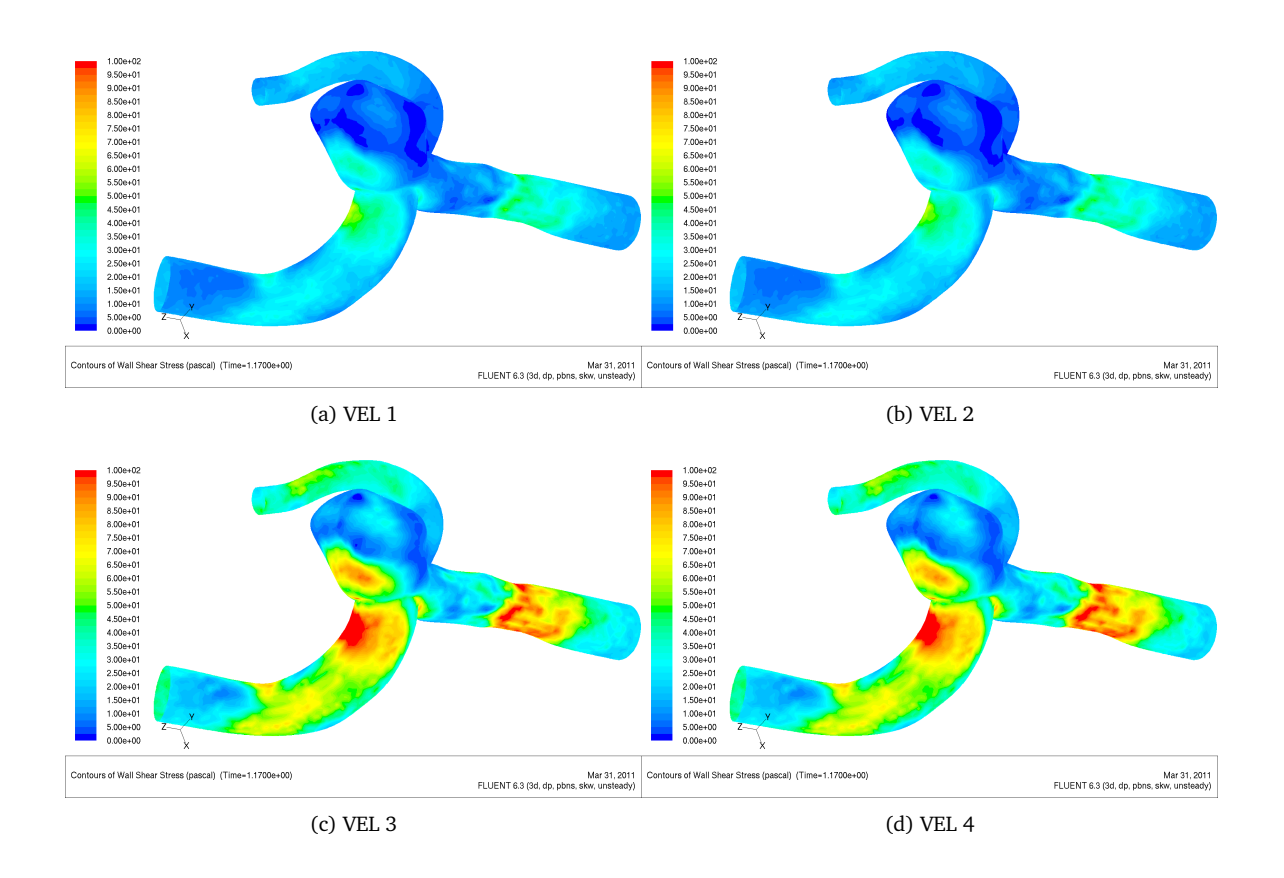

# **A4: Imagenes comparativas para los distintos perfiles de velocidad. ´**

Figura 6: WSS  $[Pa]$  para los distintos perfiles de velocidad.

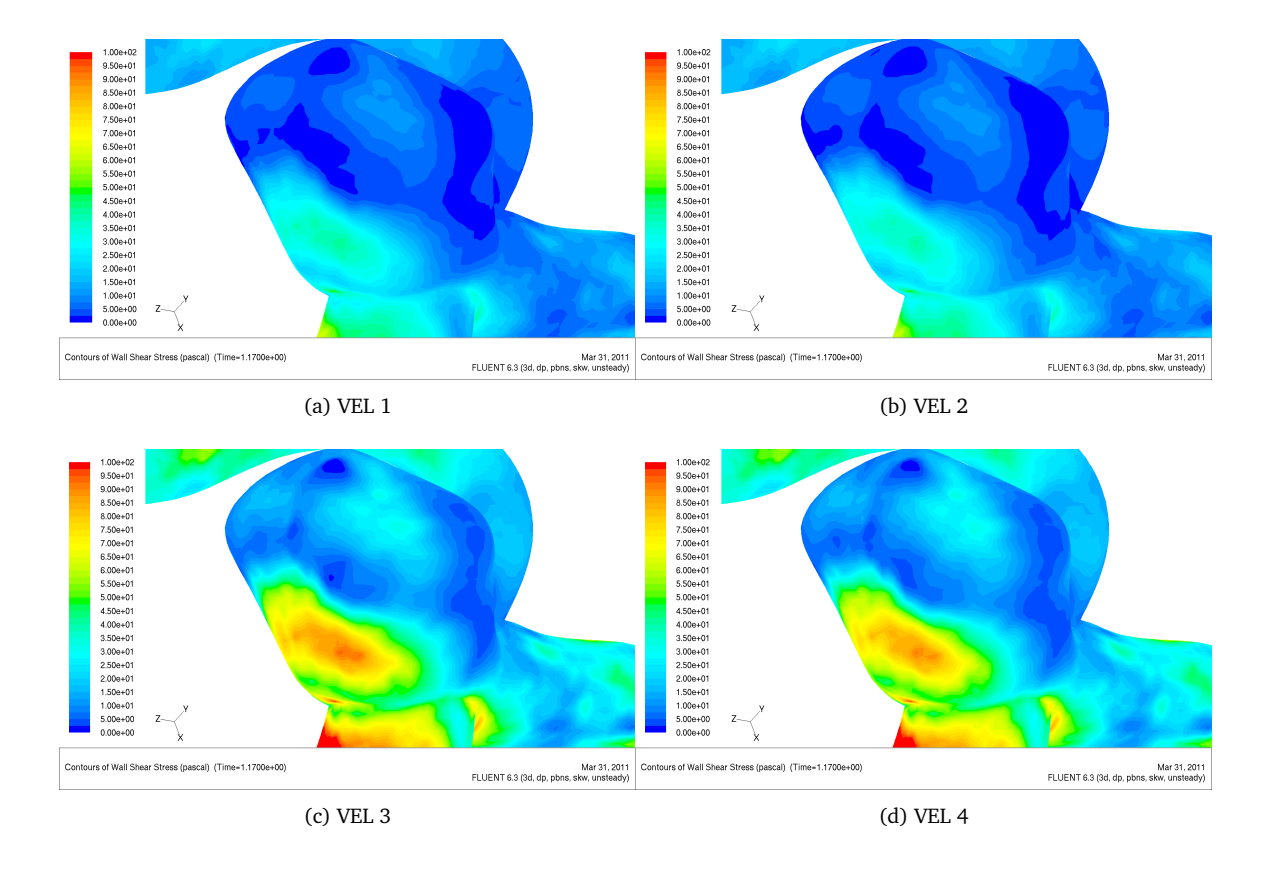

Figura 7: WSS  $[Pa]$  para los distintos perfiles de velocidad (acercamiento).

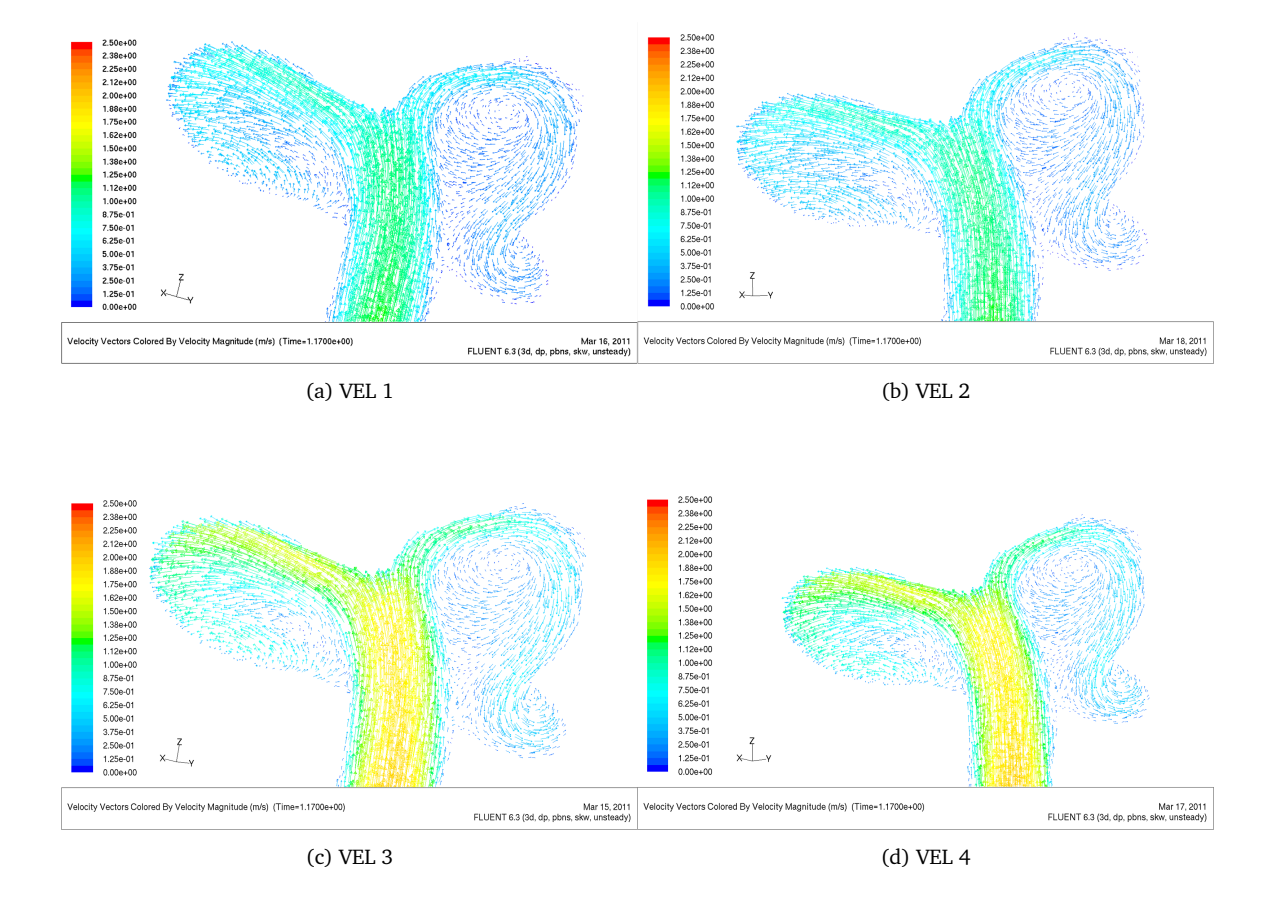

Figura 8: Velocidad  $[m/s]$ en plano Transversal para los distintos perfiles de velocidad.

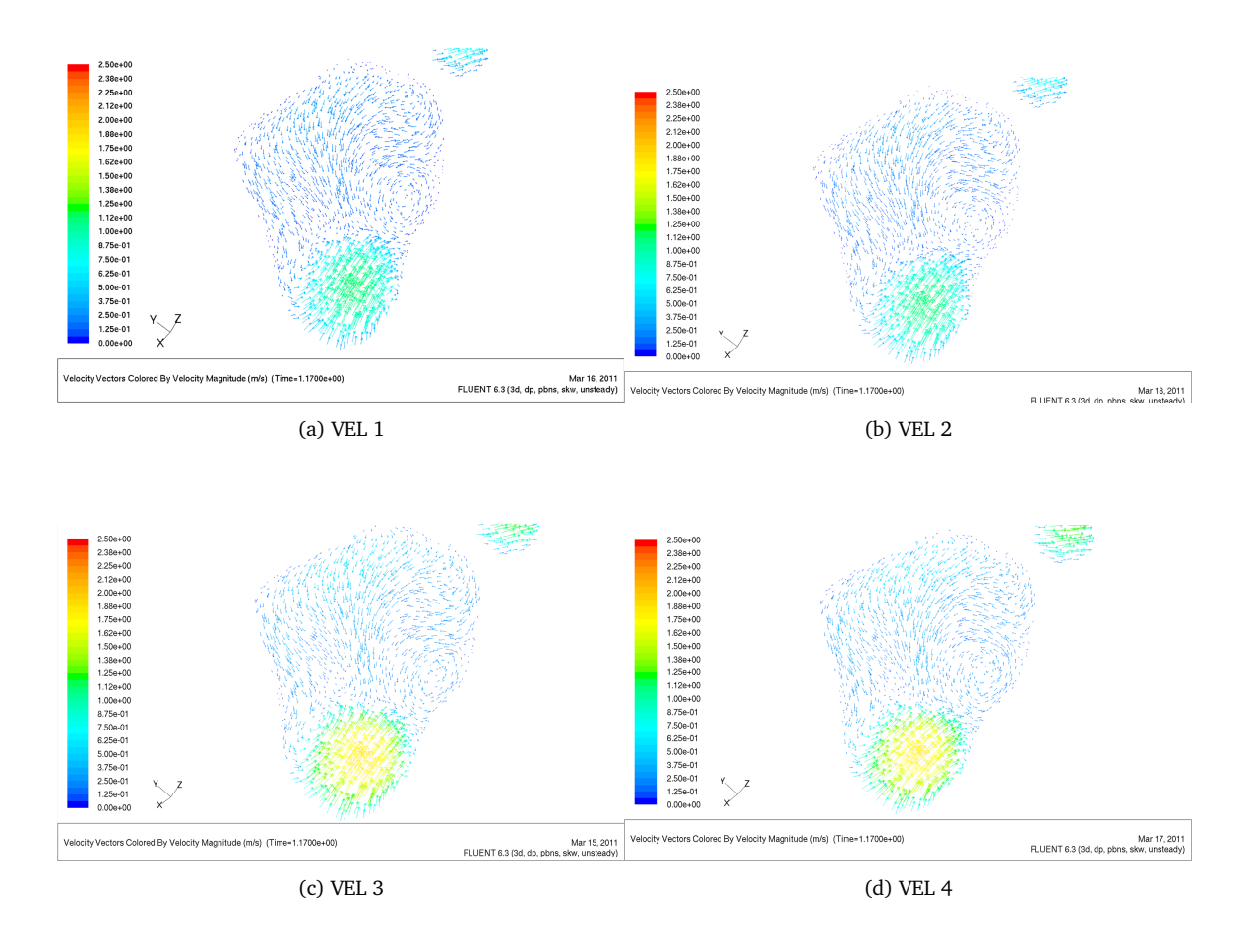

Figura 9: Velocidad  $[m/s]$  en plano Sagital para los distintos perfiles de velocidad.

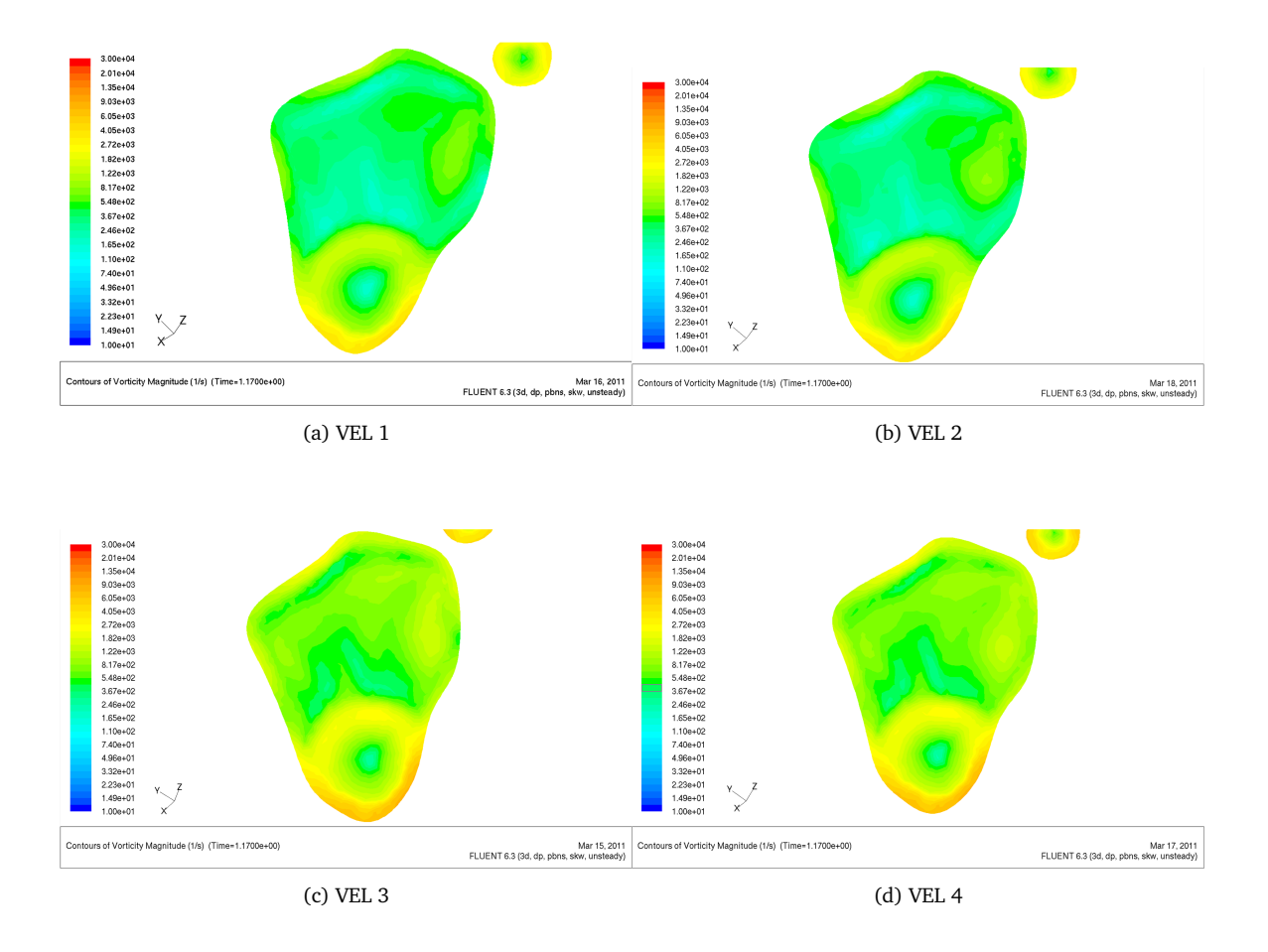

Figura 10: Vorticidad [s<sup>-1</sup>] en plano Sagital para los distintos perfiles de velocidad.

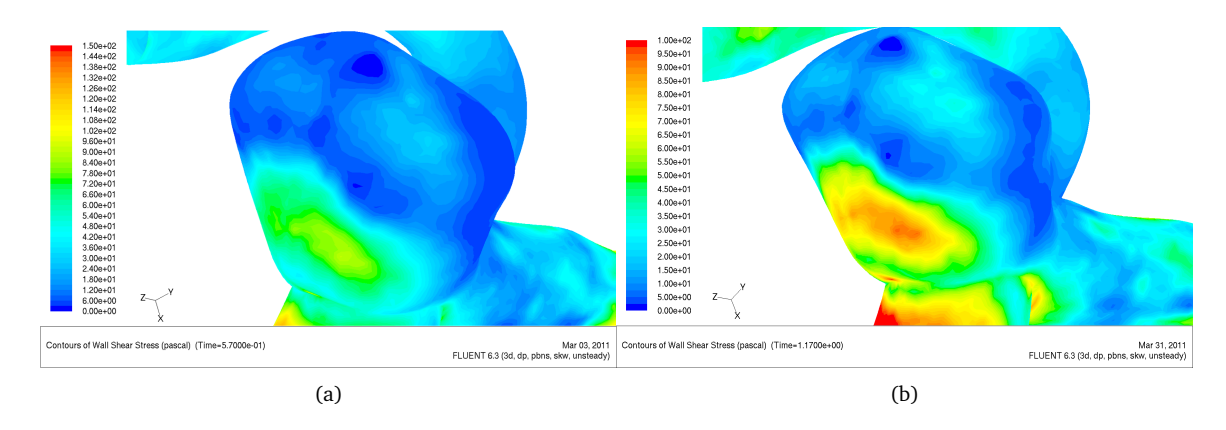

# **A5: Imagenes comparativas para el caso EST. ´**

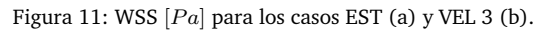

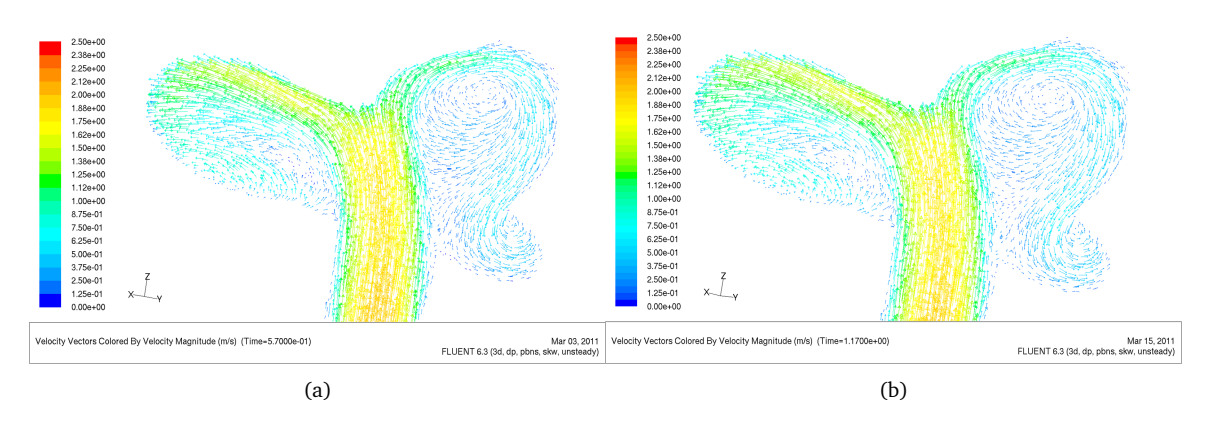

Figura 12: Velocidad  $[m/s]$  en plano Transversal para los casos EST (a) y VEL 3 (b).

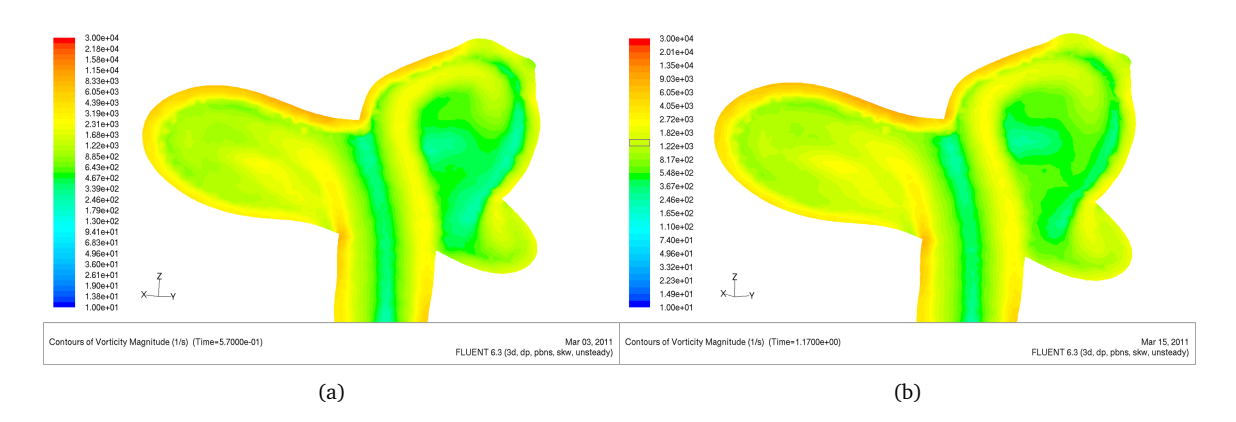

Figura 13: Vorticidad  $[s^{-1}]$  en plano Transversal para los casos EST (a) y VEL 3 (b).

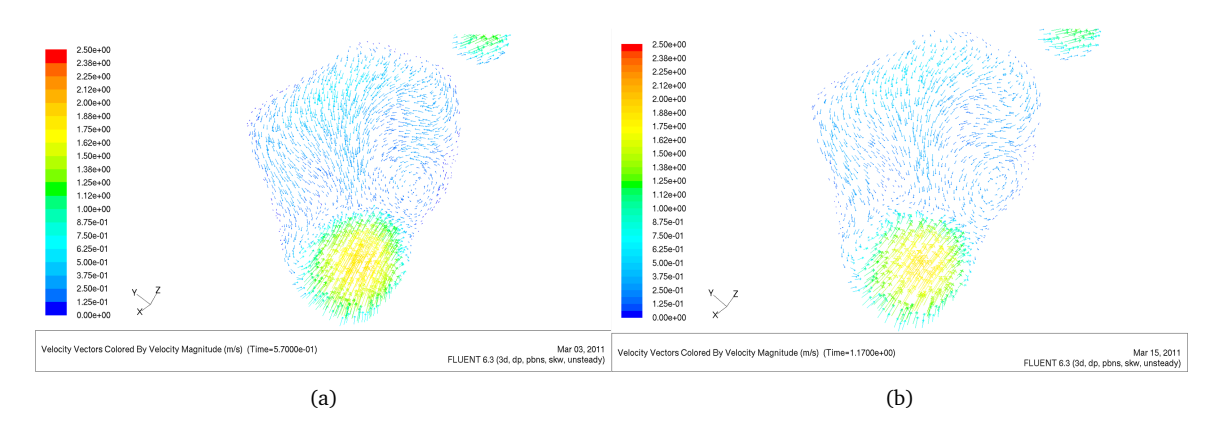

Figura 14: Velocidad  $[m/s]$  en plano Sagital para los casos EST (a) y VEL 3 (b).

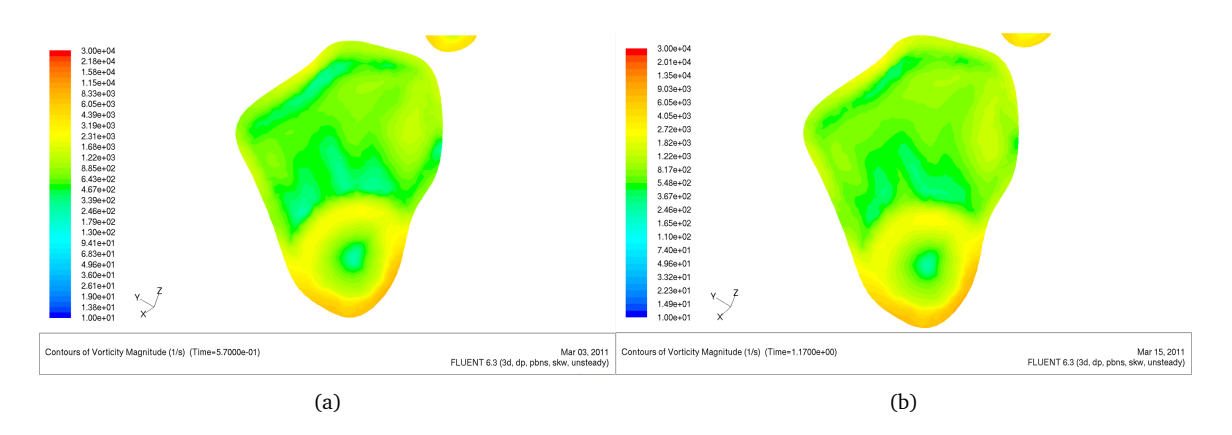

Figura 15: Vorticidad  $[s^{-1}]$  en plano Sagital para los casos EST (a) y VEL 3 (b).

# **A6: Imagenes comparativas para el transiente de los casos BRADI BASE ´ y TAQ 2.**

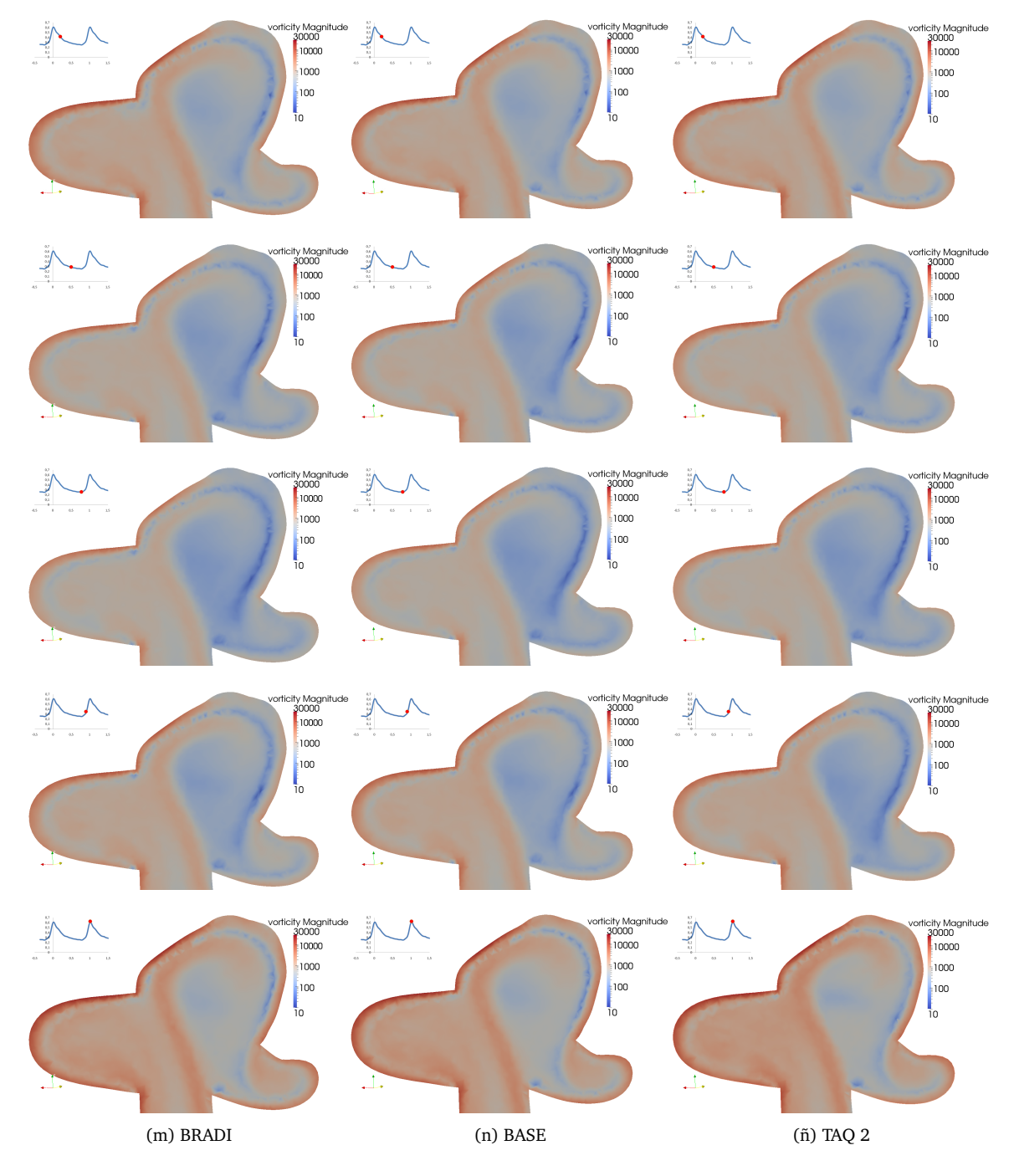

Figura 16: Vorticidad [s<sup>−1</sup>] en plano Transversal para los casos Bradicardia, Base y Taquicardia 2 en distintos instantes del ciclo cardíaco.